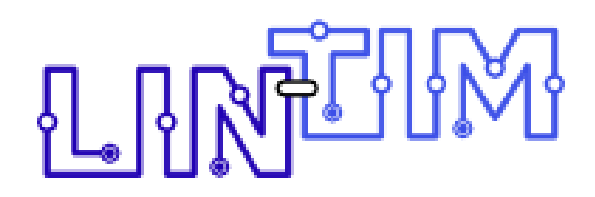

*An integrated environment for mathematical public transport optimization*

## Documentation

Version 2021.12

Currently developed at Fraunhofer ITWM Kaiserslautern and Optimization Research Group TU Kaiserslautern

Originally developed at Institute for Numerical and Applied Mathematics University of Göttingen

## Contributors

## Head

• Prof. Dr. Anita Schöbel

## Technical Lead

• Dr. Alexander Schiewe

#### Research Assistants

- M.Sc. Sebastian Albert
- M.Sc. Vera Grafe
- Dr. Philine Schiewe
- M.Sc. Felix Spühler

#### Student Assistants

- Lisa Sandig
- B.Sc. Christopher Scholl

#### Former Staff

- Dipl.-Math. Rasmus Fuhse
- Dr. Konstantinos Gkoumas
- Prof. Dr. Marc Goerigk
- Dr. Jonas Harbering
- M.Sc. Florentin Hildebrandt
- Prof. Dr. Jonas Ide
- B.Sc. Benjamin Lieser
- Dr. Julius Pätzold
- M.Sc. Kim Reece
- M.Sc. Mridul Roy
- Dr. Michael Schachtebeck
- Dr. Jochen Schulz
- M.Sc. Linda Sieber
- Dipl.-Math. Michael Siebert
- M.Sc. Moritz Stinzendörfer
- M.Sc. Vitali Telezki
- Dipl.-Math. Anke Uffmann

# **Contents**

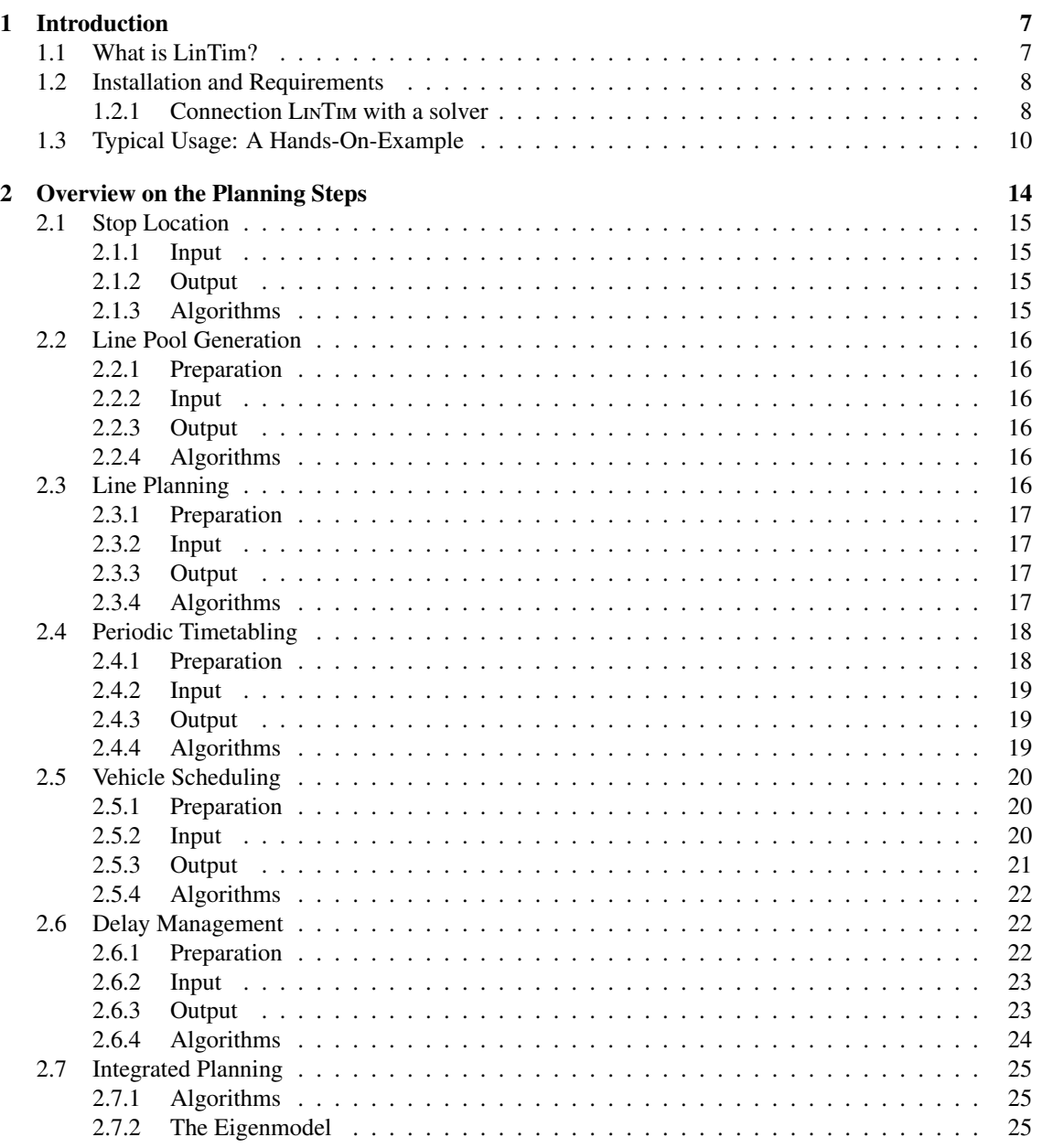

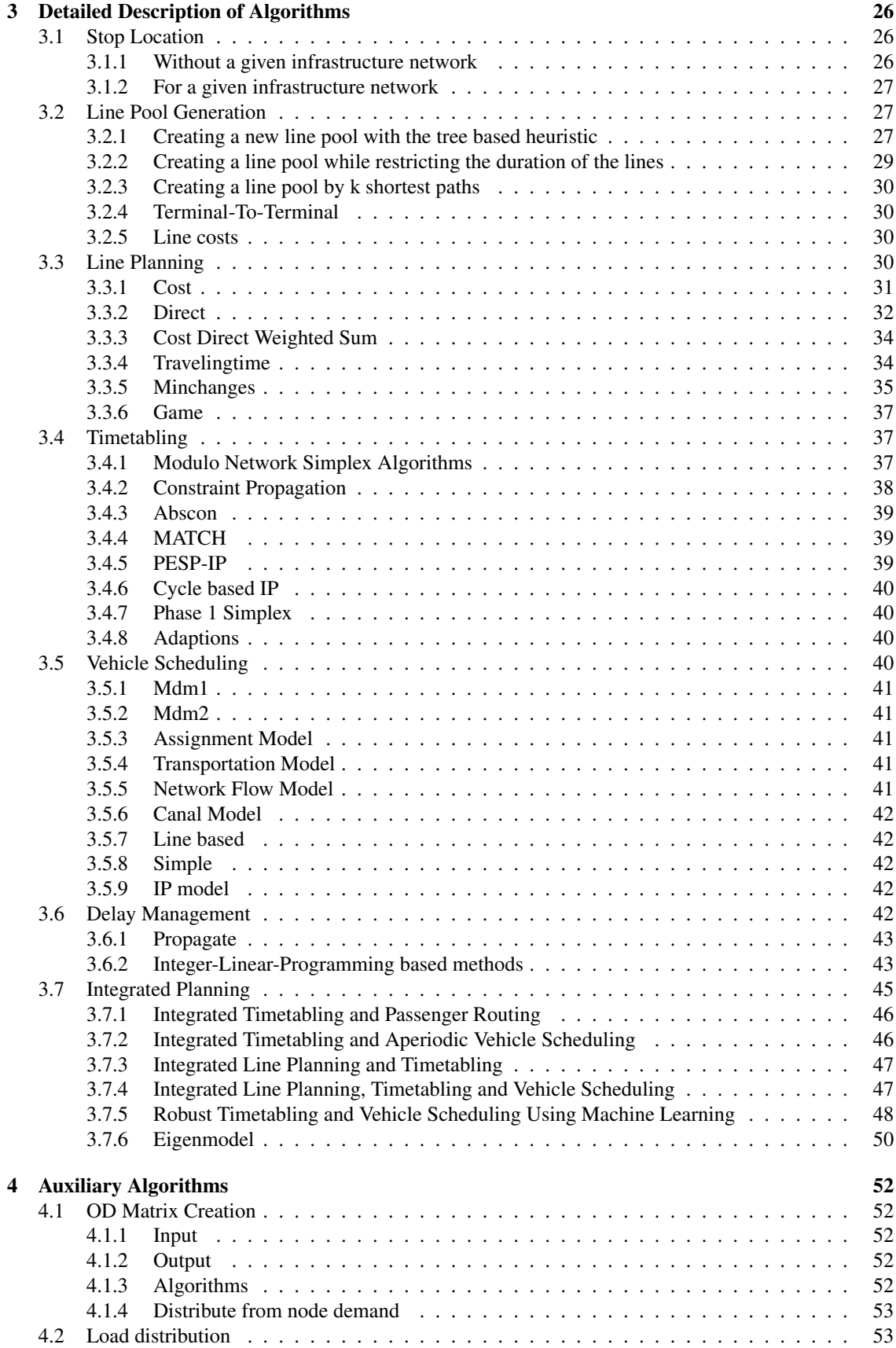

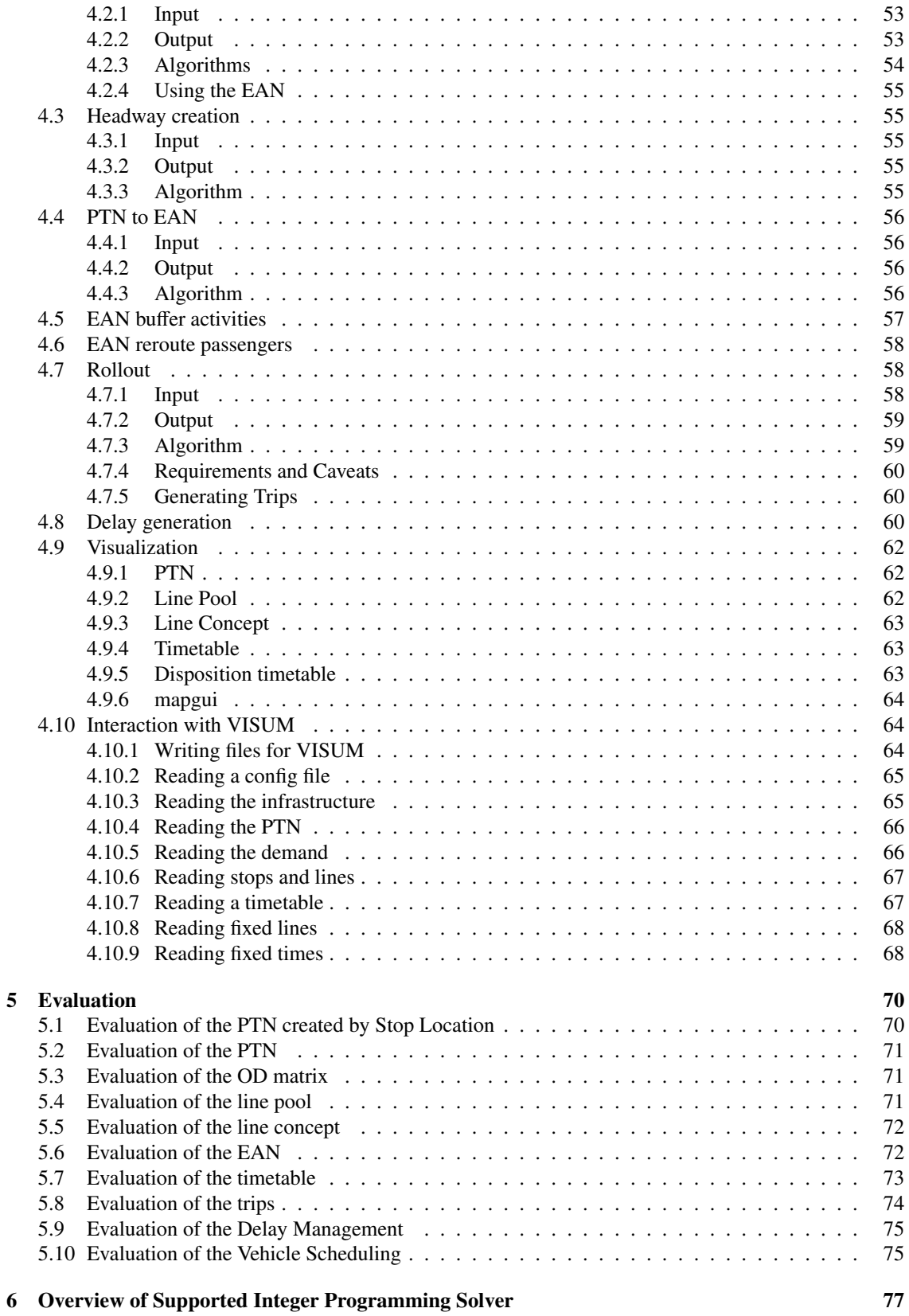

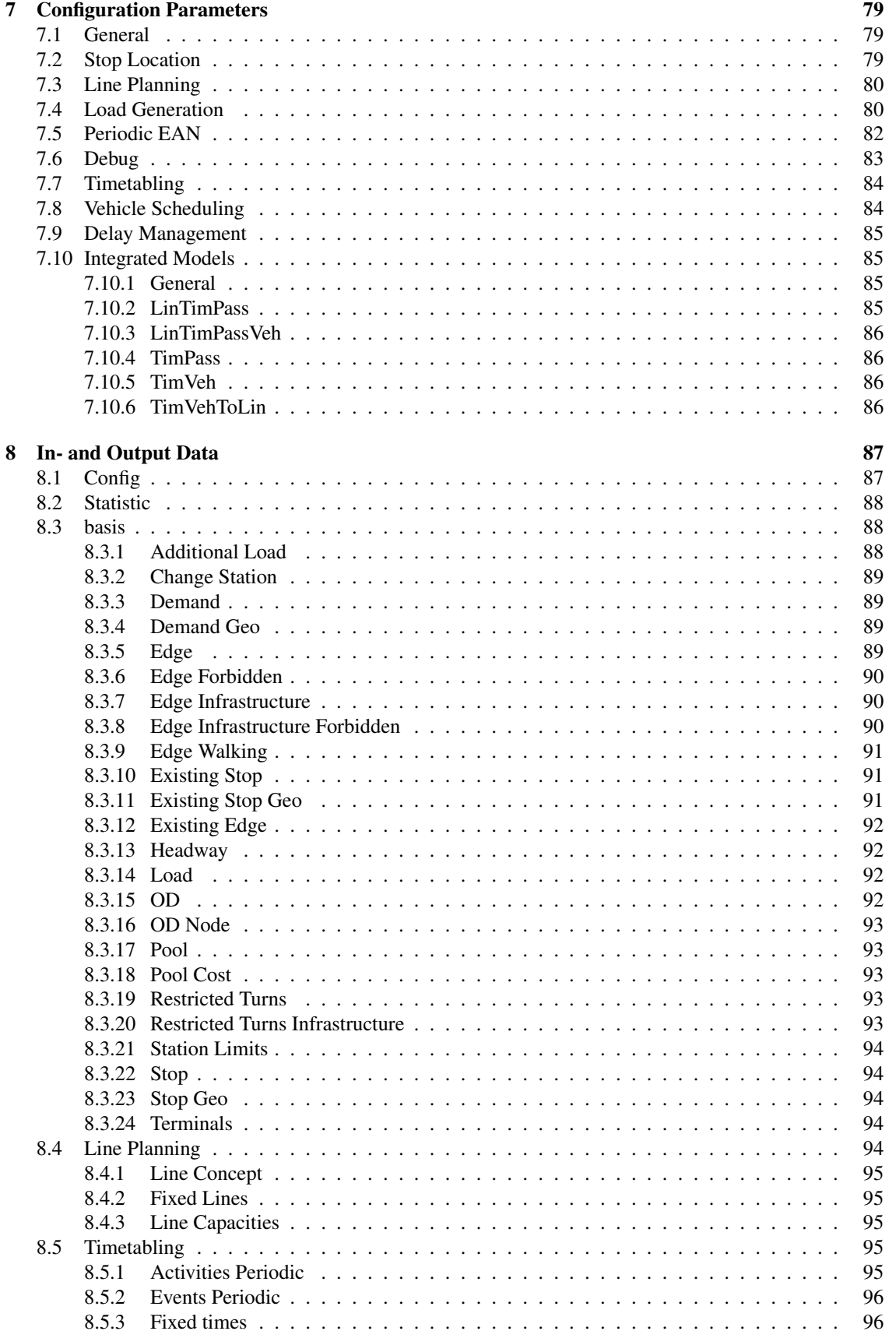

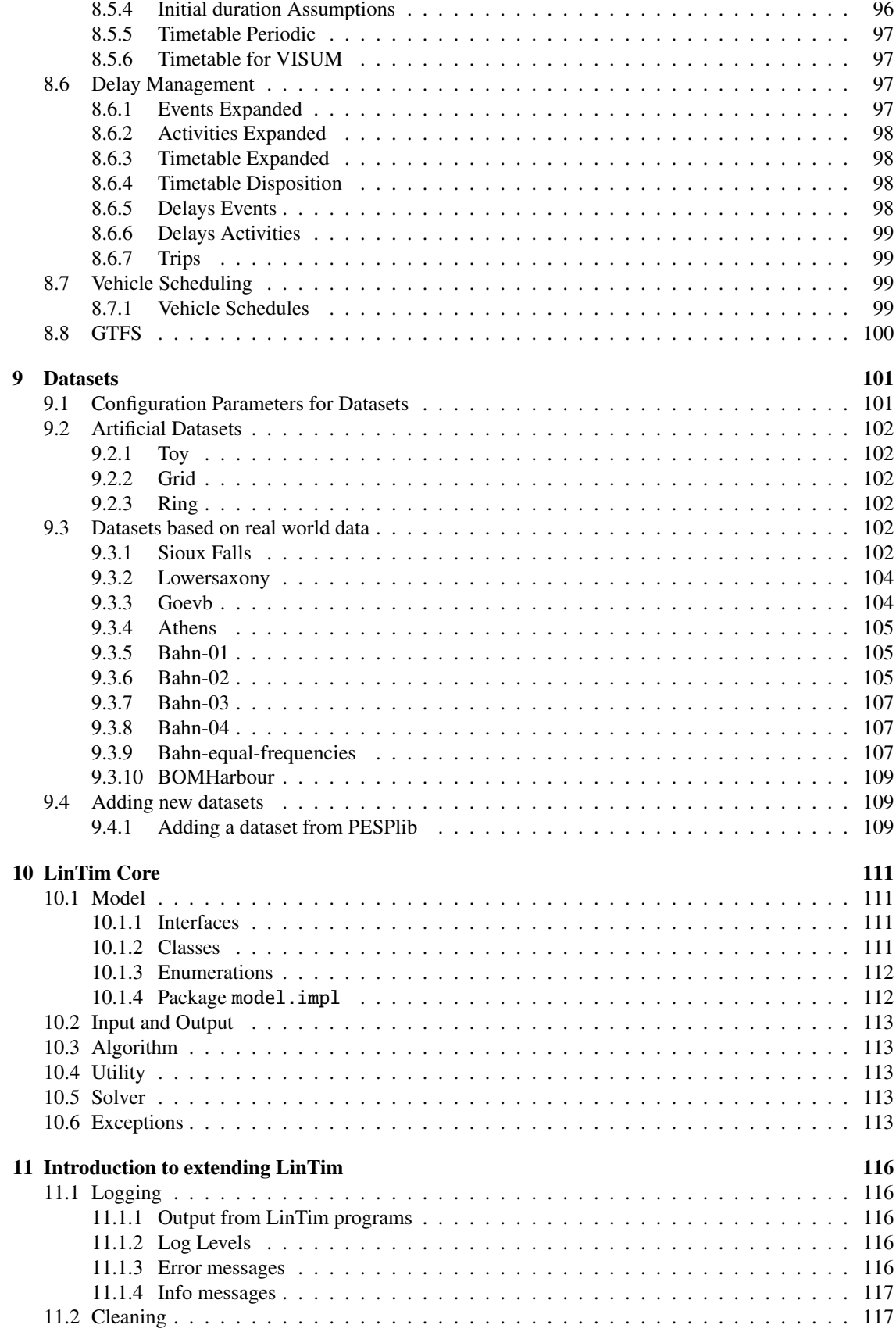

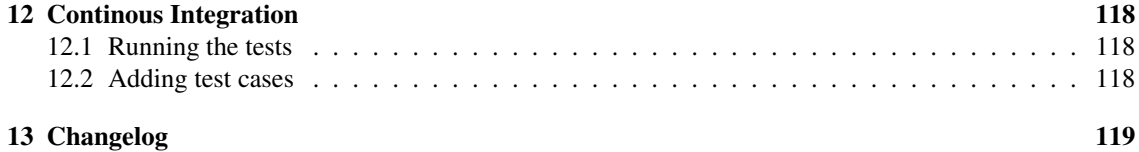

## 6

# <span id="page-8-0"></span>Chapter 1

# Introduction

## <span id="page-8-1"></span>1.1 What is LinTim?

LinTim is an academic algorithm and dataset library for mathematical public transport optimization. Problems in public transport optimization range from finding suitable locations for stations over calculating passenger-friendly timetables to handling unexpected delays. As it would be too complicated (though best in theory) to handle all these problems at the same time, they are split up and solved sequentially.

However, what seems to be best for one particular problem may have devastating influence on a different problem: For example a good timetable might not be well suited for delay management. LinTim (standing for Lineplanning and Timetabling) addresses this issue by integrating the various public transport optimization problems and algorithms into one single environment. It hence gives the possibility to go back and forth in the sequence of public transport optimization problems in order to find solutions that work well on a greater scope and not only for the respective problem.

The data files are based on simple plain text formats that allow the implementation of algorithms in whatever programming language the developer likes to use. Thus, it is made easy to extend the current LinTim-library and keep up to date with new developments and ideas.

LinTim is designed for the use in UNIX, and will not work flawlessly in a native Windows environment.

Throughout the documentation, we will use some markers to indicate what certain teletyped texts mean:

 $\vert$ Fo foldername (relative paths w.r.t. the current dataset),

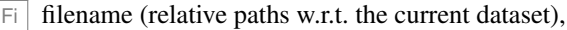

 $R$  command that can run in some shell,

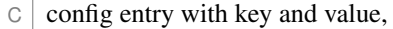

 $CK$  config key,

 $|CV|$  config value,

 $\boxed{\phantom{0}$  statistic entry with key and value,

**SK** statistic key,

SV statistic value.

 $CK$  ( $Fi$ ) a config key for a filename, followed by the default value

## <span id="page-9-0"></span>1.2 Installation and Requirements

LINTIM uses many different programming languages. For the most parts, it is enough to have Java ( $\geq 11$ ) with ant  $\geq 1.9.8$  and maven  $\geq 4$ ), C, C++ and Python3 ( $\geq 3.5$ ) installed on your system. There may be some special algorithms requiring additional programming languages, but if this is the case this is noted in the respective section of the documentation.

Using Windows 10 The easiest way to run LinTim under Windows 10 is using a WSL installation. For installation instructions, see <https://docs.microsoft.com/en-us/windows/wsl/install-win10>. Using the WSL you can follow the installation notes listed for Linux below.

Using macOS Although macOS is a Unix-based operating systems, some of the below mentioned installation commands need to be adjusted when using macOS. The most important difference is the unavailability of apt-get for package management. Please check the different installed packages for the best way to install on macOS but for most of them, there are easy installation procedures using Homebrew, see <https://brew.sh/>. With that, see the installation notes for Linux below for more information.

Using a Linux distribution In this section, we list the commands to install all dependencies available in the Debian GNU/Linux Package index using apt-get. If you use another package manager, you need to adapt the corresponding commands.

To install all package manager dependencies of LinTim, run

 $R$  sudo apt-get install build-essential openjdk-11-jdk ant graphviz python3-pip

To install the python package dependencies using pip, run

R sudo pip3 install numpy networkx pulp

Also for using all of LinTim, you will have to fulfill other thirdparty dependencies. For more information, have a look at  $|\vec{F}|/1$ **ibs/README.md.** For a list of supported integer programming solvers and how to connect them with LinTim, see the next section.

## <span id="page-9-1"></span>1.2.1 Connection LinTim with a solver

Some programs make use of integer programming solvers like Xpress, Cplex and Gurobi, but they are only necessary if all functions of LinTim are desired. Especially, for each of the planning stages line planning, timetabling and vehicle scheduling there are also algorithms working without a solver installed. See the instructions of the respective algorithms for configuring LinTim to use your chosen solver and Chapter [6](#page-78-0) for a general overview which methods support which solver. If you want to use an integer programming solver, make sure to install it using the corresponding documentation and to set the environment variables correctly. In the following, we give a short overview which environment variables need to be set for LINTIM to find the corresponding solver. We suggest adding the below code snippets to your /.bashrc-file (or your equivalent, depending on your used environment), for automatic environment variable setting.

Gurobi For Gurobi, the CLASSPATH and LD LIBRARY PATH variables need to be set. On your machine, this might mean to run

R export GUROBI\_HOME=/opt/gurobi/linux64

R export CLASSPATH=\${GUROBI\_HOME}/lib/gurobi.jar:\${CLASSPATH}

R export LD\_LIBRARY\_PATH=\${GUROBI\_HOME}/lib/:\${LD\_LIBRARY\_PATH}

Additionally, make sure to run the python installation script provided with the Gurobi installation to install the Gurobi python package. On your machine, this might mean to run

 $|R|$  sudo python3 /opt/gurobi/linux64/setup.py install

For more information, check the Gurobi documentation.

Xpress For Xpress, source the xpvars.sh script provided with the installation. On your machine, this might mean to run

R source /opt/xpressmp/bin/xpvars.sh

This will take care of setting the appropriate environment variables for Xpress. For more information, check the Xpress documentation.

Cplex For Cplex, the PATH, CLASSPATH and LD\_LIBRARY\_PATH variables need to be set. On your machine, this might mean to run

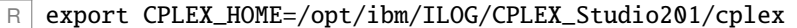

R export CLASSPATH=\${CPLEX\_HOME}/lib/cplex.jar:\${CLASSPATH}

R export LD\_LIBRARY\_PATH=\${CPLEX\_HOME}/bin/x86-64\_linux/:\${LD\_LIBRARY\_PATH}

R export PATH=\${CPLEX\_HOME}/bin/x86-64\_linux/:\${PATH}

Additionally, make sure to run the python installation script provided with the Cplex installation to install the Cplex python package. On your machine, this might mean to run

R sudo python3 /opt/ibm/ILOG/CPLEX\_Studio201/python/setup.py install

For more information, check the Cplex documentation.

SCIP For SCIP, the PATH and LD\_LIBRARY\_PATH variables need to be set. On your machine, this might mean to run

R export SCIPOPTDIR=/opt/scipoptsuite-7.0.2

 $R \mid R$  export LD\_LIBRARY\_PATH=\${SCIPOPTDIR}/build/lib/:\${LD\_LIBRARY\_PATH}

R export PATH=\${SCIPOPTDIR}/build/bin/:\${PATH}

If you want to use SCIP from a Java programm, make sure to install JSCIPOpt as well, see [https:](https://github.com/scipopt/JSCIPOpt) [//github.com/scipopt/JSCIPOpt](https://github.com/scipopt/JSCIPOpt). After installing, extend the above environment variables with

R export JSCIPOPTDIR=/opt/scipoptsuite-7.0.2

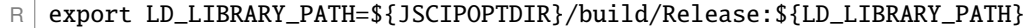

R export CLASSPATH=\${JSCIPOPTDIR}/build/Release/scip.jar:\${CLASSPATH}

For more information, check the SCIP and JSCIPOpt documentation.

GLPK To use GLPK as a solver in LinTim, only the binary glpsol needs to be in the PATH. You can install GLPK e.g. with

 $R$  sudo apt-get install glpk-utils

COIN and CBC The coin and cbc solver are both bundled with the PuLP python package. Therefore you don't need to install anything additionally here.

## <span id="page-11-0"></span>1.3 Typical Usage: A Hands-On-Example

In the following we describe the typical usage of L<sub>IN</sub>T<sub>IM</sub> and give an overview over the structure of the repository.

Its root directory consists of the following:

•  $F<sub>o</sub> /ci$ 

Folder for continuous integration tests.

- $\bullet$   $\boxed{F_0}$  /datasets The LinTim instances and their customized configuration files.
- $\bullet$   $\boxed{\overline{F}0}$  /doc All documents regarding the LinTim project (e.g. this documentation).
- $\boxed{\overline{F_0}/\overline{\text{libs}}}$  $\overline{A}$  folder to place dependencies. If necessary, the dependency will be described in the corresponding algorithm section.
- $\boxed{\overline{F_0}}$  /src The source code of the LinTim algorithms.

In  $\overline{F_0}$  /datasets you can see all the datasets which are implemented in LINTIM for the time being. For further information on these datasets see Chapter [9,](#page-102-0) including information on how to add your own datasets to LinTim.

Our goal in this example will be to calculate a disposition timetable for the "toy"-dataset and describe several of the in- and output files that you can find during the process. Note that in general, LinTim provides the capability to configure all file paths. For simplicity, we will only provide the default values for this config keys in this chapter. For more information, see the following chapters.

Change into the folder

Fo /datasets/toy

in order to run algorithms on the "toy"-dataset. You find an exemplary folder-structure of a dataset folder:

- $\bullet$   $\boxed{\overline{F0}}$  basis Contains all the data describing the instance like OD matrix, edges, loads, line pool, headways, etc.
- $\bullet$   $\boxed{\text{Fo}}$  delay-management Will contains all the data related to delay-management and aperiodic planning.
- $\bullet$   $\boxed{\overline{F_0}}$  graphics Will contain all graphical output of the algorithms you might use.
- $\boxed{\text{Fo}}$  line-planning Will contains all the data related to line planning.
- $F_0$  statistic

Will contain all output of evaluations you might run (may not exist yet, will be created automatically on evaluation).

- $F_0$  timetabling Will contain all data related to periodic timetabling.
- Fo vehicle-scheduling Will contain all data related to vehicle scheduling.

As you can see, the folder names (and thus the contents) are related to the different steps of mathematical public transport optimization.

#### Every output you produce will by default be written into the respective folders.

This means, if you somehow produce an output regarding e.g. the delay-management, it will be written to Fo delay-management.

Also, each dataset folder contains a Makefile.

#### LinTim algorithms are used by calling make.

For instance typing

 $R$  make  $lc$ -line-concept

while being located in the "toy"-folder will compile all necessary files, calculate a line concept for the "toy"-instance and write it into Fi line-planning/Line-concept.lin.

Note that by default, this will use Xpress as an integer optimization solver. Therefore to successfully run this step, Xpress needs to be installed. See Chapter [1.2](#page-9-0) for more information.

For calculating a line concept,  $L \cdot N \cdot T \cdot M$  uses the data given in  $\lceil \cdot \rceil$  basis. Having a look into the makefile the line

```
line-concept:
${SRC_DIR}/line-planning/line-planning.sh ${FILENAME_CONFIG}
```
tells us, that the line concept is calculated using the algorithms from

 $\boxed{\overline{F_0}}$  /src/line-planning with the configurations given in

 $\overline{F}$  \${FILENAME\_CONFIG}, which is  $\overline{F}$  basis/Config.cnf by default.

For detailed instructions on configuration files and how to change them see Section [8.1.](#page-88-1)

If you want wo use different algorithms see Chapter [2](#page-15-0) to know which are already implemented, Chapter [3](#page-27-0) for detailed information on the implemented algorithms and Chapter [11](#page-117-0) for instructions on how to implement your own into LinTim.

So let's have a look at what we got from our call

 $R$  make lc-line-concept

The file  $\lceil \cdot \rceil$  line-planning/Line-concept. lin should contain something like this:

```
# line-id; edge-order; edge-id; frequency
1;1;1;0
1;2;6;0
1;3;7;0
```
2;1;2;3 2;2;6;3 ...

LinTim usually works with textfiles structured similarly (# comments a line). The advantage of this concept is that they are very independent of the programming language used.

In the most textfiles, like in this example, an explanation will be given on how to read them.

So now we got ourselves a first line concept for our "toy"-example. Next thing to do would be calculating a feasible timetable. For this we first have to provide an Event-Activity-Network (EAN). We can make LinTim calculate this by calling

R make ean

Note that in order to calculate this EAN LINTIM of course needs a public transportation network (PTN), given by the network itself and a line concept on this network.

Of course it would be possible to design the algorithms in a way that a call of

 $R$  make ean

automatically generates a line concept if none is existent so far but for different reasons we refrained from this.

Therefore before calling

R make ean

you will always have to provide a line concept. Calling it before calculating a line concept will result in an error.

By calling

 $R$  make ean

we calculated the events and activities of our EAN. These are written to  $\boxed{\overline{\mathsf{F}}\mathsf{i}}$  timetabling/Activities-periodic.giv and  $\boxed{\overline{\mathsf{F}}\mathsf{i}}$  timetabling/Events-periodic.giv. For instance Fi timetabling/Events-periodic.giv should look something like this:

```
# event_id; type; stop-id; line-id; passengers; line-direction;
   line-freq-repetition
1; "departure"; 1; 1; 20; >; 1
2; "arrival"; 3; 1; 20; >; 1
3; "departure"; 3; 1; 20; >; 1
...
```
The first line again tells us how to read the file, i.e. e.g. event 2 is an arrival of line 1 at stop 3 carrying 20 passengers.

In order to calculate a timetable from this data we just call

 $R$  make tim-timetable

and LINTIM will write a timetable to  $\overline{F_0}$  timetabling/timetable-periodic.tim in which you can look up the event given by its index and the time it is scheduled to take place.

Given this timetable we can now concentrate on the delay-management or the vehicle-scheduling.

We will try out the DM step first. This is a little bit more complex because there are some prerequisites we have to provide.

First of all we need an aperiodic timetable since the DM-algorithms only work for these.

But we do not really need a new aperiodic timetable. We just need our periodic timetable expanded that is we have to adhere the periods.

For LinTim we call this "Rollout" and calculate it by calling

R make ro-rollout

The needed "aperiodic" timetable will be written to

Fi delay-management/Timetable-expanded.tim and will also be included in

Fi delay-management/Events-expanded.tim.

After calculating this timetable we can create some delays by calling

 $|R|$  make dm-delays

This will call the delay-generator which generates source delays for our given network. More on how the delay-generator works and how to control it can be found in Section [4.8.](#page-61-2)

After creating some delays we finally want to calculate a disposition timetable and do that by calling

 $R$  make dm-disposition-timetable

The timetable will be calculated and written to Fi delay-management/Timetable-disposition.tim.

For concluding our first LinTim-cycle we now want to calculate a vehicle scheduling.

For this we first have to consider, that all the trips that have to be completed by some vehicle have to be known. In a periodic timetable this might not be the case. Because of this we have to rollout the whole trips and we can do so by setting  $\boxed{\circ}$  rollout\_whole\_trips to true. Changing a config-parameter is done in the following way:

Change to

Fo basis

and write

rollout\_whole\_trips; true

into Fi basis/Private-Config.cnf. Now for calculating the vehicle-schedules we first have to repeat the steps from and including

 $|R|$  make ro-rollout

We then have to calculate the trips, the vehicles have to do. We can do so by typing

 $R$  make ro-trips

and the trips will be written to  $\boxed{\text{Fi}}$  delay-management/Trips.giv. Now calling

 $R$  make vs-vehicle-schedules

calculates the vehicle schedule and it is written to Fi vehicle-scheduling/Vehicle\_Schedules.vs.

In the end, we want to evaluate the created vehicle schedule. By running

 $R$  make vs-vehicle-schedules-evaluate

we evaluate the current vehicle schedule and the computed properties will be written to Fi statistic/statistic.sta, e.g. SK vs\_cost, the cost of the vehicle schedule and SK vs\_feasible, whether the computed schedule is feasible.

Beside this few make-targets we introduced there are a lot more in LinTim. Have a look into the makefiles to see which possible targets exist. Which algorithm will be called exactly is defined by the configuration file. For a description of which parameter setting will call which algorithm, see Chapter [2.](#page-15-0)

# <span id="page-15-0"></span>Chapter 2 Overview on the Planning Steps

The different public transport optimization problems can be summarized in the following figure:

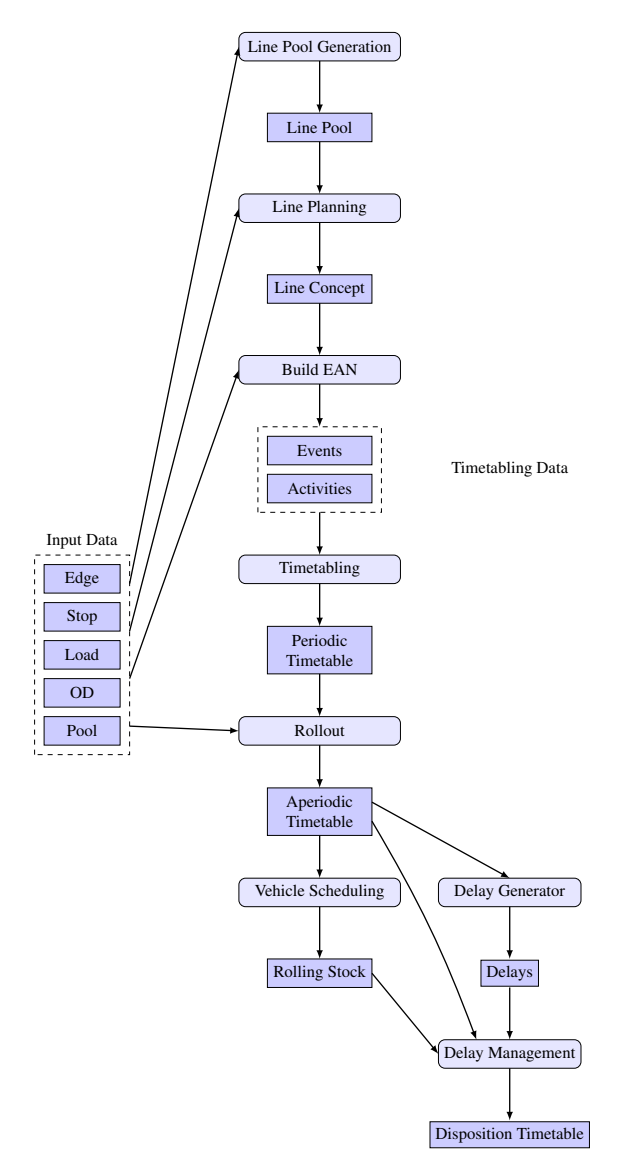

Figure 2.1: Different planning steps considered in LinTim

## <span id="page-16-0"></span>2.1 Stop Location

In the the stop location step a new PTN is computed according to a given demand and a given infrastructure of stations and tracks.

## <span id="page-16-1"></span>2.1.1 Input

The following files are needed as input for the classical stop location problems:

- $CK$  default\_existing\_stop\_file ( $F_i$  basis/Existing-Stop.giv) stops of the existing infrastructure network
- $CK$  default\_existing\_edge\_file ( $F_i$  basis/Existing-Edge.giv) edges of the existing infrastructure network
- $CK$  default\_demand\_file ( $F_i$  basis/Demand.giv) demand at geographical positions

Additionally, there are models for a given infrastructure network. For this, the following files are needed as input:

- $CK$  filename\_node\_file ( $F_i$  basis/Node.giv) the nodes of the network, including possible stops
- CK filename\_infrastructure\_edge\_file ( Fi basis/Edge-Infrastructure.giv) direct connections between the nodes suitable for public transport
- CK filename\_walking\_edge\_file ( Fi basis/Edge-Walking.giv) possible walking edges between infrastructure nodes
- CK filename\_od\_nodes\_file ( Fi basis/OD-Node.giv) od data based on infrastructure nodes

## <span id="page-16-2"></span>2.1.2 Output

The following files are produced as output.

- CK default\_stops\_file (Fi basis/Stop.giv) stops of the new PTN
- CK default\_edges\_file ( Fi basis/Edge.giv) edges of the new PTN

#### <span id="page-16-3"></span>2.1.3 Algorithms

#### Running

 $R$  make sl-stop-location

will create a new PTN with respect to the given demand points. The following algorithms are available:

- $|CK|$  sl\_model  $|CV|$  dsl finds an optimal solution for the stop location problem with fixed travel times on PTN edges.
- $CK \s1$  model  $CV$  greedy finds a feasible solution for the stop location problem with fixed travel times on PTN edges with a greedy approach.
- $CK \, s1 \text{ model } |CV| \, ds1$  -tt solves  $CV \, ds1$  while considering the travel time, including acceleration and deceleration.
- $CK \s1$  model  $CV$  dsl -tt-2 solves  $CV$  dsl while considering the travel time, including acceleration and deceleration.
- $|CK|s1$  model  $|CV|$  tt finds a travel time optimal solution for a given infrastructure network with walking times for the passengers
- $|CK|$  sl\_model  $|CV|$  all adds every possible stop in a given infrastructure network to the new PTN.

## <span id="page-17-0"></span>2.2 Line Pool Generation

In the line pool generation step a possible set of lines is computed to use during the line planning step.

## <span id="page-17-1"></span>2.2.1 Preparation

Run

 $R$  make ptn-regenerate-load

to compute a new load.

## <span id="page-17-2"></span>2.2.2 Input

The following files are needed as input:

- CK default\_stops\_file ( Fi basis/Stop.giv) stops of the PTN
- CK default\_edges\_file ( Fi basis/Edge.giv) edges of the PTN
- CK default\_loads\_file ( Fi basis/Load.giv) expected distribution of passengers to PTN edges (depending on  $\overline{CK}$  lpool\_model)
- CK default\_od\_file (Fi basis/OD.giv) OD matrix (depending on CK lpool\_model)

## <span id="page-17-3"></span>2.2.3 Output

The following files are produced as output.

- CK default\_pool\_file (Fi basis/Pool.giv) line pool, set of possible lines
- CK default\_pool\_cost\_file ( Fi basis/Pool-Cost.giv) costs of lines in line pool

#### <span id="page-17-4"></span>2.2.4 Algorithms

To compute a line pool run

R make lpool-line-pool

The following algorithms are available:

- $|c|$  [CV]  $\vert$  [CV] tree\_based a heuristic based on MST which computes a line pool that at least allows for a feasible line concept for a given load (see [3.2.1\)](#page-28-2)
- $|c|$  lpool\_model  $|c|$  restricted\_line\_duration same as  $|c|$  tree\_based but with additional constraints on the duration of a line (see [3.2.2\)](#page-30-0)
- CK lpool\_model CV k\_shortest\_paths a heuristic which computes the *k* shortest path for all  $\overline{OD}$  pairs as line pool (see [3.2.3\)](#page-31-0)
- $CK$  lpool\_model  $CV$  terminal-to-terminal enumerates the complete line pool, starting and ending each line at a terminal (see [3.2.4\)](#page-31-1).

## <span id="page-17-5"></span>2.3 Line Planning

In the line planning step a feasible line concept is determined by assigning frequencies to all lines in the line pool.

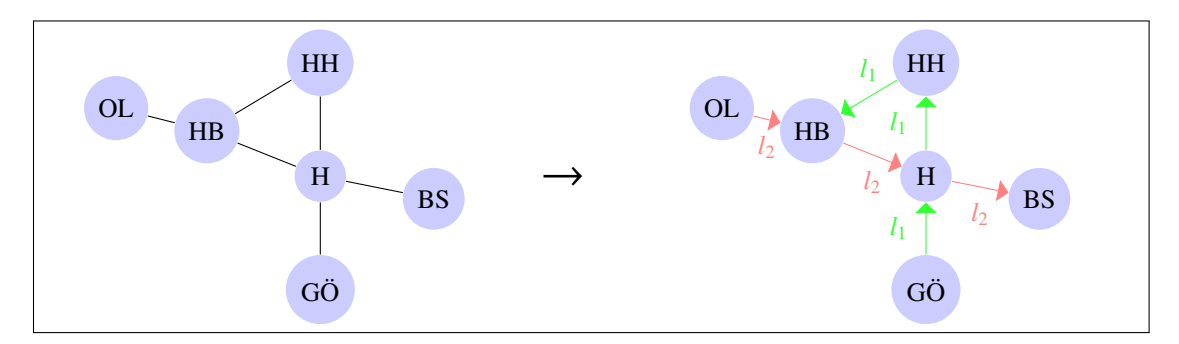

Figure 2.2: Line Planning Step

## <span id="page-18-0"></span>2.3.1 Preparation

#### Run

 $R$  make ptn-regenerate-load

to compute a new load.

## <span id="page-18-1"></span>2.3.2 Input

The following files are needed as input:

- CK default\_stops\_file (Fi basis/Stop.giv) stops of the PTN
- CK default\_edges\_file (Fi basis/Edge.giv) edges of the PTN
- CK default\_pool\_file ( Fi basis/Pool.giv) line pool
- CK default\_pool\_cost\_file (Fi basis/Pool-Cost.giv) costs of line pool
- CK default\_loads\_file ( Fi basis/Load.giv) expected distribution of passengers to PTN edges (depending on  $CR$  lc\_model)
- CK default\_od\_file (Fi basis/OD.giv) OD matrix (depending on CK 1c\_model)

#### <span id="page-18-2"></span>2.3.3 Output

The following file is produced as output.

•  $CK$  default\_lines\_file ( $Fi$  line-planning/Line-Concept.lin) line pool, set of possible lines

#### <span id="page-18-3"></span>2.3.4 Algorithms

To compute a line concept run

 $R$  make lc-line-concept

The following algorithms are available:

- $CK$  1c\_mode1  $CV$  cost optimization model minimizing the total costs of a line concept (see [3.3.1\)](#page-32-0)
- CK 1c\_model CV cost\_restricting\_frequencies the CV cost-model, but with a restriction on the number of frequencies (see [3.3.1\)](#page-32-0)
- $|CK|$  lc\_model  $|CV|$  direct optimization model maximizing the number of passengers who can travel on a shortest path from their origin to their destination without having to transfer (see [3.3.2\)](#page-33-0)
- $CK$   $lc$  model  $CV$  direct\_restricting\_frequencies the  $CV$  direct-model, but with a restriction on the number of frequencies (see [3.3.2\)](#page-33-0)
- $CK$  lc\_model  $CV$  direct\_relaxation relaxation of  $CK$  lc\_model  $CV$  direct
- $CK$  lc\_model  $CV$  cost\_greedy\_1 greedy heuristic trying to minimize the costs
- $CK \,$ lc\_model  $CV \, cost\_greedy_2$  another greedy heuristic trying to minimize the costs
- $|c|$  lc\_model  $|c|$  mult-cost-direct an IP minimizing the weighted sum of costs and direct travelers
- CK lc\_model CV mult-cost-direct-relax an IP minimizing the weighted sum of costs and direct travelers. Capacity restrictions are aggregated for each edge.
- $|c|$  lc\_model  $|c|$  traveling-time-cg a column generation procedure minimizing the estimated travel time of passengers. (see [3.3.4\)](#page-35-1)
- $CK$  lc\_model  $CV$  minchanges\_ip integer program trying to minimize the weighted number of transfers (see  $3.\overline{3.5}$ )
- $CK$  1c\_model  $CV$  minchanges\_cg column generation procedure trying to minimize the weighted number of transfers (see [3.3.5\)](#page-36-0)
- $CK \, 1c$  model  $CV$  game a game-theoretic approach which distributes lines equally among the edges in order to avoid congestion and delays

## <span id="page-19-0"></span>2.4 Periodic Timetabling

In periodic timetabling for each Event of a previously created Event-Activity-Network is assigned a time, resulting in a timetable.

#### <span id="page-19-1"></span>2.4.1 Preparation

Run

```
R make ean
```
to create an Event-Activity-Network from an existing line concept.

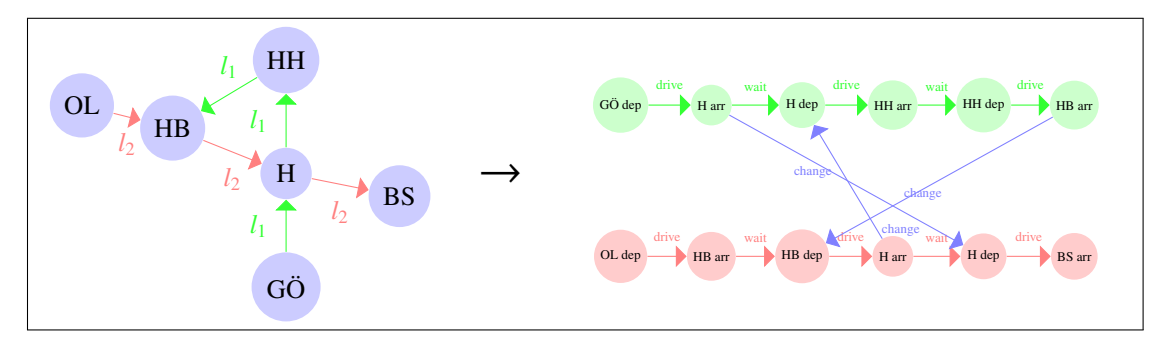

Figure 2.3: Creation of an EAN

## <span id="page-20-0"></span>2.4.2 Input

The following files are needed as input:

- CK default\_activities\_periodic\_file ( Fi timetabling/Activities-periodic.giv) Activities generated by the line concept.
- CK default\_events\_periodic\_file ( Fi timetabling/Events-periodic.giv) Events generated by the line concept.

For some timetabling procedures also the following files are necessary:

- CK default\_stops\_file (Fi basis/Stop.giv) stops of the PTN
- CK default\_edges\_file ( Fi basis/Edge.giv) edges of the PTN
- CK default\_lines\_file ( Fi line-planning/Line-Concept.lin) line concept calculated in the previous planning step
- CK filename\_tim\_fixed\_times ( $\boxed{F}$  timetabling/Fixed-timetable-periodic.tim) fixed time intervals for some events

## <span id="page-20-1"></span>2.4.3 Output

The following files are produced as output.

•  $CK$  default\_timetable\_periodic\_file (Fi timetabling/Timetable-periodic.tim)

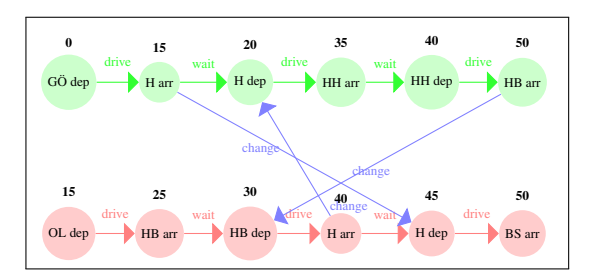

Figure 2.4: Periodic Timetabling Step

#### <span id="page-20-2"></span>2.4.4 Algorithms

To compute a line concept run

R make tim-timetable

The following algorithms are available by setting the config parameter  $\overline{CK}$  tim\_model to one of the following:

- $\boxed{\text{CV}}$  MATCH (default value) Heuristic that sets the times of driving and waiting activities to their lower bounds and then tries to minimize change durations.
- $\boxed{\text{CV}}$  con prop Heuristic that fixes events and propagates the implied constraints to the whole network.
- $\boxed{\text{CV}}$  csp Heuristic that transforms the problem to a Constraint Satisfaction Problem and finds a feasible solution for it. *Currently not included in the release version of LinTim.*
- $\boxed{\text{CV}}$  ns\_improve Improvement procedure (known as Network-Simplex or Modulo-Simplex) that requires a feasible timetable.
- CV csp\_ns Runs csp and ns\_improve afterwards. *Currently not included in the release version of LinTim.*
- $\boxed{\text{CV}}$  con\_ns Runs con\_prop and ns\_improve afterwards.
- CK ip Models the Periodic Timetabling Problem as an IP and solves it.
- CK cb\_ip Models the Periodic Timetabling Problem as a cycle based IP and solves it.
- $CK$  ns\_cb First improve a given feasible solution using the network simplex and afterwards optimize it using a cycle based IP
- CK phase-one Uses a phase 1 simplex method for finding a feasible timetable

## <span id="page-21-0"></span>2.5 Vehicle Scheduling

In the vehicle scheduling problem a set of routes for service vehicles is calculated to serve the given public transportation system. There are two base models, one based on an aperiodic timetable, the other only on a line concept. The following information is based on the classic formulations, based on the aperiodic timetable.

#### <span id="page-21-1"></span>2.5.1 Preparation

Run

```
R make ro-rollout
```
and

```
R make ro-trips
```
with  $CK$  rollout\_whole\_trips set to  $CV$  true to create all input files needed for the vehicle scheduling problem.

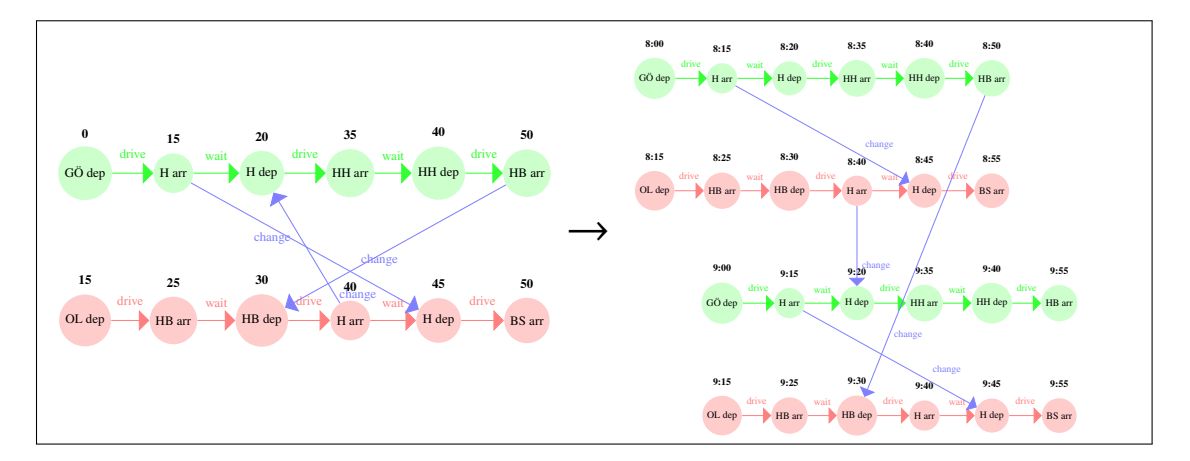

Figure 2.5: Rollout Step

## <span id="page-21-2"></span>2.5.2 Input

#### For the rollout

The following files are needed as an input for the rollout-step:

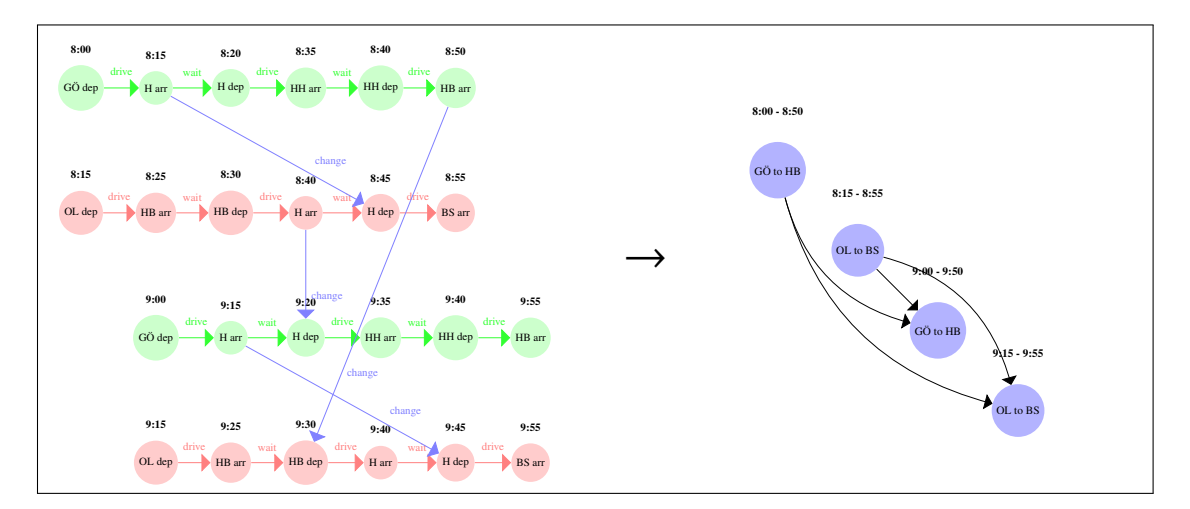

Figure 2.6: Rollout to Trips Step

- CK default\_edges\_file ( Fi basis/Edge.giv) edges of the PTN
- CK default\_headways\_file ( Fi basis/Headway.giv) headways of the PTN
- CK default\_lines\_file (Fi line-planning/Line-Concept.lin) frequencies of the lines
- CK default\_events\_periodic\_file (Fi timetabling/Events-periodic.giv) periodic events
- $|CK|$  default\_activities\_periodic\_file ( $|Fi|$  timetabling/Activities-periodic.giv) periodic activities
- CK default\_timetable\_periodic\_file (Fi timetabling/Timetable-periodic.tim) periodic timetable

#### Only for the model

The following files are needed as an input for the vehicle scheduling step:

- CK default\_stops\_file ( Fi basis/Stop.giv) stops of the PTN
- CK default\_edges\_file ( Fi basis/Edge.giv) edges of the PTN
- $CK$  default\_trips\_file ( $Fi$  delay-management/Trips.giv) trips for the vehicle schedule
- CK default\_events\_expanded\_file ( Fi delay-management/Events-expanded.giv) aperiodic events

#### <span id="page-22-0"></span>2.5.3 Output

The following files will be produced:

• CK default\_vehicle\_schedule\_file ( Fi vehicle-scheduling/Vehicle\_Schedules.vs) the vehicle schedule

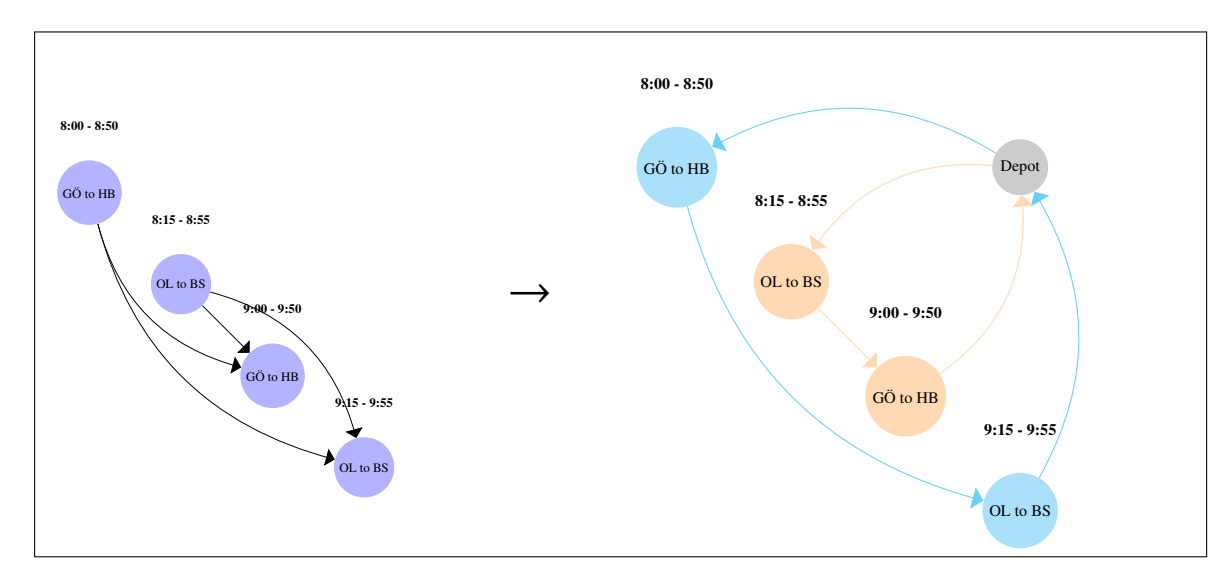

Figure 2.7: Vehicle Scheduling

## <span id="page-23-0"></span>2.5.4 Algorithms

To compute a vehicle schedule run

- $R$  make vs-vehicle-schedules
- . The following models are available
	- $CK$  vs\_model  $CV$  MDM1 Minimizing the number of vehicles (see [3.5.1\)](#page-42-0)
	- $CK$  vs\_model  $CV$  MDM2 Minimizing the number of vehicles (see [3.5.2\)](#page-42-1)
	- $|CK|$  vs\_model  $|CV|$  ASSIGNMENT\_MODEL Minimizing the overall costs (see [3.5.3\)](#page-42-2)
	- $CK$  vs\_model  $CV$  TRANSPORTATION\_MODEL Minimizing the overall costs (see [3.5.4\)](#page-42-3)
	- $CK$  vs\_model  $CV$  NETWORK\_FLOW\_MODEL Minimizing the overall costs (see [3.5.5\)](#page-42-4) (see [3.5.1\)](#page-42-0)
	- $|CK|$  vs\_model  $|CV$  CANAL\_MODEL More detailed version of  $|CV$  ASSIGNMENT\_MODEL (see [3.5.6\)](#page-43-0)
	- $CK$  vs\_model  $CV$  LINE\_BASED vehicle scheduling only based on line planning (see [3.5.7\)](#page-43-1)
	- $CK$  vs\_model  $CV$  SIMPLE will create a vehicle schedule driving the lines back and forth (see [3.5.8\)](#page-43-2)
	- $CK$  vs\_model  $CV$  IP solve a simple ip model (see [3.5.9\)](#page-43-3)

## <span id="page-23-1"></span>2.6 Delay Management

Delay management computes a new (disposition) timetable based on an existing timetable and unforeseen delays that make the original timetable infeasible.

#### <span id="page-23-2"></span>2.6.1 Preparation

If you have not already done so for the vehicle scheduling part, run

R make ro-rollout

to expand a previously computed periodic timetable on a periodic Event-Activity Network into an aperiodic timetable on an aperiodic Event-Activity Network.

#### <span id="page-24-0"></span>2.6.2 Input

#### For the rollout

The following files are needed as an input for the rollout-step:

- CK default\_edges\_file ( Fi basis/Edge.giv) edges of the PTN
- CK default\_headways\_file ( Fi basis/Headway.giv) headways of the PTN
- $CK$  default\_lines\_file ( $Fi$  line-planning/Line-Concept.lin) frequencies of the lines
- $CK$  default\_events\_periodic\_file ( $F_i$  timetabling/Events-periodic.giv) periodic events
- $CK$  default\_activities\_periodic\_file ( $F_i$  timetabling/Activities-periodic.giv) periodic activities
- CK default\_timetable\_periodic\_file (Fi timetabling/Timetable-periodic.tim) periodic timetable

#### Aperiodic Event-Activity Network

These files, generated by the rollout step, are actually used for delay management:

- CK default\_events\_expanded\_file ( Fi delay-management/Events-expanded.giv) for the events
- CK default\_activities\_expanded\_file ( Fi delay-management/Activities-expanded.giv) for the activities
- CK default\_timetable\_expanded\_file ( Fi delay-management/Timetable-expanded.tim) for the initial timetable

#### Delays

There are two types of delays, which are both optional, and which go into separate files:

- CK default\_event\_delays\_file ( Fi delay-management/Delays-Events.giv)
- CK default\_activity\_delays\_file ( Fi delay-management/Delays-Activities.giv)

You can either manually enter delays on events and/or activities through these files, or use an automatic (random) delay generator by running

 $R$  make dm-delays

#### <span id="page-24-1"></span>2.6.3 Output

The result of the delay management step is a new disposition timetable with no departure earlier than in the original timetable, and with all the delays respected:  $|CK|$  default\_disposition\_timetable\_file ( Fi delay-management/Timetable-disposition.tim)

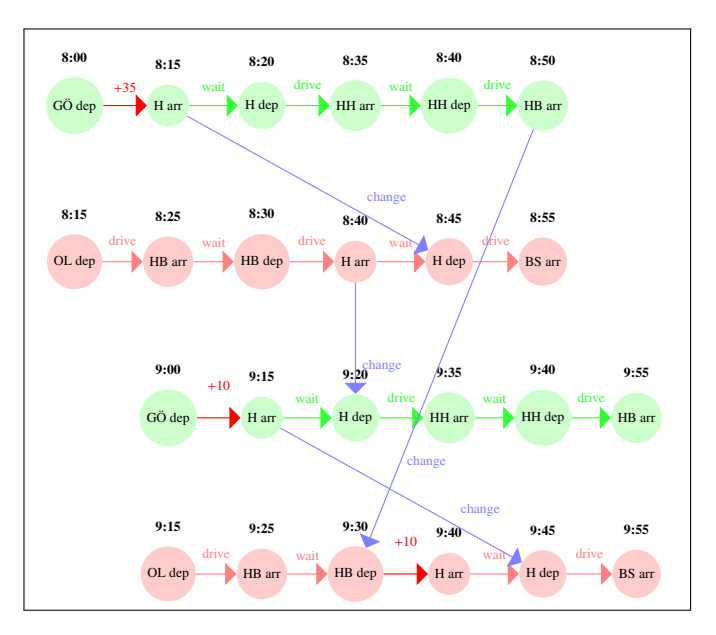

Figure 2.8: Generation of Delays

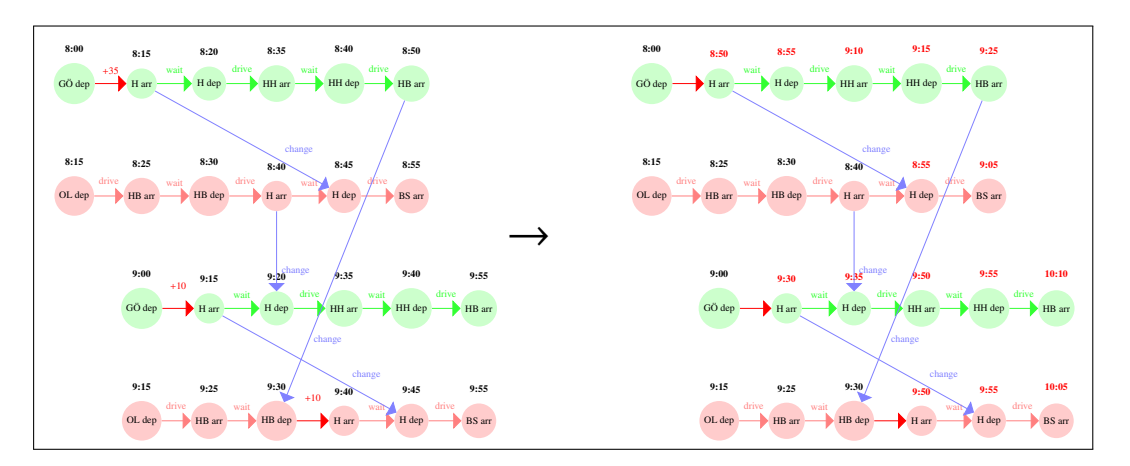

Figure 2.9: Delay Management Step

## <span id="page-25-0"></span>2.6.4 Algorithms

The delay management step is invoked via

 $R$  make dm-disposition-timetable

The main algorithms implemented in LINTIM are the IP-based algorithms

- $CK$  DM\_method  $CV$  DM1
- $\bullet$   $\overline{\text{CK}}$  DM\_method  $\overline{\text{CV}}$  FSFS
- $\bullet$   $\overline{\text{CK}}$  DM\_method  $\overline{\text{CV}}$  FRFS
- CK DM\_method CV EARLYFIX
- CK DM\_method CV PRIORITY
- CK DM\_method CV PRIOREPAIR
- $CK$  DM\_method  $CV$  best-of-all which computes all of the above and then chooses the best solution
- CK DM\_method CV DM2
- CK DM\_method CV DM2-pre

These need a solver configured via  $CK$  DM\_solver (like  $CV$  Xpress or  $CV$  Gurobi, see section [1.2](#page-9-0) for details). In contrast, the most basic method without any optimization is just delaying all the events according to the delays,  $CK$  DM\_method  $CV$  propagate, where a maximum waiting time for change activities can be configured in seconds by  $\overline{CK}$  DM\_propagate\_maxwait, and headway activities can be turned around automatically whenever this would not result in additional delay for the train that was originally scheduled to go first, by setting  $CK$  DM\_propagate\_swapHeadways to  $CV$  true (the default).

## <span id="page-26-0"></span>2.7 Integrated Planning

LinTim also contains algorithms to compute multiple planning stages at once or in non-ordinary order.

#### <span id="page-26-1"></span>2.7.1 Algorithms

#### Timetabling and Passenger Routing: Run

 $R$  make int-tim-pass

to solve the integrated timetabling and passenger routing problem. More information can be found in Section [3.7.1.](#page-47-0)

#### Timetabling and Vehicle Scheduling: Run

R make int-tim-veh

to solve the integrated timetabling and aperiodic vehicle scheduling problem. The passenger routes are fixed in this model. More information can be found in Section [3.7.2.](#page-47-1)

#### Line Planning and Timetabling: Run

 $R$  make int-lin-tim-pass

to solve the integrated line planning and timetabling problem. This also includes passenger routing in the timetabling stage. More information can be found in Section [3.7.3.](#page-48-0)

#### Timetabling and Vehicle Scheduling: Run

 $R$  make int-lin-tim-pass-veh

to solve the integrated line planning, timetabling and aperiodic vehicle scheduling problem. This also includes passenger routing in the timetabling stage. More information can be found in Section [3.7.4.](#page-48-1)

#### Robust Timetabling and Vehicle Scheduling using Machine Learning Run

 $R$  make int-rob-ml-algo

to solve the problem of finding a robust timetable and vehicle schedule based on the current solution. More information can be found in Section [3.7.5.](#page-49-0)

## <span id="page-26-2"></span>2.7.2 The Eigenmodel

The eigenmodel is an iterative approach to integrated public transport planning, re-organizing the sequential planning approach to allow new optimization models, solving the original problem in different orderings. For more details, see Section [3.7.6.](#page-51-0)

## <span id="page-27-0"></span>Chapter 3

# Detailed Description of Algorithms

## <span id="page-27-1"></span>3.1 Stop Location

#### <span id="page-27-2"></span>3.1.1 Without a given infrastructure network

Running

 $R$  make sl-stop-location

will create a new PTN with respect to the given demand points. Here, all demand points have to be *covered* by at least one station, i.e., the distance between the demand point an d the nearest station has to be less than a given radius.

The parameters used for adjusting the model are the following:

- $\bullet$   $\overline{CK}$  s1\_distance norm used for measuring the distance between demand points, stations etc. Currently the only option is euclidean\_norm.
- CK sl\_radius maximal distance a demand point may have from a station to be covered.
- $CK$  sl\_destruction\_allowed whether it is allowed to remove station that are not covering any demand points.
- CK sl\_new\_stop\_default\_name name prefix to be given to new stops.

#### Fixed travel time on edges

The first step of the classical stop location problem which uses fixed travel times on the edges is to compute a finite dominating set of candidates for new stations. When using the euclidean norm for measuring distance this finite dominating set can easily computed as the intersection of the tracks and circles around the demand point with the given radius and the already existing stops.

Optimization model For the optimization model define the constants

$$
a_{ps} = \begin{cases} 1 & \text{if demand point } p \text{ is covered by candidate } s \\ 0 & \text{otherwise} \end{cases}
$$

and the variables

 $x_s =$  $\left\{ \right.$  $\overline{\mathcal{L}}$ 1 if candidate *s* is established as station 0 otherwise

The objective is to minimize the number of established stations such that all demand points are covered. The following optimization model is solved to find an optimal solution for the stop location problem.

$$
(DSL) \min \sum_{s \in \mathcal{S}} x_s
$$
  
s.t. 
$$
\sum_{s \in \mathcal{S}} a_{ps} x_s \ge 1 \quad \forall p \in \mathcal{P}
$$

$$
x_s \in \{0, 1\} \quad \forall \mathcal{S}
$$

For more information, see [\[26,](#page-123-0) [30\]](#page-124-0).

Greedy heuristic The greedy heuristic find a feasible solution to the stop location problem by successively adding the candidate which covered most uncovered demand points at this point in time. For more information, see [\[26,](#page-123-0) [30\]](#page-124-0).

#### Travel time considering acceleration/deceleration

When considering the acceleration and deceleration phases of vehicles, the following parameters have to be set:

- CK sl\_acceleration
- CK sl\_deceleration
- $CK$  sl\_waiting\_time

For more information, see [\[4\]](#page-123-1).

## <span id="page-28-0"></span>3.1.2 For a given infrastructure network

If a complete infrastructure network, i.e., an infrastructure network with walking and node-based odinformation, is given, the stop location models  $\overline{CK}$  sl\_model  $\overline{CV}$  tt and  $\overline{CV}$  all can be used. For  $\overline{CV}$  tt, a selection of stops is chosen such that the overall travel time of the passengers (containing public transport use as well as walking) is minimized. Additionally, creating stops is penalized by  $\overline{CK}$  sl\_cost\_of\_stop. For  $|CV|$  all, all possible stop points are converted to stops in the PTN.

Given forbidden edges in the infrastructure ( $\overline{CK}$  sl\_forbidden\_edges) and given restricted turns in the infrastructure  $(CK)$  sl\_restricted\_turns) can be converted into the resulting ptn information as well when their corresponding config parameter is set to  $\boxed{\text{CV}}$  true.

## <span id="page-28-1"></span>3.2 Line Pool Generation

For creating a new line pool by running

```
R make lpool-line-pool
```

```
there are two different possibilities, using \boxed{CK} lpool_model \boxed{CV} tree_heuristic or \boxed{CK} lpool_model
CV k_shortest_paths.
```
#### <span id="page-28-2"></span>3.2.1 Creating a new line pool with the tree based heuristic

```
For an undirected PTN a line pool 2 may be created from an existing PTN (\overline{CK}) default_edges_file
( Fi basis/Edge.giv), CK default_stops_file ( Fi basis/Stop.giv)) and a given
CK default_loads_file (Fi8) by running
```

```
R make lpool-line-pool
```
with CK 1pool\_model CV tree\_based which creates a line pool

 $\overline{CK}$  default\_pool\_file ( $\overline{F}$  basis/Pool.giv) and a corresponding  $\overline{CK}$  default\_pool\_cost\_file  $\overline{F}$  basis/Pool-Cost.giv). How the line costs are computed can be seen in Section [3.2.5.](#page-31-2)

The algorithm iteratively creates minimal spanning trees, on which lines are created in three different possible ways:

- as a path from a leaf of the MST to another leaf.
- as a path from a leaf of the MST to a *terminal* or
- as a path from a terminal to another terminal.

Here *terminals* are nodes of a high node degree. Each of the three classes of lines has to fulfill different requirements, which can be seen in the discussion of the configuration parameters. Lines are created until a feasible line concept can be found within the line pool or until the maximal number of iterations is reached. One iteration consists of the following steps:

- 1. Determine a set of preferred edges.
- 2. Compute minimal spanning trees and create lines until all preferred edges are covered sufficiently often or no other line can be added.
- 3. Test whether a feasible line concept can be found in the constructed pool.

In the first iteration preferred edges are chosen from the usage rate in the shortest paths of the OD pairs. Later, the lower frequencies given in  $|CK|$  default\_loads\_file  $(|Fi|$  basis/Load.giv) are lowered until a feasible line concept can be found for the new frequencies and the edges for which the original frequencies are not met are chosen as preferred edges.

The weight of an edge which is used to compute the minimal spanning tree is zero if the edge is preferred and the physical length of the edge otherwise.

The configuration parameters are:

- CK lpool\_max\_iterations: the maximal number of iterations.
- $CK$  lpool\_ratio\_od: the ratio of the most frequently used edges in shortest paths of the passengers, which are preferred in the first iteration.
- $|CK|$  lpool\_node\_degree\_ratio: the percentage of the maximal node degree, which has to be attained to qualify a node as a terminal. In the first iteration the node degree depends on the incident edges in the PTN, later it depends on the lines passing the node.
- CK lpool\_min\_cover\_factor: a preferred edge has to be covered  $\lceil \frac{f_e^{\min}}{1 \text{pool\_min\_cover\_factor}} \rceil$  times in order to be sufficiently covered.
- $|CK|$  lpool\_max\_cover\_factor: if a new line covers an edge more than  $\overline{f_e^{\max}} \cdot \text{1pool\_max\_cover\_factor}$  it cannot be used in the line pool.
- $CK$  lpool\_min\_edges: the minimal number of edges in a line from a leaf to a terminal or from a terminal to another terminal.
- $|CK|$  lpool\_min\_distance\_leaves: the minimal euclidean distance between two leaves to allow for a line between them.
- CK lpool\_add\_shortest\_paths: determines whether shortest paths are to be added as additional lines to the line pool.
- CK lpool\_ratio\_shortest\_paths: the percentage of the maximal number of passengers in an OD pair which has to be attained in order to add the shortest path for an OD pair as a line. This parameter is only relevant if  $CK$  lpool\_add\_shortest\_paths is set to true.

•  $CK$  lpool\_append\_single\_edges: Add all links as seperate lines to the line pool.

Note that all lines which are created here are cycle-free, as they are either a path in a minimal spanning tree or a shortest path in a network with non-negative edge-lengths. Possible additional restrictions on the created lines are

- CK lpool\_restrict\_terminals Only allow lines that start or end at terminals given in  $\overline{\text{CK}}$  filename\_terminals\_file ( $\overline{\text{Fi}}$  basis/Terminals.giv)
- $|CK|$  lpool\_restrict\_turns Only allow lines that do not contain a restricted turn given in  $\overline{\text{CK}}$  filename\_turn\_restrictions ( $\overline{\text{Fi}}$  basis/Restricted-Turns.giv)
- CK lpool\_restrict\_forbidden\_edges Do not allow the forbidden links in  $CK$  filename\_forbidden\_links\_file ( $Fi$  basis/Edge-forbidden.giv) to be contained in lines

For more information, see [\[10\]](#page-123-2).

#### <span id="page-30-0"></span>3.2.2 Creating a line pool while restricting the duration of the lines

When running

#### $R$  make lpool-line-pool

with the parameter  $\overline{CK}$  lpool\_model set to  $\overline{CV}$  restricted\_line\_duration the tree based heuristic (see [3.2.1\)](#page-28-2) is performed with additional constraints on the duration of lines. This is influenced by the following parameters:

- CK ean\_model\_weight\_drive to decide how the duration of a line is computed
- $CK$  ean\_model\_weight\_wait to decide how much waiting time is added in each station
- CK period\_length used to determine the feasible duration interval
- CK vs\_turn\_over\_time used to determine the feasible duration interval
- CK lpool\_restricted\_maximum\_buffer\_time used to determine the feasible duration interval
- CK lpool\_restricted\_allow\_half\_period determines if lines which fit into the interval at exactly half a period minus the corresponding buffer times are allowed to be added

The feasible interval for the duration of a line mod  $\overline{CK}$  period\_length is defined as

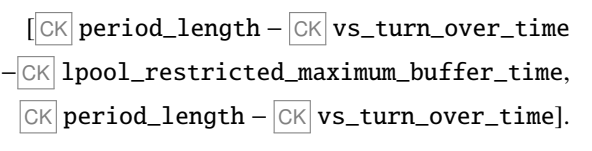

Note: There will be no shortest paths added to line pools created by this heuristic, i.e.,  $|CK|$  lpool\_add\_shortest\_paths has no influence. For more information, see [\[20\]](#page-123-3).

#### <span id="page-31-0"></span>3.2.3 Creating a line pool by *k* shortest paths

Another possibility is to create a line pool with corresponding line costs by using the *k* shortest paths for each OD pair as lines and then deleting lines which are nested in other lines. To do so run

 $R$  make lpool-line-pool

with the parameters

- $CK$  lpool\_model  $CV$  k\_shortest\_paths
- CK lpool\_number\_shortest\_paths, which gives the number of shortest paths which are to be computed for each OD pair.

#### <span id="page-31-1"></span>3.2.4 Terminal-To-Terminal

When terminals are given, i.e.,  $CK$  filename\_terminals\_file ( $F$ i basis/Terminals.giv), running

R make lpool-line-pool

with the parameters

 $\bullet$   $\overline{\text{CK}}$  lpool\_model  $\overline{\text{CV}}$  terminal-to-terminal

will result in the enumeration of all possible lines starting and ending at a terminal and therefore finding all possible lines respecting the terminal restrictions. Note that this may result in large computation times and a large number of lines in the linepool, depending on your PTN.

#### <span id="page-31-2"></span>3.2.5 Line costs

The costs of the lines created by

 $R$  make lpool-line-pool

are of the following form

$$
\begin{aligned}\n\text{cost}_l &= \boxed{\text{CK}} \text{1pool\_costs\_fixed} \\
&+ \sum_{e \in l} \left( \boxed{\text{CK}} \text{1pool\_costs\_length} \cdot \text{length}_e + \boxed{\text{CK}} \text{1pool\_costs\_edges} \right) \\
&+ \boxed{\text{CK}} \text{1pool\_costs\_velicles} \cdot \left( \frac{\text{duration}_l + \boxed{\text{CK}} \text{vs\_turn\_over\_time}}{\boxed{\text{CK}} \text{period\_length}} \right).\n\end{aligned}
$$

The duration of a line is computed as described in Section [3.2.2.](#page-30-0) For a given line pool  $CK$  default\_pool\_file ( $F$  basis/Pool.giv) a corresponding cost file  $CK$ default\_pool\_cost\_file ( Fi basis/Pool-Cost.giv) can be created by running

 $R$  make lpool-line-pool-cost.

## <span id="page-31-3"></span>3.3 Line Planning

The line planning problem can be solved by running

 $R$  make lc-line-concept.

The following subsection describe the corresponding algorithms.

#### <span id="page-32-0"></span>3.3.1 Cost

#### Running

 $R$  make  $lc$ -line-concept

with  $CK$  lc\_model  $CV$  cost,  $CV$  cost\_greedy\_1 or  $CV$  cost\_greedy\_2 results in solving the line planning model such that the operational costs are minimized. Operational costs in line planning are defined as line based costs cost<sub>l</sub> for all line  $l \in \mathcal{L}$  and are calculated once per frequency. This means the operation costs of a line concept with line frequencies  $f_l$  for line  $l \in \mathcal{L}$  is

$$
\sum_{l\in\mathscr{L}}\mathrm{cost}_l\cdot f_l
$$

#### Optimal solution

#### Running

 $R$  make lc-line-concept

with CK 1c\_mode1 CV cost results in solving the classic costs minimizing line planning problem, described in  $\left[28\right]$ , to optimality. The corresponding integer program is

$$
\begin{aligned} \text{(LP-Cost)} \min \sum_{l \in \mathcal{L}} \text{cost}_l \cdot f_l\\ \text{s.t.} \quad f_e^{\min} &\leq \sum_{l \in \mathcal{L} : e \in l} f_l \leq f_e^{\max} \quad \forall e \in E\\ f_l &\in \mathcal{L} \quad \forall l \in \mathcal{L}. \end{aligned}
$$

which is solved either by the solver Gurobi or by the solver Xpress, depending on whether  $\overline{CK}$  lc\_solver is set to  $\overline{CV}$  GUROBI or  $\overline{CV}$  XPRESS.

#### System frequency

Running

 $R$  make  $lc$ -line-concept

with  $CK$  lc\_model  $CV$  cost and  $CK$  lc\_common\_frequency\_divisor set to a value unequal to 1, will result in solving the problem with a system frequency, i.e., a frequency is only allowed in a solution, if it is the multiple of the system frequency  $\boxed{\alpha}$  L<sub>C</sub>\_common\_frequency\_divisor. A value  $\leq$  0 will test any system frequency (except for 1) and output the best solution. For more information, see [\[8\]](#page-123-4).

#### Heuristic solutions

Running

 $R$  make lc-line-concept

with  $CK$  1c\_mode1  $CV$  cost\_greedy\_1 or  $CV$  cost\_greedy\_2 results in solving a heuristic for the cost model described in this section. Lines are added to the line concept in a greedy way (w.r.t. the costs of the lines) until the lower frequency bounds on the edges are fulfilled. Note that these algorithms ignore the upper frequency bounds and are therefore not guaranteed to find a feasible solution w.r.t. these bounds. The algorithms are described in [\[33\]](#page-124-2).

#### Restricting the number of frequencies

#### Running

 $R$  make lc-line-concept

with  $CK$  lc\_model  $CV$  cost\_restricting\_frequencies results in solving the cost model, while restricting the number of possible frequencies. The resulting model has more variables than the original problem, which may results in much longer running times. Even if the number of possible frequencies is unrestricted (-1) this is still not the same model as cost due to  $\overline{CK}$  **lc\_maximal\_frequency**.

- $CK$  1c\_solver either  $CV$  GUROBI or  $CV$  XPRESS, the solver to use to solve the model
- CK lc\_number\_of\_possible\_frequencies restrict the number of possible frequencies  $(-1=$ infinity)
- $CK$   $lc$   $timelimit$  the timelimit for the solver (-1=infinity)
- $CK$  1c\_maximal\_frequency the maximal allowed frequency

#### Fixed Lines

Running

R make lc-line-concept

with  $CK$  lc\_model  $CV$  cost and  $CK$  lc\_respect\_fixed\_lines set to  $CV$  true, will result in solving the cost model while fixing the line frequencies given by

 $|CK|$  filename\_lc\_fixed\_lines ( $|Fi|$ line-planning/Fixed-Lines.lin). Fixed lines will count towards fulfilling the lower frequency bounds for feasibility and need to be included in the line pool, i.e.,  $|CK|$  $default\_pool_file$  ( $Fi$  basis/Pool.giv) and  $CK$  default\_pool\_cost\_file

 $(Fi)$  basis/Pool-Cost.giv). The capacities for fixed lines need to be given in CK filename\_lc\_fixed\_line\_capacities

( Fi line-planning/Line-Capacities.lin).

#### Forbidding Links

It is possible to forbid the usage of certain links in the PTN by setting  $CK$   $lc$  respect\_forbidden\_edges to  $\overline{CV}$  true and giving the forbidden links in  $\overline{CK}$  filename\_forbidden\_links\_file

 $(F_i$  basis/Edge-forbidden.giv). Then, the upper bounds for all the corresponding links will be set to  $\overline{0}$  in the optimization problem, guaranteeing that lines using these links will not be used in a feasible line concept. This may be usefull when considering a PTN with multiple public transport modes, i.e., having tracks and streets and optimizing a bus network that may not use tracks. Can be combined with setting fixed lines for the forbidden edges.

#### <span id="page-33-0"></span>3.3.2 Direct

Running

 $R$  make lc-line-concept

with CK lc\_model CV direct results in solving an optimization model which aims to maximize the number of passengers which can travel on a shortest path from their origin to their destination without having to transfer between lines. The shortest path is determined w.r.t.  $|CK|$  ean\_model\_weight\_drive. Upper and lower frequency bounds have to be fulfilled similar to the cost model and additionally capacity constraints on all edges have to be satisfied. Fixing lines and forbidding links is possible here as well, see the documentation for the cost model in Section [3.3.1.](#page-32-0)

The following parameters control the behavior of the algorithm:

- CK ean\_model\_weight\_drive
- CK gen\_passengers\_per\_vehicle
- $\bullet$   $\boxed{\text{CK}}$  lc\_budget
- CK lc\_common\_frequency\_divisor
- CK lc\_direct\_optimize\_costs
- $CK$   $lc$ \_mip\_gap
- CK lc\_mult\_relation
- CK lc\_respect\_fixed\_lines
- CK lc\_respect\_forbidden\_edges
- CK lc\_timelimit
- CK period\_length

For more information on the model, see [\[3\]](#page-123-5).

#### Restricting the number of frequencies

#### Running

 $R$  make lc-line-concept

with  $CK$  lc\_model  $CV$  direct\_restricting\_frequencies results in solving the direct model, while restricting the number of possible frequencies. The resulting model has more variables than the original problem, which may results in much longer running times. Even if the number of possible frequencies is unrestricted (-1) this is still not the same model as direct due to  $\overline{CK}$  **1c\_maximal\_frequency.** 

- CK gen\_passengers\_per\_vehicle
- $\bullet$  CK lc\_budget
- CK ean\_model\_weight\_drive
- CK lc\_common\_frequency\_divisor
- CK lc\_timelimit
- $CK$   $lc$  maximal frequency

#### System frequency

Running

 $R$  make lc-line-concept

with  $CK$  lc\_model  $CV$  direct and  $CK$  lc\_common\_frequency\_divisor set to a value unequal to 1, will result in solving the problem with a system frequency, i.e., a frequency is only allowed in a solution, if it is the multiple of the system frequency  $\boxed{CK}$  lc\_common\_frequency\_divisor. A value  $<= 0$  will test any system frequency (except for 1) and output the best solution. For more information, see [\[8\]](#page-123-4).

#### Aggragating the passengers per OD pair

Running

 $R$  make  $lc$ -line-concept

with  $CK$  lc\_model  $\boxed{CV}$  direct\_relaxation results in solving the direct model, while aggregating the passengers per OD pair. This is a relaxation of the original model, see [\[3\]](#page-123-5).

#### Multicriteria optimization

Setting  $\overline{CK}$  lc\_direct\_optimize\_costs to  $\overline{CV}$  true will result in solving the direct model with a weighted sum, accounting for the line costs of the resulting line concept as well. As a weight factor,  $\boxed{\text{CK}}$ lc\_mult\_relation will be used.

#### <span id="page-35-0"></span>3.3.3 Cost Direct Weighted Sum

Executing

 $R$  make lc-line-concept

with CK lc\_model set to CV mult\_cost\_direct or CV mult\_cost\_direct\_relax solve programs which are weighted sums between the cost model (Section [3.3.1\)](#page-32-0) and the direct travelers model (Section [3.3.2\)](#page-33-0). In the relaxed version (i.e.,

 $|CV|$  mult\_cost\_direct\_relax) the vehicle capacity is not considered for each vehicle but only the aggregated capacity for each edge is considered. The capacity consideration can be turned off by setting  $\boxed{\text{CK}}$ lc\_mult\_cap\_restrict. The weight can be set by  $CK$  lc\_mult\_relation where  $CV$  0 refers to the direct travellers model and  $\boxed{\circ}$  1 to the cost model. The tolerance of feasibility, integrality and optimality can be set by  $\overline{CK}$  lc\_mult\_tolerance. A timelimit in seconds can be set by  $\overline{CK}$  lc\_timelimit, but it will only stop the computation if a feasible solution was already found. Otherwise the computation will continue until a feasible solution is found and stop then.

Additionally, there is the possibility to consider system frequencies, i.e., a common integer divisor for all frequencies. For this, set  $|CK|$  lc\_common\_frequency\_divisor to something different than  $|CV|$  1. When setting it to a value smaller or equal to  $\overline{CV}$  0, different prime values are tested as a system frequency and the best in terms of objective value is used as output. Note that testing prime numbers is enough for finding an optimal solution.

#### <span id="page-35-1"></span>3.3.4 Travelingtime

Executing

```
R make lc-line-concept
```
with  $CK$  lc\_model  $CV$  traveling\_time\_cg solves the traveltime model as stated in [\[31\]](#page-124-3). It is a column generation procedure in which the passenger paths are generated throughout the column generation iterations. It is implemented as part of [\[16\]](#page-123-6). Various different method exist in order to compute a feasible starting tableau. That is

- $|CK|$  lc\_traveling\_time\_cg\_cover can be set to true or false and is a method to include passenger paths based on the idea that every edge is covered by at least one line.
- CK lc\_traveling\_time\_cg\_k\_shortest\_paths can be set to an integer value. This adds a number of shortest paths.
- $CK$  lc\_traveling\_time\_cg\_add\_sol\_1 can be set to true or false. The passenger paths which are based on the line concept (a file) given in

CK lc\_traveling\_time\_cg\_add\_sol\_1\_name are added.
- $CK$  lc\_traveling\_time\_cg\_add\_sol\_2 can be set to true or false. The passenger paths which are based on the line concept (a file) given in  $CK$  lc traveling time cg add sol 2 name are added.
- $CK$  lc\_traveling\_time\_cg\_add\_sol\_3 can be set to true or false. The passenger paths which are based on the line concept (a file) given in CK lc\_traveling\_time\_cg\_add\_sol\_3\_name are added.

Then the actual column generation procedure is started. Four different versions of constraints (corresponding to  $\overline{CV}$  1,  $\overline{CV}$  2,  $\overline{CV}$  3,  $\overline{CV}$  4) can be used which are set by  $\overline{CK}$  1c\_traveling\_time\_cg\_constraint\_type. Finally the following parameters are important for execution.

- CK 1c\_traveling\_time\_cg\_max\_iterations: This many column generation iterations are executed at most.
- $\boxed{CK}$  lc traveling time cg termination value: This is the gap in percent between lower and upper bound below which the best solution is returned.
- CK 1c\_traveling\_time\_cg\_weight\_change\_edge: The weights of the transfer (change) edges in the Change&Go-Graph are determined by this value.
- CK lc\_traveling\_time\_cg\_weight\_od\_edge: The weights of the OD edges in the Change&Go-Graph are determined by this value.
- CK lc\_traveling\_time\_cg\_relaxation\_constraint: boolean for additional relaxation constraint  $y_l \ \forall l \in \mathcal{L}$
- $CK$  lc\_traveling\_time\_cg\_solve\_ip: if set to true the integer program corresponding to the final linear program should be solved in the last step to approximate an integer solution.

## <span id="page-36-1"></span>3.3.5 Minchanges

## Running

 $R$  make lc-line-concept

with  $\overline{CK}$  1c\_model  $\overline{CV}$  minchanges\_ip or  $\overline{CV}$  minchanges\_cg results in solving a program to minimize the number of passenger weighted transfers. For further reference see [\[15\]](#page-123-0).

#### Integer program

The integer program corresponding to method  $\boxed{\text{CV}}$  minchanges\_ip is

$$
\textbf{(IP-LPT)} \qquad \min \sum_{i,j \in V} \sum_{p \in \mathcal{P}_{CG}^{ij}} d_p c_p \tag{3.1}
$$

$$
\sum_{p \in \mathcal{P}_{CG}^{ij}} d_p \ge C_{ij} \quad \forall i, j \in V \tag{3.2}
$$

$$
\sum_{i,j\in V}\sum_{\substack{n\in\mathcal{P}^U_{CG}\\(e,l)\in p}}d_p \le Af_l \quad \forall l\in\mathcal{L}, \forall e\in l
$$
\n(3.3)

$$
\sum_{\substack{l\in\mathcal{L}\\e\in l}} f_l \le f_e^{max} \qquad \forall e \in E \tag{3.4}
$$

<span id="page-36-0"></span>
$$
d_p \in \mathbb{N}_0 \qquad \forall p \in \mathcal{P}_{CG} \tag{3.5}
$$

$$
f_l \in \mathbb{N}_0 \qquad \forall l \in \mathcal{L} \tag{3.6}
$$

Since paths of passengers have to be tracked in order to obtain their transfers, the model is based on the Change&Go-Graph *CG* proposed in [\[31\]](#page-124-0). Paths in the Change&Go-Graph are referred to as  $\mathcal{P}_{CG}$ . The number  $c_p$  then gives the number of transfers on a path  $p \in \mathcal{P}_{CG}$ . The variables  $d_p$  and  $f_l$  specify the number of passengers on path  $p$  and the frequency of line  $l \in \mathcal{L}$ , respectively. The following parameters are used to execute the computation:

- $CK$  1c\_minchanges\_nr\_ptn\_paths determines the maximum number of paths in the PTN on which passengers from each OD pair are allowed to travel. This ensures that also  $|\mathcal{P}_{CG}|$  is bounded.
- $|CK|$  lc\_minchanges\_xpress\_miprelstop. This parameters is passed to the execution of Xpress and determines the gap (in percent) between lower and upper bound which has to be reached such that the best solution is returned.
- $CK$  1c\_minchanges\_nr\_max\_changes. Since the number of paths in the Change&Go-Graph could become very large this parameter is used to bound them. Only paths which have less or equal transfers (changes) are considered. A value of 0 means that all paths are considered.
- $CK$  gen passengers per vehicle. This parameter corresponds to the *A* in constraint [\(3.3\)](#page-36-0) and determines the vehicle capacity.

#### Column Generation procedure

In the column generation procedure the integer program (IP-LPT) is relaxed and initially only solved for a subset of all possible paths  $\mathcal{P}_{CG}$ . Throughout the column generation procedure paths which are likely to improve the current solution are determined and added to the program. The column generation procedure ends if no such paths can be found anymore. The problem which is solved in order to determine paths which are likely to improve the current solution is an all pairs shortest path problem. Since the correspondence of the solution of this problem to the primarily determined paths in the PTN,  $\mathcal{P}_G$  has to be checked, two different implementations can be used via CK lc\_minchanges\_pricing\_method.

- $\boxed{\text{CV}}$  exact: For each path  $p \in \mathcal{P}_G$  the corresponding subgraph of *CG* is constructed and herein the all-pairs shortest path problem is solved.
- $\boxed{\text{CV}}$  heuristic: The all-pairs shortest path problem is solved in the entire Change&Go-Graph *CG* for all pairs of nodes. It may happen that for a pair of nodes the shortest path does not correspond to a path in  $\mathcal{P}_G$ . In this case a warning is returned because the computation could be wrong. Still, this procedure is much faster since the Change&Go-Graph does not need to be constructed in every iteration.

Additional to the parameters in Section [3.3.5](#page-36-1) the following parameters are of relevance.

- CK lc\_minchanges\_nr\_cg\_paths\_per\_ptn\_path: For the starting tableau of the column generation procedure a set of initial paths has to be computed. This parameter determines how many paths in the Change&Go-Graph are computed for each path in the PTN.
- $CK|1c_m$ inchanges\_cg\_var\_per\_it: Only at most this many variables are added in each column generation iteration.
- CK lc\_minchanges\_max\_reduced\_costs\_included\_IP: After the column generation only variables which have reduced costs less than or equal to this value are included in the final IP.

For more information on the model, see [\[15\]](#page-123-0).

## 3.3.6 Game

### Running

 $R$  make  $lc$ -line-concept

with  $CK$  lc\_model set to  $CV$  game results in solving a game theoretic model where each line acts as a player and aims to minimize its own (expected delay). The delay is dependent on the traffic loads along its edges, i.e, a lines tries to choose less-frequent edges. The algorithm uses a potential function to find a line plan at an equilibrium which is a system optimum. This line plan is computed by an integer program. For more information, see [\[32\]](#page-124-1).

## 3.4 Timetabling

## 3.4.1 Modulo Network Simplex Algorithms

There are different ways to use the Modulo Network Simplex Algorithm, depending on how to provide a starting solution:

- $|CK|$  tim\_model  $|CV|$  ns\_improve It is assumed that Timetable-periodic.tim already contains a feasible starting solution; only improvement steps are taken.
- $CK$  tim\_model  $CV$  csp\_ns A starting solution is found using Abscon; high reliability, small running times, but the starting solution quality is usually bad – see Section [3.4.2.](#page-39-0)
- $CK$  tim\_model  $CV$  con\_ns A starting solution is found using constraint propagation; may take too  $\overline{\text{long}}$  for some networks, but has good quality when it succeeds – see Section [3.4.3.](#page-40-0)
- $|c|$   $\leq$   $|c|$  ns  $\leq$  b It is assumed that Timetable-periodic.tim already contains a feaseible starting solution. It is improved with the network simplex. Afterwards, a cycle based IP is called. CK tim\_use\_old\_solution needs to be set to  $\overline{CV}$  true such that the network simplex solution is used as a starting solution for the IP.

There are two search procedures that may be further specified, one for local search and one for fundamental search for cuts, see [\[14\]](#page-123-1). The first is represented by the parameter  $CK$  tim\_nws\_loc\_search, the second by CK tim\_nws\_tab\_search.

The possible local search algorithms are:

 $\bullet$   $|CV|$  SINGLE\_NODE\_CUT.

The first improving single node cut that is found will be used. No further parameters have to be specified.

• CV RANDOM\_CUT.

Single node cuts are chosen at random, ignoring whether they are improving or not. This will be repeated 10 times. This procedure is likely to give better results than SINGLE\_NODE\_CUT, but will take longer. No further parameters have to be specified.

• CV WAITING CUT.

Cuts are chosen along each waiting edge cut. This will only improve SINGLE\_NODE\_CUT if the interval  $[I_e, u_e]$  is especially small for waiting activities. No further parameters have to be specified.

 $\bullet$  CV CONNECTED\_CUT.

Cuts are found using a local search technique. This will be repeated up to 3 times. Usually yields the best results.

These are the possible fundamental search algorithms. Their setting will have the largest impact on the quality and time consumption of the solution.

 $\bullet$   $\overline{CV}$  TAB\_FULL.

All possible base exchanges are considered and the best one is chosen. This is usually quite time consuming but gives high quality results. No further parameters have to be specified. This may be considered as the default setting.

 $\bullet$  CV TAB\_SIMPLE\_TABU\_SEARCH.

As in TAB\_FULL, all base exchanges are considered, but a tabu list gives the possibility to leave local optima again. Parameters are:

- $\overline{CK}$  tim\_nws\_ts\_memory. The length of the tabu list.
- $\boxed{CK}$  tim\_nws\_ts\_max\_iterations. The number of iterations that are allowed before searching for a local cut.

Because of the tabu list this algorithm is even slower than TAB\_FULL but will seldom give better results because of the large number of neighbors in every step.

• CV TAB\_SIMULATED\_ANNEALING.

Base exchanges are chosen at random and used despite of being non-improving considering a steadily cooling temperature. Parameters are:

- $\overline{CK}$  tim\_nws\_sa\_init. The starting temperature.
- $-$  CK tim\_nws\_sa\_cooldown. The cooling factor < 1.

This algorithm may improve TAB\_FULL significantly. The time consumption is about the same.

• CV TAB\_STEEPEST\_SA\_HYBRID.

 $\overline{A}$  mix of TAB FULL and TAB SIMULATED ANNEALING. This will usually yield the best results but takes longer than TAB\_FULL. The same parameters are used as in TAB\_SIMULATED\_ANNEALING.

• CV TAB\_PERCENTAGE.

 $\overline{A}$  fast algorithm that decreases the quality of the solution only slightly. Parameters are:

- $-$  CK tim\_nws\_percentage. An integer < 100 that gives the size of the search space.
- $\bullet$   $\overline{\text{CV}}$  TAB\_FASTEST.

Similar to TAB\_PERCENTAGE. Parameters are

- $|CK|$  tim\_nws\_min\_pivot. The minimum relative improvement a base exchange has to give.
- $\overline{CK}$  tim\_nws\_dyn\_pivot. The value by which the first parameter is multiplied if no cut fulfilling the criteria is being found.

For more information, see [\[11\]](#page-123-2).

## <span id="page-39-0"></span>3.4.2 Constraint Propagation

This is a way to find a feasible solution. The corresponding parameter is:

• C tim\_model; "con\_prop"

A solution is found by fixing any event time, and propagating this information through the network, thus removing infeasible solutions. A backtracking procedure is used to fix times differently, if there is no feasible solution anymore.

Parameters are:

• C tim\_cp\_sortmode; "UP", "DOWN", "RANDOM" Determines how event times are fixed. "UP" tries to tighten them as far as possible, while "DOWN" tries to relax them as far as possible. "RAN-DOM" chooses randomly from the set of locally feasible times, and often succeeds where the other two settings don't.

•  $\boxed{\circ}$  tim\_cp\_check\_feasibility; true/false If set to true, a heuristic check for feasibility is performed before the actual constraint propagation. This takes some time, but may help to determine infeasibility.

## <span id="page-40-0"></span>3.4.3 Abscon

*Currently not included in the release version of LinTim.* To use Abscon, set

• C tim\_model; "csp"

The problem of finding a feasible timetable is then translated to a generic constraint satisfaction problem, and the third-party solver Abscon is started to find a feasible solution. If the problem is feasible, a feasible solution can be found relatively fast; however, its objective value tend to be worse than the one generated by constraint propagation. No parameters.

## 3.4.4 MATCH

To use MATCH, set

• C tim\_model; "MATCH"

A feasible timetable is found by a matching-merge heuristic. The details of this method can be looked up in [\[21\]](#page-123-3).

## 3.4.5 PESP-IP

To use the pesp ip formulation, set

• C tim\_model; "ip"

This will try to solve an integer programming model of the periodic timetabling problem, see [\[33\]](#page-124-2). The IP model is implemented in Xpress and Gurobi. You can set a timelimit, a thread limit and a desired gap by setting

- C tim\_pesp\_ip\_gap
- C tim\_pesp\_ip\_timelimit
- $\boxed{\circ}$  tim\_solver\_threads.

Additionally for Gurobi, a solution limit, a best bound stop value, starting solution procedure and a MIPFocus are implemented (see Gurobi documentation):

- C tim\_pesp\_ip\_solution\_limit
- C tim\_pesp\_ip\_best\_bound\_stop
- C tim\_pesp\_ip\_mip\_focus
- C tim\_use\_old\_solution

For all parameters the default value of 0 will disable the respective option. For more information on the model, see [\[34\]](#page-124-3).

## 3.4.6 Cycle based IP

To use the cycle based mip formulation, set

 $\bullet$   $\boxed{\circ}$  tim\_model; "cb\_ip"

This will try to solve a cycle based integer programming model of the periodic timetabling problem, see [\[33\]](#page-124-2). You can set a time limit, a thread limit and a desired gap by setting

- $\bullet$   $\boxed{\circ}$  tim\_mip\_gap
- C tim\_timelimit
- C tim\_threads.

The following parameter is for a (heuristic) preprocessing step where edges with few passengers are removed:

• C tim\_pesp\_cb\_passenger\_cut.

Additionally for Gurobi, a solution limit,a best bound stop value, and a MIPFocus are implemented (see Gurobi documentation):

- C tim\_pesp\_cb\_solution\_limit
- C tim\_pesp\_cb\_best\_bound\_stop
- C tim\_pesp\_cb\_mip\_focus\_stop.

For all parameters the default value of 0 will disable the respective option. For more information on the model, see [\[34\]](#page-124-3).

## 3.4.7 Phase 1 Simplex

To use the phase 1 simplex method, set  $|CK|$  tim\_model to  $|CV|$  phase-one. The idea of this model is to construct an auxiliary PESP instance that is easy to solve and a feasible solution can be converted into a feasible solution for the original problem or prove the infeasiblity of the original problem. For more information on this procedure, see [\[12\]](#page-123-4).

## 3.4.8 Adaptions

### <span id="page-41-0"></span>Fixed times

Some timetabling models are able to handle additional restrictions on the events, namely an additional interval for each one. Note that this interval may only include one value, fixing some events to a specific time.

To use this feature, set  $\overline{CK}$  tim\_respect\_fixed\_times to  $\overline{CV}$  true and add

 $CK$  filename\_tim\_fixed\_times ( $F$ i timetabling/Fixed-timetable-periodic.tim) for the additonal information.

## 3.5 Vehicle Scheduling

The vehicle scheduling step can be invoked via

R make vs-vehicle-schedules

It assumes that there is an aperiodic Event-Activity Network with a given timetable for the aperiodic events and a set of trips to cover, which can be generated from a periodic timetable by the auxiliary rollout algorithm (see Section [4.7\)](#page-59-0).

## 3.5.1 Mdm1

Running

 $|R|$  make vs-vehicle-schedules

with the  $\overline{CK}$  vs\_model set to  $\overline{CV}$  MDM1 will result in running a model minimizing the number of vehicles used in the vehicle schedule. For two consecutive trips the last station of the first trip has to be equal to the first station of the second trip. A depot, given by  $|CK|$  vs\_depot\_index, is considered. For more information on the model, see [\[2\]](#page-123-5).

## 3.5.2 Mdm2

Running

R make vs-vehicle-schedules

with the  $\overline{CK}$  vs\_model set to  $\overline{CV}$  MDM2 will result in running a model that is equivalent to  $\overline{CV}$  MDM1, except that no depot is considered. For more information on the model, see [\[2\]](#page-123-5).

## 3.5.3 Assignment Model

Running

 $R$  make vs-vehicle-schedules

with the  $CK$  vs\_model set to  $CV$  ASSIGNMENT\_MODEL will result in running a model minimizing the overall costs, considering vehicle costs( $\overline{CK}$  vs\_vehicle\_costs) and empty meters costs (given by the respective distance in time). A depot, given by  $\overline{CK}$  vs\_depot\_index, can be considered.

Two consecutive trips can have different end and start stations respectively. Whether they can be connected relies on the end time of trip on, the start time of trip two, the distance between the two respective stations (in terms of minimal running times on shortest path) and a minimal turnover time  $(|c_K|$  vs\_turn\_over\_time). Note that the turnover time is not a simple restriction on the time between two connected consecutive trips, but includes the time needed to travel to the later station, i.e., it is the designated time the vehicle needs to be available at the later station before departing again.

For more information on the model, see [\[2\]](#page-123-5).

### 3.5.4 Transportation Model

Running

 $R$  make vs-vehicle-schedules

with the  $\overline{CK}$  vs\_model set to  $\overline{CV}$  TRANSPORTATION\_MODEL will result in running a model minimizing the overall costs, considering vehicle costs by driving to/from the depot, given by  $\overline{CK}$  vs\_depot\_index, and (fixed) penalty costs  $CK$  vs\_penalty\_costs for not giving service on a trip. For more information on the model, see [\[2\]](#page-123-5).

## 3.5.5 Network Flow Model

Running

R make vs-vehicle-schedules

with the  $CK$  vs\_model set to  $CV$  NETWORK\_FLOW\_MODEL will result in running a model minimizing the overall costs considering both vehicle and empty meters costs. A depot, given by  $\overline{CK}$  vs\_depot\_index, is considered. The number of vehicles can be bounded. For more information on the model, see [\[2\]](#page-123-5).

## 3.5.6 Canal Model

Running

R make vs-vehicle-schedules

with the  $\overline{CK}$  vs\_model set to  $\overline{CV}$  CANAL\_MODEL will result in running a more detailed version of  $\overline{CV}$ ASSIGNMENT\_MODEL incorporating the actual waiting times at every node and furthermore the considered period can be extended. Thus, each station can be regarded as a depot if trains from one day wait at the station for a service from that station the next day. Also, depot and maintenance decisions for locations which are farther away from the actual station can be taken. The minimal turnover time  $(\overline{CK} \vee \overline{sx} \rightarrow \overline{turn\_over\_time})$ will be respected. For more information on the model, see [\[36\]](#page-124-4).

#### 3.5.7 Line based

Running

```
|R| make vs-vehicle-schedules
```
with the  $\overline{CK}$  vs\_model set to  $\overline{CV}$  LINE-BASED will result in running a model based on line planning only. This model runs with the  $CK$  vs\_line\_based\_method set to  $CV$  4,  $CV$  3 or  $CV$  2 and  $CK$ vs\_line\_based\_alpha set to  $|CV|$  0.3. Here the  $|CK|$  vs\_line\_based\_method describes the program type and the  $CK$  vs\_line\_based\_alpha describes the value of  $\alpha$ . For more information on the model, see [\[17\]](#page-123-6).

### 3.5.8 Simple

Running

 $R$  make vs-vehicle-schedules

with the  $\overline{CK}$  vs\_model set to  $\overline{CV}$  SIMPLE will result in a homogeneous vehicle schedule, i.e., all vehicles will serve only one line, back and forth.

## 3.5.9 IP model

Running

 $R$  make vs-vehicle-schedules

with the  $\overline{CK}$  vs\_model set to  $\overline{CV}$  IP will result in a simple ip model to determine a cost efficient vehicle schedule. Trips are determined compatible, if the shortest path w.r.t. the lower bounds is sufficient to serve the trips after each other. A depot, given by  $|CK|$  vs\_depot\_index can be considered. Currently, only  $|CV|$  GUROBI is allowed as  $|CK|$  vs\_solver. A timelimit for the ip model can be set via CK vs\_timelimit, where  $\boxed{CV}$  -1 disables this option. The cost of a vehicle is determined using  $\boxed{CK}$ vs\_vehicle\_costs and the cost of an empty trip by CK vs\_eval\_cost\_factor\_empty\_trips\_length and CK vs\_eval\_cost\_factor\_empty\_trips\_duration. The minimal turnover time

 $({\rm CK} \vert$  vs\_turn\_over\_time) will be respected. For more information on the model, see [\[2\]](#page-123-5).

## 3.6 Delay Management

The delay-management step can be invoked via

```
R make dm-disposition-timetable
```
It assumes that there is an aperiodic Event-Activity Network with a given timetable for the aperiodic events, which can be generated from a periodic timetable by the auxiliary rollout algorithm (see section [4.7\)](#page-59-0), and some primary delays on events and/or activities (see section [4.8\)](#page-61-0). The lower bounds on the drive, wait (dwell) and fixed-circulation activities can be automatically reduced to account for a globally applied buffer that is contained in the lower bounds but may be exploited in case of delays. To this end, the parameter  $CK$ DM lower bound reduction factor can be set to a value below  $CV \sim 1.0$ .

*Note that during all these steps – in contrast to preceding planning steps like line planning or periodic timetabling – time intervals are measured in seconds, points in time in seconds since 0:00. E.g., if an activity has a lower bound of 60, this means 60 seconds, and if the time of an event is 28 800, this means 08:00 a.m.*

!

The following parameters are used by all methods:

- CK DM\_verbose: enable verbose output
- CK DM\_enable\_consistency\_checks: enable (time-consuming) consistency checks of input data and results
- CK DM\_debug: enable debugging output (also enables verbose output and consistency checks)

### 3.6.1 Propagate

The mere propagation of delays to produce a feasible disposition timetable is done when  $\overline{CK}$  DM\_method is set to  $|CV|$  propagate. After applying the given delays on events and on the lower bounds on activity durations, the (rolled-out) events are traversed in a topological sorting. Upon visit of each event, its time becomes fixed (since, due to the topological sorting, all events taking place earlier have been fixed before) and its successor events (targets of outgoing activities) are delayed as much as necessary to fulfill the lower bound on the duration of the respective activity.

During this propagation procedure, change activities can be cut off (so that delays will not propagate along them) based on a maximum waiting time: If the target event of a change activity would be delayed by more than CK DM\_propagate\_maxwait seconds, then this change activity is not respected at all. If all change activities shall be maintained, this parameter must be set to a very large value (e.g. the duration of the time horizon according to the rollout parameters, in seconds).

Furthermore, the headway constraints can be swapped around in those cases where the train that was originally scheduled first is so late that the train that was originally scheduled to go second can actually go first without affecting the train originally scheduled first. To enable this swapping of headways,  $\overline{CK}$  $DM\_propagate\_swapHeadways$  must be set to  $\boxed{CV}$  true.

### 3.6.2 Integer-Linear-Programming based methods

The aim of delay management is to react to delays in such a way that the effect on the passengers is minimal. To this end, one has to decide for each connection whether it should be maintained or not (i.e., if a connecting train waits for a delayed feeder train or not) and for each pair of trains using the same piece of track which train should go first. The delay management problem is for example described in [\[22\]](#page-123-7). The following parameters are used by all delay management algorithms:

- CK DM\_solver: Defines which MIP solver should be used. Possible choices are Gurobi and Xpress. Please note that your environment (e.g. the CLASSPATH variable) has to be set up properly.
- CK DM\_solver\_time\_limit: Time limit for the MIP solver in seconds after this time, the solver  $\overline{\text{is} }$  interrupted and the best solution found so far is used. If set to 0, no time limit is used.
- CK DM\_lower\_bound\_reduction\_factor: Describes how much buffer time is included in the minimal duration of the activities in the event-activity network. The lower bounds read from the input are multiplied with this number, so setting  $CK$  DM\_lower\_bound\_reduction\_factor to 1 does not change the lower bounds, while setting it to a value in ]0, 1[ reduces the lower bound of all activities.

The variable  $CK$  DM\_method defines which algorithm should be used to solve the delay management problem:

- $CV$  DM1: Computes an optimal solution of the MIP formulation (DM1) presented in [\[26,](#page-123-8) [27\]](#page-123-9). This is the slowest algorithm provided. To perform the calculation, the rollout must have been done where the parameter  $\overline{CK}$  rollout\_passenger\_paths is set to  $\overline{CV}$  true since the algorithm minimizes the delays on the passenger paths given in  $\overline{CK}$  default\_passenger\_paths\_file.
- $\overline{CV}$  DM2: Computes an optimal solution of the MIP formulation (DM2) presented in [\[26,](#page-123-8) [27\]](#page-123-9). This is an approximation for (DM1) and a bit faster but still far slower than the other algorithms.
- $|CV|$ **DM2-pre:** The same as  $|CV|$ **DM2**, but with a preprocessing step. Computes an optimal solution of the MIP formulation (DM2) after applying Algorithm 3.2 from [\[22,](#page-123-7) p. 38] for reducing the size of the event-activity network. For more information, see [\[26,](#page-123-8) [27\]](#page-123-9).
- $\text{CV}$  FSFS: "First scheduled, first served" fixes the forward headways, deletes the backward headways, and solves the resulting uncapacitated delay management problem with fixed headways to optimality using DM1 or DM2, as specified in  $\overline{\begin{matrix}\nCR\n\end{matrix}}$  DM\_opt\_method\_for\_heuristic, see Algorithm 4.1 in [\[22,](#page-123-7) p. 56]. For more information, see [\[22,](#page-123-7) [23\]](#page-123-10). *Heuristic algorithm – might not find the global optimum.*
- $|CV|$  FRFS: "First rescheduled, first served" fixes the headways according to the optimal solution of the corresponding uncapacitated delay management problem, then solves the resulting uncapacitated delay management problem with fixed headways to optimality using  $|CV|$  DM1 or  $|CV|$  DM2, as specified in  $|CK|DM\_opt\_method\_for\_heuristic$ , see Algorithm 4.2 in  $[22, p. 57]$  $[22, p. 57]$ . For more information, see [\[22,](#page-123-7) [23\]](#page-123-10). *Heuristic algorithm – might not find the global optimum.*
- $\overline{CV}$  **EARLYFIX:** Similar to  $\overline{CV}$  FRFS but also fixes the changing activities according to the solution of the corresponding uncapacitated delay management problem by using  $\boxed{\text{CV}}$  DM1 or  $\boxed{\text{CV}}$  DM2, as specified in  $|CK|DM_opt_method_for_heuristic$ , see Algorithm 4.3 in [\[22,](#page-123-7) p. 57]. For more information, see [\[22,](#page-123-7) [23\]](#page-123-10). *Heuristic algorithm – might not find the global optimum. Note that* CV FRFS *is always at least as good as this method* [\[22,](#page-123-7) Lemma 4.5]*, while this method might be faster on instances with many changing activities.*
- $\overline{CV}$  **PRIORITY:** Similar to  $\overline{CV}$  **FSFS** but also fixes the "most important" connections (the variable  $\overline{CK}$ DM\_method\_prio\_percentage defines how many percent of all connections should be maintained), see Algorithm 4.4 in [\[22,](#page-123-7) p. 57]. For more information, see [\[22,](#page-123-7) [23\]](#page-123-10). *Heuristic algorithm – might not find the global optimum. Uses*  $CV$  DM1 *or*  $CV$  DM2*, as specified in*  $CK$ DM\_opt\_method\_for\_heuristic *for optimization. Note that* CV FSFS *is always at least as good as this method* [\[22,](#page-123-7) Lemma 4.6]*, while this method might be faster on instances with many changing activities.*
- $\boxed{\text{CV}}$  **PRIOREPAIR:** Fixes the connections according to their weights like

 $\overline{CV}$  PRIORITY, relaxes the headway constraints, and solves the resulting problem using  $\overline{CV}$  DM1 or  $\boxed{\text{CW}}$  DM2, as specified in  $\boxed{\text{CK}}$  DM\_opt\_method\_for\_heuristic. Then it uses this solution to fix the headways and solves the problem again (again  $\overline{CV}$  DM1 or  $\overline{CV}$  DM2) (see Algorithm 4.7 in [\[22,](#page-123-7) p. 68]). For more information, see [\[22,](#page-123-7) [23\]](#page-123-10). *Heuristic algorithm – might not find the global optimum.*

 $\overline{CV}$  best-of-all: Runs  $\overline{CV}$  FSFS,  $\overline{CV}$  FRFS and  $\overline{CV}$  PRIOREPAIR consecutively and takes the best solu-tion. Due to [\[22,](#page-123-7) Lemma 4.5] and [22, Lemma 4.6], it's sufficient to run  $\overline{CV}$  FSFS,  $\overline{CV}$  FRFS, and  $\overline{CV}$ PRIOREPAIR and to ignore  $\overline{CV}$  EARLYFIX and  $\overline{CV}$  PRIORITY. Uses  $\overline{CV}$  DM1 or  $\overline{CV}$  DM2, as specified in CK DM\_opt\_method\_for\_heuristic for optimization. If

 $CK$  DM\_best\_of\_all\_write\_objectives is set to  $CV$  true, this will output all objective values of the different methods into

 $CK$  filename\_dm\_best\_of\_all\_objectives ( $Fi$  statistic/dm\_objectives.sta). For more information, see [\[23\]](#page-123-10). *Heuristic algorithm – might not find the global optimum.*

- CV PASSENGERFIX: Uses a IP to fix the headways of passenger paths with the most passenger weight sum possible without contradictions and solves the following smaller problem with  $\boxed{\text{CV}}$  DM1. Note that all headways on a path get fixed if and only if no headway contradicts the earlier decisions. Otherwise no headway gets fixed. Same requirement as  $\boxed{\text{CV}}$  DM1. The IP is very big and slow!
- CV **PASSENGERPRIOFIX:** A heuristic for the IP of  $\overline{CV}$  **PASSENGERFIX**, fixes the headways of the first  $\overline{CK}$ DM\_method\_prio\_percentage percent of the passenger paths sorted by weight. Fixes any headway for a path only if this is possible without contradiction to the previous paths. After that, it solves the smaller problem with  $|CV|$  DM1. Same requirement as this method.
- $\overline{CV}$  FIXFSFS: First uses the fixing method of  $\overline{CV}$  PASSENGERPRIOFIX on as many paths as possible, again sorted by weight. After that it uses the fixing method of  $\overline{CV}$  FSFS to fix the remaining headways. After that, it solves the reduced problem with  $\overline{CV}$  DM1 with the same requirement.

 $\boxed{\text{CV}}$  FIXFRFS: Like  $\boxed{\text{CV}}$  FIXFSFS, just uses the fixing method of  $\boxed{\text{CV}}$  FRFS instead of  $\boxed{\text{CV}}$  FSFS

## 3.7 Integrated Planning

The common parameters for all integrated programs are the following. Whether these parameters are used is dependent on the specific problems.

- $CK$  int\_max\_threads The maximal number of cpu threads used for optimization
- CK int\_factor\_travel\_time The objective factor for the travel time
- CK int\_factor\_drive\_time The objective factor for the drive time of the passengers
- $|CK|$  int\_factor\_transfer\_time The objective factor for the transfer time of the passengers
- $|CK|$  int\_factor\_wait\_time The objective factor for the wait time of the passengers
- $CK$  int\_factor\_penalty\_time\_slice The penalty for changing time slices for the passengers. Only applicable on models respecting time slices. Only applicable for models with passenger routing.
- $|CK|$  int\_time\_slices The number of time slices to use. Only applicable for models with passenger routing.
- $CK$  int\_number\_of\_periods The number of periods to consider the vehicle schedule for. Lines will not be cut off at the end of the planning period. Only applicable for models with vehicle scheduling.
- $CK$  int\_restrict\_to\_system\_frequency Whether to use a system frequency, i.e., a common divisor for all frequency values. Only applicable for models with line planning.
- $CK$  int\_system\_frequency The value for the system frequency, i.e., the common divisor for all frequency values. Only applicable for models with line planning.
- $|CK|$  int\_check\_lower\_frequencies Whether the model should respect the lower frequency bounds, i.e., the minimal number of times edges in the public transport network need to be covered. Only applicable for models with line planning.
- $CK$  int check upper frequencies Whether the model should respect the upper frequency bounds, i.e., the maximal number of times edges in the public transport network may be covered. Only applicable for models with line planning.
- $CK$  int\_set\_starting\_timetable Whether to set the starting values for timetabling. Only applicable for models not containing line planning.
- $|CK|$  int\_solver\_type The solver to use.

## 3.7.1 Integrated Timetabling and Passenger Routing

An implementation of the integrated periodic timetabling and passenger routing problem. For details on the model, see [\[25\]](#page-123-11).

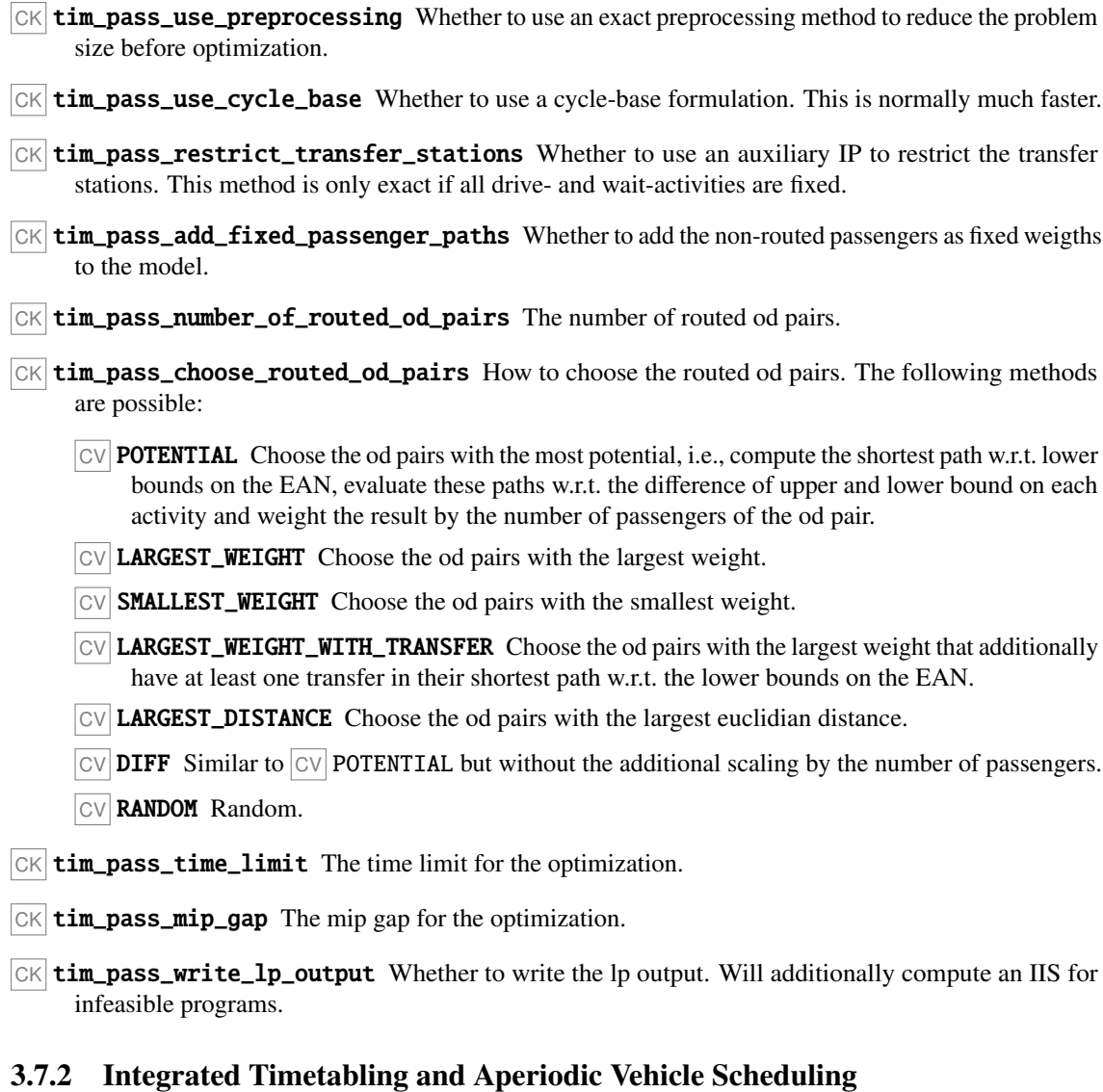

## Solve the integrated periodic timetabling and aperiodic vehicle scheduling problem. Includes passenger

routing for the timetabling step. For more information, see [\[25\]](#page-123-11).

CK tim\_veh\_allow\_empty\_trips Whether to allow empty trips in the vehicle schedule.

CK tim\_veh\_use\_lower\_bound Whether to include an additional lower bound on the objective function.

CK tim\_veh\_time\_limit The time limit for the optimization.

- $CK$  tim\_veh\_mip\_gap The mip gap for the optimization.
- CK tim\_veh\_write\_lp\_output Whether to write the lp output. Will additionally compute an IIS for infeasible programs.

## 3.7.3 Integrated Line Planning and Timetabling

Solve the integrated line planning and periodic timetabling problem. Includes passenger routing for the timetabling stage. For more information, see [\[25\]](#page-123-11).

- $CK$  lin\_tim\_pass\_use\_preprocessing Whether to use an exact preprocessing method to reduce the problem size before optimization.
- $|CK|$  lin\_tim\_pass\_add\_fixed\_passenger\_paths Whether to add the non-routed passengers as fixed weigths to the model.
- CK lin\_tim\_pass\_number\_of\_routed\_od\_pairs The number of routed od pairs.
- CK lin\_tim\_pass\_factor\_line\_cost The factor for the line costs.
- CK lin\_tim\_pass\_time\_limit The time limit for the optimization.
- $CK$  lin\_tim\_pass\_mip\_gap The mip gap for the optimization.
- $CK$  lin\_tim\_pass\_write\_lp\_output Whether to write the lp output. Will additionally compute an IIS for infeasible programs.
- $CK$  lin\_tim\_pass\_choose\_routed\_od\_pairs How to choose the routed od pairs. The following methods are possible:
	- CV LARGEST\_WEIGHT Choose the od pairs with the smallest weight.
	- CV SMALLEST\_WEIGHT Choose the od pairs with the smallest weight.
	- $C_V$  **LARGEST** DISTANCE Choose the od pairs with the largest euclidian distance.
	- **CV RANDOM Random.**

## 3.7.4 Integrated Line Planning, Timetabling and Vehicle Scheduling

Solve the integrated line planning, periodic timetabling and aperiodic vehicle scheduling problem. Includes passenger routing for the timetabling stage. For more information, see [\[25\]](#page-123-11).

- $|CK|$  **lin\_tim\_pass\_veh\_use\_preprocessing** Whether to use an exact preprocessing method to reduce the problem size before optimization.
- $CK$  lin\_tim\_pass\_veh\_add\_fixed\_passenger\_paths Whether to add the non-routed passengers as fixed weigths to the model.
- CK lin\_tim\_pass\_veh\_number\_of\_routed\_od\_pairs The number of routed od pairs.
- $|CK|$  lin\_tim\_pass\_veh\_time\_limit The time limit for the optimization.
- $CK$  lin\_tim\_pass\_veh\_mip\_gap The mip gap for the optimization.
- $CK$  lin\_tim\_pass\_veh\_write\_lp\_output Whether to write the lp output. Will additionally compute an IIS for infeasible programs.
- $CK$  lin\_tim\_pass\_choose\_routed\_od\_pairs How to choose the routed od pairs. The following methods are possible:
	- $|CV|$  LARGEST\_WEIGHT Choose the od pairs with the smallest weight.
	- CV SMALLEST\_WEIGHT Choose the od pairs with the smallest weight.
	- $|CV|$  LARGEST\_DISTANCE Choose the od pairs with the largest euclidian distance.
	- **CV RANDOM Random.**

## 3.7.5 Robust Timetabling and Vehicle Scheduling Using Machine Learning

This algorithm tries to improve the robustness of the given timetable and vehicle schedule by using a machine-learned oracle and meta-heuristics for robustness prediction and determining possible improvement steps. For more information, see [\[19\]](#page-123-12).

For this model to work, a machine-learned oracle needs to be trained first. This step is not part of L<sub>IN</sub>T<sub>IM</sub>. For more information on the training process, see [[?ralf-github](#page-0-0)]. To compute the key features described there and in the publication above, use

 $R$  make int-rob-ml-key-features

This will create  $\overline{CK}$  filename\_robustness\_tensor\_file\_name ( $\overline{Fi}$  statistic/data.tensor) which can then be used for training externally.

The following configuration parameters determine the behavior of the algorithm.

- $CK$  ean change penalty the change penalty to respect when routing passengers
- $CK$  ean default maximal change time the maximal change time. Will be used when  $CK$  rob\_create\_missing\_changes is set to  $CV$  true
- $CK$  ean default minimal change time the minimal change time. Will be used when  $CK$  rob\_create\_missing\_changes is set to  $CV$  true
- CK filename\_robustness\_ml\_model the filename of the machine-learned model to consider. Will only be used when  $\overline{CK}$  rob\_use\_api\_for\_prediction is set to  $\overline{CV}$  false.
- $|CK|$  gen\_passengers\_per\_vehicle the vehicle capacity
- CK rob\_max\_changes the maximal changes allowed in the key feature vector used for rbustness prediction
- $|CK|$ **rob\_max\_group\_size** the maximal passenger group size to route. Grouping passengers may improve routing runtime.
- $CK$  rob\_max\_iteration the maximal number of iterations the algorithm is allowed to perform before aborting
- $|CK|$ **rob\_max\_travel\_time** the maximal travel time in the key feature vector used for robustness prediction
- $|CK|$  rob\_max\_turnaround\_time the maximale turnaround time allowed in the key feature vector used for rbustness prediction

 $CK$  rob\_output\_every\_solution whether every solution should be written to disk. If set to  $CV$  true, a subfolder  $|CK|$  rob\_debug\_output\_path will be used to store the result of every iteration. Note that this may take up a large amount of disk space when used on large datasets with many iterations.

 $CK$  rob\_reroute\_interval the interval to reroute, i.e., setting this to  $CV$  5 will result in rerouting taking place every fifth iteration. Inceasing this value may improve the runtime but decrease the prediction quality.

 $|CK|$  **rob\_routing\_end\_time** the time when the routing of the passengers should stop. You should allow enough time for your transportation system to settle after ending the routing of passengers. Events outside of the routing window will not be considered for the key features. Note that we will consider at most 4 hours, i.e., setting this higher will have no effect.

 $CK$  rob\_routing\_start\_time the time when the routing of the passengers should start. You should allow enough "startup" time for your transportation system to settle before starting the routing of passengers.

- $CK$  rob\_start\_solutions\_file the start solution file to read. Start solutions are read for the genetic algorithm (i.e.  $\boxed{\begin{array}{c} \begin{array}{c} \text{CK} \end{array}}$  rob\_use\_genetic\_algorithm  $\boxed{\begin{array}{c} \text{CV} \end{array}}$  true) or when a specific start solution should be used for the local search (i.e.  $\overline{CK}$  rob\_local\_search\_start\_solution $\neq -1$ ). The file should be a zip file containing the possible start solutions each in a seperate folder, named e.g.  $\boxed{F}$ A\_10 for start solution with index 10. In this folder should be a valid LinTim dataset.
- $CK$  rob\_use\_api\_for\_prediction will not read the model directly but use an api provided on port  $|CK|$ rob\_api\_port. The algorithm will send the key feature vector seperated with ";" and expect the resulting values as a ";" seperated vector as well, followed by " n". The average of the received vector will be used as the predicition value for the given key feature vector.
- $|CK|$ **rob\_use\_single\_ann\_models** will not read a single neural network model but one for each of the four robustness objectives. Will insert "\_1", ..., "\_4" into the filename, i.e., for  $\boxed{\text{CV}}$  model.h5 in  $\boxed{\text{CK}}$ filename\_robustness\_ml\_model, this will try to read  $\boxed{F}$  model\_1.h5,...  $\boxed{F}$  model\_4.h5.

Specific for the local search, i.e., with  $|CK|$  rob\_use\_genetic\_algorithm set to  $|CV|$  false

- $CK$  rob\_1s\_allowed\_travel\_time\_increase the allowed travel time increase of the passengers, i.e., when this is set to  $\overline{CV}$  1.1 the algorithm allows an average travel time increase of 10% before aborting
- $CK$  rob\_1s\_buffer\_increase\_per\_step the amount of buffer to add in each step, in seconds.
- $CK$  **\_1s\_candidates\_per\_type** determines how many candidates per activity type should be added in each neighboorhood
- $|CK|$ **rob\_ls\_change\_weight** the weight factor for change activities in the neighborhood selection process
- $CK$  **rob\_ls\_drive\_weight** the weight factor for drive activities in the neighborhood selection process
- $CK$  rob\_ls\_propagate\_slack\_use\_percentage determindes the propagation of slack on activities. When set to  $CV$  true,  $CK$  rob\_ls\_propagate\_slack\_percentage gives the ratio of the activity slack to reduce in each step. When set to  $\overline{CV}$  false, a minimal slack time of  $\overline{CK}$  rob\_ls\_propagate\_slack\_min\_time will be used instead.
- $CK$  rob\_ls\_select\_by\_ratio when set to true, not the absolute robustness improvement but the robustness improvement divided by the lost passenger travel time will be used to determine the best solution in each neighboorhood.
- $CK$  rob\_1s\_turn\_weight the weight factor for turnover activities in the neighborhood selection process
- CK rob\_1s\_use\_periodic\_timetabling whether to maintain a periodic timetable in every step or not

 $|CK|$ **rob\_ls\_wait\_weight** the weight factor for wait activities in the neighborhood selection process

Specific for the genetic algorithm, i.e.,  $\overline{CK}$  rob\_use\_genetic\_algorithm set to  $\overline{CV}$  true

- $|CK|$ **rob\_ga\_breedings\_per\_iteration** the number of breedings to perform per generation
- $CK$  rob ga mutation amount the maximal amount of mutation to use in each mutation
- $CK$  rob\_qa\_number\_mutations\_at\_breeding the number of vector entries to mutate during the breeding process
- $CK$  rob\_ga\_number\_mutations\_at\_start the number of vector entries to mutate in the start solutions
- $CK$  rob\_ga\_number\_start\_solutions the number of start solutions to use.

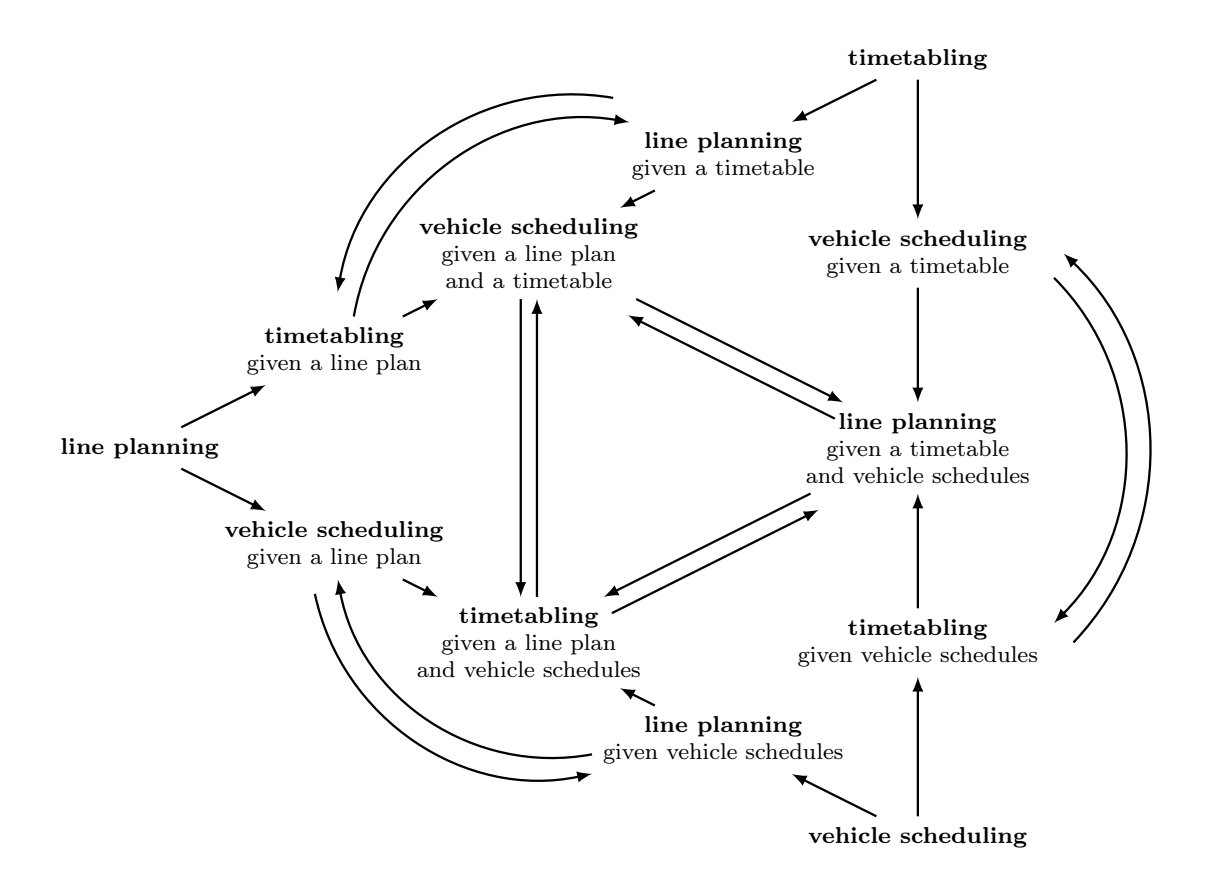

<span id="page-51-0"></span>Figure 3.1: Depiction of the eigenmodel described in [\[29\]](#page-124-5).

- $CK$  rob\_ga\_only\_best\_breeding whether to use only the best/fittest or all of the population for breeding
- $CK$  rob\_ga\_seed the random seed
- $CK$  rob\_ga\_selection determines how to choose the next generation. While  $CV$  QUALITY will only keep the best/fittest solutions,  $\boxed{\text{CV}}$  PARETO will keep all non-dominated (w.r.t. predicted robustness and travel time) individuals and add the best/fittest solutions if those are not enough (compared to  $\overline{CK}$ ) rob\_genetic\_solution\_pool\_size).
- $|CK|$ **rob\_ga\_solution\_pool\_size** the number of solutions in each generation
- $CK$  rob\_mip\_gap the mip gap for the vehicle scheduling subproblem. Set to  $-1$  to disable.
- $CK$  rob\_threads the thread limit for the vehicle scheduling subproblem. Set to  $-1$  to disable.
- $CK$  rob\_timelimit the timelimit for the vehicle scheduling subproblem. Set to  $-1$  to not set a timelimit.

### 3.7.6 Eigenmodel

The eigenmodel is a theoretical model for iteratively solving the integrated public transport model. A representation can be seen in Figure [3.1.](#page-51-0) For more information, see [\[29\]](#page-124-5).

#### Tim-Veh-To-Lin

Implementation of one of the steps of the inner circle of the eigenmodel. For a fixed line plan and vehicle schedule, compute a new periodic timetable. For more information, see  $[24]$ . Note that this model will only work for line frequencies of 1.

- CK tim\_veh\_to\_lin\_time\_limit The time limit for the optimization.
- CK tim\_veh\_to\_lin\_mip\_gap The mip gap for the optimization.
- CK tim\_veh\_to\_lin\_write\_lp\_output Whether to write the lp output. Will additionally compute an IIS for infeasible programs.
- CK DM\_earliest\_time\_EM The earliest time for events to consider for this model. Should be large enough that the time between  $\overline{CK}$  DM\_earliest\_time\_EM and  $\overline{CK}$  DM\_latest\_time\_EM is free of any aperiodic side effects.
- CK DM\_latest\_time\_EM The latest time for events to consider for this model. Should be small enough that the time between  $\overline{CK}$  DM\_earliest\_time\_EM and  $\overline{CK}$  DM\_latest\_time\_EM is free of any aperiodic side effects.

# Chapter 4

# Auxiliary Algorithms

## 4.1 OD Matrix Creation

In the OD matrix creation step, an OD matrix is calculated using a given demand and a PTN.

## 4.1.1 Input

The following files are needed as input:

- CK default\_stops\_file ( Fi basis/Stop.giv) stops of the PTN
- CK default\_edges\_file ( Fi basis/Edge.giv) edges of the PTN
- CK default\_demand\_file ( $\overline{F}$  basis/Demand.giv) demand at geographical positions

## 4.1.2 Output

The following file is produced as output:

• CK default\_od\_file ( Fi basis/OD.giv) OD matrix for one planning period

### 4.1.3 Algorithms

To compute an OD matrix run

 $R$  make od-create

For all pairs of demand point a shortest path is computed, which includes the path to and from the PTN and might also not use any PTN edges. The demand at one demand point is distributed randomly to all other demand points proportionally to

> demand at other demand point (distance between demand points)<sup>2</sup>

The passengers which are computed to travel between to demand points are attributed to the OD pairs consisting of the first and last station on the shortest path. If the shortest path does not contain any stations, the passengers are not counted towards the OD matrix.

The following parameters can be used to influence the OD matrix which is created:

•  $CK$  od\_use\_network\_distance: if set to true, the distance between demand point which is used for distributing passengers to destination demand points is the travel time between the demand points on the shortest paths. Otherwise it is proportional to the geographical distance between the demand point depending on the norm

 $|CK|$  sl\_distance.

- CK od\_remove\_uncovered\_demand\_points: if set to true, demand points which are more than CK sl\_radius away from the nearest station are not included in the computation.
- CK od\_network\_acceleration: speed up factor for driving in the PTN compared to traveling directly, also used for driving to and from the network.
- $CK$  ptn\_stop\_waiting\_time: the time (in minutes) a vehicle has to stop at each station which is considered during the computation of the shortest path.

## 4.1.4 Distribute from node demand

If an od demand based on an infrastructure is given, i.e.,  $CK$  filename\_od\_nodes\_file ( $Fi$  basis/OD-Node.giv), an od distribution algorithm can be used to create a stop based od matrix. For this, run

 $R$  make od-distribute-from-nodes

to obtain CK default\_od\_file ( Fi basis/OD.giv). This will find travel-time-minimal paths for all passengers and create a stop od matrix based on their chosen route, i.e., the first boarding station and the last alighting station will determine the new od matrix. For this, the walking edges provided in  $\overline{CK}$ filename\_walking\_edge\_file ( Fi basis/Edge-Walking.giv) and a penalty factor for walking, i.e.,  $|CK|$  gen\_walking\_utility, will be considered. The drive time on infrastructure edges is based on  $|CK|$ ean\_model\_weight\_drive and the wait time at stations is calculated based on  $\overline{CK}$  ean\_model\_weight\_wait. Additionally, the obtained assignment from node od pair to stop od pair can be written to  $\overline{CK}$  filename\_od\_node\_assignment\_ (Fi basis/OD-Node-Assignment.giv) by setting  $CK$  od\_node\_write\_assignment to  $CV$  true.

## 4.2 Load distribution

This steps takes the OD matrix and distributes the passengers to the PTN. The resulting edge loads are used as an input for following steps, e.g. most line planning algorithms. This section first handles the setting of  $|CK|$  load\_generator\_model to  $|CV|$  LOAD\_FROM\_PTN, for the other case, see [4.2.4.](#page-56-0)

### 4.2.1 Input

The following files are needed as input:

- CK default\_stops\_file ( Fi basis/Stop.giv)
- CK default\_edges\_file ( Fi basis/Edge.giv)
- CK default\_od\_file ( Fi basis/OD.giv)

When parameter  $CK$  load\_generator\_use\_cg is set to  $CV$  true, the line pool is needed as well to build the Change&Go-network, i.e.,

- CK default\_pool\_file ( Fi basis/Pool.giv)
- CK default\_pool\_cost\_file ( Fi basis/Pool-Cost.giv)

#### 4.2.2 Output

The following file is produced as output:

• CK default\_loads\_file ( Fi basis/Load.giv)

## 4.2.3 Algorithms

To compute a new load, run

 $R$  make ptn-regenerate-load

There are different objective functions to distribute the passengers, namely

- CK load\_generator\_type CV SP
- CK load\_generator\_type CV REWARD
- CK load\_generator\_type CV REDUCTION

 $\vert$  CV SP distributes the passengers on shortest paths. For determining the length of a PTN edge, parameter CK ean\_model\_weight\_drive is used.

The load generators  $\overline{CV}$  REWARD and  $\overline{CV}$  REDUCTION are iterative and include an additional term, rewarding in different ways the bundling of passengers. The weight of the additional terms is determined by  $\boxed{\text{CK}}$ load\_generator\_scaling\_factor.  $\boxed{\text{CV}}$  REDUCTION adds a penalty depending on the usage of the edge in PTN (high penalty for low usage) and  $\boxed{\text{cv}}$  REWARD rewards an edge more if less passengers are needed to fill the next vehicle on the edge. For a more detailed description of the models, see [\[7\]](#page-123-14). There are two other parameters to determine the behavior of the algorithm:

- $CK$  **load\_generator\_use\_cg** When this is set to  $\overline{CV}$  **true**, a Change&Go-network is used for routing the passengers. This includes the knowledge of the line pool, allowing to consider transfers. The cost of a transfer will be the estimated change time  $(|c \times | \text{load\_generator\_min\_change\_time\_factor}$  times  $CK$  ean\_default\_minimal\_change\_time) (maximal  $CK$  ean\_default\_maximal\_change\_time) plus  $CK$  ean\_change\_penalty. For waiting at a stop, the behavior of  $CK$  ean\_model\_weight\_wait is adopted. For a more detailed description of the Change&Go-network see [\[31\]](#page-124-0). Since the network to route in is much larger, this increases the runtime, especially for bigger pools. But the resulting load is often more realistic.
- $|CK|$  load\_generator\_number\_of\_shortest\_paths This determines the number of shortest paths the passenger are distributed to, i.e., if this is set to *K*, the *K* shortest paths are computed in each step. This increases the runtime! To distribute the passengers on the different paths, a logit model with parameter CK load\_generator\_sp\_distribution\_factor is used.

To determine the lower and upper frequency values in the  $\overline{CK}$  default\_loads\_file  $(\overline{\mathbf{F}})$  basis/Load.giv), the resulting load is divided by the vehicle capacity,

 $CK$  lc\_passengers\_per\_vehicle. Overall, the following parameters determine the behavior of the algorithm:

- CK ean\_change\_penalty
- $|CK|$  ean\_default\_maximal\_change\_time
- CK ean\_default\_maximal\_waiting\_time
- $|CK|$  ean\_default\_minimal\_change\_time
- $|CK|$  ean\_default\_minimal\_waiting\_time
- $|CK|$  ean\_model\_weight\_drive
- $|CK|$  ean\_model\_weight\_wait
- CK gen\_passengers\_per\_vehicle
- CK load\_generator\_add\_additional\_load
- CK load\_generator\_fixed\_upper\_frequency
- $|CK|$  load\_generator\_fix\_upper\_frequency
- CK load\_generator\_lower\_frequency\_factor
- CK load\_generator\_max\_iteration
- CK load\_generator\_min\_change\_time\_factor
- CK load\_generator\_model
- CK load\_generator\_number\_of\_shortest\_paths
- CK load\_generator\_scaling\_factor
- $|CK|$  load\_generator\_sp\_distribution\_factor

CK load\_generator\_type

CK load\_generator\_use\_cg

CK load\_generator\_upper\_frequency\_factor

## <span id="page-56-0"></span>4.2.4 Using the EAN

If  $CK$  load\_generator\_model is set to  $CV$  LOAD\_FROM\_EAN, the EAN is used to determine the load of the PTN edges. Therefore the EAN is read and has to be present, i.e., the files

- CK default\_events\_periodic\_file ( Fi timetabling/Events-periodic.giv)
- CK default\_activities\_periodic\_file ( Fi timetabling/Activities-periodic.giv)

## 4.3 Headway creation

This is a small helper script to create a headway file for the current dataset. Some older methods still need a headway file present, even if the content is not used.

### 4.3.1 Input

The following file is needed as input

• CK default\_edges\_file ( Fi basis/Edge.giv) edges of the PTN

## 4.3.2 Output

The following file is produced as output:

•  $CK$  default\_headways\_file ( $Fi$  basis/Headway.giv) a file containing a default headway value for each edge

### 4.3.3 Algorithm

To create the headways, run

R make ptn-headways

This will create a new headway file, using  $CR$  ptn\_default\_headway\_value as a value for each edge.

## 4.4 PTN to EAN

## 4.4.1 Input

The following files are required as input

- CK default\_stops\_file ( Fi basis/Stop.giv) edges of the PTN
- CK default\_edges\_file ( Fi basis/Edge.giv) edges of the PTN
- $CK$  default\_lines\_file ( $Fi$  line-planning/Line-Concept.lin) a line concept on the PTN

## 4.4.2 Output

This procedure gives the following output

- CK default\_events\_periodic\_file ( Fi timetabling/Events-periodic.giv)
- $CK$  default\_activities\_periodic\_file ( $Fi$  timetabling/Activities-periodic.giv)

## 4.4.3 Algorithm

To create the Event-Activity-Network (required as input for Timetabling etc.), run

 $R$  make ean

The event-activity-network is then created. To this end for every line departure and arrival events for every station the line passes (every line is executed in both directions, depending on  $|CK|$  ptn\_is\_undirected) will be created. These events are then connected either with drive or wait activities (respecting the bounds given by the configuration of  $CK$  ean\_default\_minimal\_waiting\_time etc.). Furthermore it will assign each arc with some weight, corresponding to the amount of passengers driving on it. The calculation assumes that the times for each activity are given by  $\boxed{CK}$  ean\_model\_weight\_drive (resp. wait/change/etc.).

Per default CK ean\_construction\_target\_model\_frequency is set to

 $CV$  FREQUENCY\_AS\_MULTIPLICITY, which additionally creates synchronisation activities between every repetition of each line. This ensures that in the EAN the frequency of each line is indeed respected. Note, that such synchronisation activities have fixed upper and lower bounds, that are equal. If the frequency of a line does not divide the period length, this routine will distribute the remaining time buffer evenly to the different activities.

If headways exist, they can also be created for the EAN by setting

CK ean\_construction\_target\_model\_headway to something different than

 $CV NO_HEADWAYS$  (which is the default), e.g. to  $CV$  SIMPLE.

Individual station limits can be provided by CK filename\_station\_limit\_file ( Fi basis/Station-Limits.giv) when  $CK$  ean\_individual\_station\_limits is set to  $CV$  true. For every station in the station limit file, the given individual limits will be used. For stops not in the limit file or entries of -1 the global default values will be used.

Additionally, it is possible to restrict the set of stations where transfers may take place. For this, set

CK ean\_respect\_change\_stations to  $\overline{CV}$  true and provide a list of possible transfer stations in  $\overline{CK}$ filename\_change\_station\_file  $(\overline{F_i}$  basis/Change-Stations.giv). Transferring in other stations will be forbidden, i.e., no transfer activities will be created there.

It is also possible to enable walking, i.e., transferring between different stops connected by walking edges. For this,  $\overline{CK}$  ean\_use\_walking must be set to  $\overline{CV}$  true and an infrastructure network with corresponding walking edges needs to be provided that is consistent with the PTN used, i.e., we assume that the node id of the corresponding node is stored in the long name of the stops. Additionally, a total maximal walking time  $(\vert c \vert \vert s]$  sl\_max\_walking\_time) can be provided, only allowing walking transfers with the given maximal length.

The following parameters control the behavior of the algorithm:

- CK debug\_paths\_in\_ptn
- CK debug\_paths\_in\_ean
- CK ean\_algorithm\_shortest\_paths

CK ean\_change\_penalty

- CK ean\_construction\_skip\_passenger\_distribution
- CK ean\_construction\_target\_model\_frequency
- CK ean\_construction\_target\_model\_headway
- $|CK|$ ean\_default\_maximal\_change\_time
- CK ean\_default\_maximal\_waiting\_time
- CK ean\_default\_minimal\_change\_time
- CK ean\_default\_minimal\_waiting\_time
- CK ean\_discard\_unused\_change\_activities
- CK ean\_dump\_initial\_duration\_assumption
- CK ean\_individual\_station\_limits
- CK ean\_initial\_duration\_assumption\_model
- CK ean\_model\_weight\_change
- CK ean\_model\_weight\_drive
- $|CK|$  ean\_model\_weight\_wait
- CK ean\_random\_shortest\_paths
- CK ean\_use\_walking
- $|CK|$  period\_length
- CK sl\_max\_walking\_time

## 4.5 EAN buffer activities

There are several algorithms to add buffer times to the EAN. All methods are called using

 $R$  make ean-buffer-activities

and the implementation used is determined by the config parameter CK rob\_buffer\_generator with the following choices:

- $\bullet$   $\boxed{\text{CV}}$  exponential: Exponential distribution
- CV reverse-exponential: Reverse exponential distribution
- $\boxed{\text{CV}}$  uniform-random: Uniform random buffer distribution
- $\boxed{\text{CV}}$  exceed-random: Uniform random distribution with an additonal upper bound
- $\boxed{\text{CV}}$  proportional: Add a fixed buffer to all activities
- $\boxed{\text{CV}}$  proportional-restricted: Buffer all activities with a fixed term, but restrict the number of events or activities to buffer

For  $\overline{\text{CV}}$  proportional-restricted, the following config parameters determine the behavior:

- $CK$  rob\_buffer\_link\_list: A given list of link ids to buffer. All activities belonging to the given links will be buffered
- $CK$  rob\_buffer\_on\_wait\_activity: The buffer to add to wait activities, only activities determined by the CK rob\_buffer\_stop\_percentage will be buffered.
- CK rob\_buffer\_on\_drive\_activity: The buffer to add to drive activities, only activities determined by the  $CK$  rob\_buffer\_link\_percentage or  $CK$  rob\_buffer\_link\_list: will be buffered.
- CK rob\_proportional\_drive\_activity\_buffer: An additional percentage based buffer for the drive activities, should be between 0 and 1
- $|CK|$  rob\_buffer\_link\_percentage: The percentage of links to buffer. Will buffer all drive activities on the most used links, i.e., the links with the most drive activities. Should be between 0 and 1.
- CK rob\_buffer\_stop\_percentage: The percentage of stops to buffer. Will buffer all wait activities at the most used stops, i.e., the stops with the most changing passengers. Should be between 0 and 1.

The buffered activities will be written to  $CK$  default\_activity\_buffer\_file and

 $|CK|$  use\_buffered\_activities will be set to  $|CV|$  true. Reading

CK default\_activities\_periodic\_file should always return the value for

```
|CK| default_activity_buffer_file when |CK| use_buffered_activities is set to |CV| true.
```
## 4.6 EAN reroute passengers

 $R$  make ean-reroute-passengers

This generates a passenger distribution (i.e., new weights on the activities) by rerouting the passengers (i.e., the OD pairs) through the periodic EAN on shortest paths with respect to the timetable derived durations. Note that the passengers of the same OD pair will not be split up, but will all use the same shortest path in the EAN.

## <span id="page-59-0"></span>4.7 Rollout

The periodic event-activity network and the periodic timetable have to be converted to a nonperiodic event-activity network that can be used in the operational phase of public transport.

## 4.7.1 Input

The following files are needed as input

- CK default\_edges\_file (default: basis/Edge.giv)
- CK default headways file (default: basis/Headway.giv)
- CK default\_events\_periodic\_file (Fi timetabling/Events-periodic.giv)
- $|CK|$  default\_activities\_periodic\_file ( $|F|$  timetabling/Activities-periodic.giv)

## 4.7.2 Output

The following files are produced as output:

- CK default\_events\_expanded\_file ( Fi delay-management/Events-expanded.giv) a file containing the aperiodic events
- CK default\_activities\_expanded\_file  $(F<sub>F</sub>)$  delay-management/Activities-expanded.giv) a file containing the aperiodic activities
- $CR$  default\_timetable\_expanded\_file  $(\overline{F_i}$  delay-management/Timetable-expanded.tim) a file containing the aperiodic timetable

### 4.7.3 Algorithm

To roll out, all (nonperiodic) events that take place in the time interval  $\sqrt{|C|}$  DM earliest time,  $\sqrt{|C|}$  $DM_$ Latest\_time] (given in seconds since 0:00) as well as all (nonperiodic) activities connecting those events are taken into account. If  $CK$  rollout\_whole\_trips is set to  $CV$  true, all trips whose start event or end event are not contained in  $\overline{|{\rm CK}|}$  DM\_earliest\_time,  $\overline{|{\rm CK}|}$  DM\_latest\_time] are deleted. If  $CK$  rollout\_discard\_unused\_change\_edges is set to  $CV$  true, changing activities with weight 0 are ignored (this might significantly reduce the size of the nonperiodic event-activity network, speeding up the delay management step). The parameter  $|CK|$  rollout\_for\_nonperiodic\_timetabling influences the output: if set to  $\boxed{\text{cv}}$  true, only forward headways are contained in the output, and for each activity, the output also contains an upper bound on its duration (note that this parameter always should be set to false unless you really know what you are doing!).

Delay Management and Vehicle Scheduling When rolling out for vehicle scheduling, usually a long time period (e.g. a whole day) is considered and  $\overline{CK}$  rollout\_whole\_trips *must* be set to  $\overline{CV}$  true. When rolling out for delay management, usually a short time period (e.g. two hours) is considered and  $\boxed{\text{CK}}$ rollout\_whole\_trips should be set to  $\boxed{\text{CV}}$  false. Typically, the combination of vehicle scheduling and delay management could be like this:

- 1. Set  $\sqrt{|CK|}$  DM\_earliest\_time,  $\sqrt{|CK|}$  DM\_latest\_time] to a "large" time interval, e.g. one day, and  $CK$  rollout\_whole\_trips to  $CV$  true.
- 2. Run

R make ro-rollout && make ro-trips

3. Run

R make vs-vehicle-schedules

to generate the vehicle schedules.

- 4. Set  $[CK]$  DM\_earliest\_time,  $[CK]$  DM\_latest\_time] to the time interval needed for delay management, e.g. two hours, and  $CK$  rollout\_whole\_trips to  $CV$  false.
- 5. Run

R make ro-rollout && make vs-add-circulations-to-ean

to roll out for delay management and to add the circulations to the rolled-out event-activity network.

Generating passenger paths For more precise methods of delay management, OD pairs may be rolled out over the delay management period into distinct paths in the aperiodic EAN. As this takes quite some time in the rollout and in the evaluation of the delay management, this has to be explicitly enabled by setting the rollout passenger paths parameter to true. A new file determined by default passenger paths file will be created containing in each line a departure event, an arrival event, the source and target station id, an integral passenger weight and a comma-separated list of change activities. The weights are distributed from the original OD file, where passengers are equally distributed over the time between DM\_earliest\_time and the departure time of their last connection. Every passenger gets assigned to the next possible departure event. If there exists multiple paths with the same arrival time, among them only those with a minimal number of changes and with the latest possible departure time will be kept and considered. A path for which another path with the same or a later departure time but an earlier arrival time exists will not be considered either. If there still are multiple paths for one departure time, the passengers will be divided between them equally but integrally (such that some of them may have 1 passenger less than others). If passenger paths are rolled out, there will be an additional file according to default\_od\_expanded\_file will be created. This file contains a timestamped OD demand according to the path-distribution of the passengers.

## 4.7.4 Requirements and Caveats

• If  $CK$  DM\_enable\_consistency\_checks is set to  $CV$  true, IDs in files are checked to be consecutively numbered beginning from 1.

## 4.7.5 Generating Trips

For vehicle scheduling, it is necessary to additionally create the trips after rolling out, i.e., after

 $R$  make ro-rollout

```
with CK rollout_whole_trips set to CV true,
```
R make ro-trips

should be run as well. This method uses the files

- CK default\_activities\_expanded\_file  $\overline{F}$  delay-management/Activities-expanded.giv)
- CK default\_events\_expanded\_file ( Fi delay-management/Events-expanded.giv)

to create

• CK default\_trips\_file ( Fi delay-management/Trips.giv)

The file  $CK$  default\_trips\_file ( $F_i$  delay-management/Trips.giv) will then contain all information regarding line trips that need to be covered of a feasible vehicle schedule.

## <span id="page-61-0"></span>4.8 Delay generation

To simulate source delays during the operational phase, different delay generators are included in LinTim. The following parameters are used by all delay generators:

• The interval  $\lceil CK \rceil$  delays\_min\_time,  $\lceil CK \rceil$  delays\_max\_time] defines which events and/or activities might be delayed (only events taking place in this time interval or activities connecting two such events might be delayed). Note that  $\sqrt{ |C|}$  delays\_min\_time,  $\sqrt{C|C|}$  delays\_max\_time]  $\subseteq$   $\sqrt{C|C|}$ DM\_earliest\_time, CK DM\_latest\_time] is required.

- The parameters  $\overline{CK}$  delays\_min\_delay and  $\overline{CK}$  delays\_max\_delay define lower and upper bounds on the amount of a source delay. If  $|CK|$  delays absolute numbers is set to  $|CV|$  true, the bounds are in seconds, otherwise the bounds are in % of the nominal duration of a delayed activity (this is needed for delays on activities only).
- If  $CK$  delays append is set to  $CV$  true, the generated source delays are appended to already existing files containing source delays (to allow a combination of delays, generated by different delay generators); if set to  $|CV|$  false, existing files containing source delays are replaced. Please note that several source delays of the same event (activity) are not additive: newly generated source delays are simply appended to the file containing the source delays, and this file is read sequentially – so for each event (activity), only the last source delay contained in the file is taken into account.

Which generator is going to be used is controlled by the  $CK$  delays generator parameter.

 $|CV|$ **uniform\_distribution:** Adds random source delays to randomly chosen events and/or activities. Its behavior can be controlled by the following parameters:

- $CK$  delays\_events: If set to  $CV$  true, source delays on events are generated (can be combined with CK delays\_activities).
- $CK$  delays\_activities: If set to  $CV$  true, source delays on driving activities are generated (can be combined with  $CK$  delays\_events).
- CK delays\_count: Number of source delays that will be generated. If CK delays\_count\_is\_absolute is set to  $\overline{\text{CV}}$  true,  $\overline{\text{CK}}$  delays\_count is an absolute number; otherwise it defines how many events of all events taking place in  $[CK]$  delays\_min\_time,  $|CK|$  delays\_max\_time] (in %) and/or how many driving activities of all driving activities with start event and end event in  $\left|\n\begin{array}{c}\n\text{CK} \\
\text{delays\_min\_time}, \\
\text{CK}\n\end{array}\n\right|$ delays\_max\_time] (in %) will be delayed.

CV events\_in\_station: Delays *all* events in the station defined by

 $|CK|$  delays\_station\_id\_for\_delays. If  $|CK|$  delays\_station\_id\_for\_delays is  $|CV|$  -1, the station is chosen randomly. If you want to delay all events in several different stations, you have to run the delay generator several times with different values of  $CK$  delays\_station\_id\_for\_delays and  $CK$  delays\_append set to  $CV$  true.

- CV activities\_on\_track: Delays *all* driving activities on the track defined by  $CK$  delays\_edge\_id\_for\_delays. If  $CK$  delays\_edge\_id\_for\_delays is  $CV$  -1, the track is chosen randomly. If you want to delay all driving activities on several different tracks, you have to run the delay generator several times with different values of  $|CK|$  delays\_edge\_id\_for\_delays and  $CK$  delays\_append set to  $CV$  true.
- $\overline{CV}$  uniform\_background\_noise: Adds random source delays to every event and/or activity. Its behavior can be controlled by the following parameters:
	- $\bullet$   $|CK|$  delays\_seed: For reproducible purpose a seed for generating random delay amount is introduced. If delays seed is set to  $\overline{CV}$  0, no seed will be set and thus the experiment in general is not reproducible.
	- $CK$  delays\_events: If set to  $CV$  true, source delays on events are generated (can be combined with  $|CK|$  delays\_activities).
	- $|CK|$  delays\_activities: If set to  $|CV|$  true, source delays on driving activities are generated (can be combined with  $CK$  delays\_events).
	- $|CK|$  delays\_append: If this is set to  $|CV|$  true, the already delayed events and activities are not further manipulated.

## 4.9 Visualization

LinTim offers algorithms for drawing several states of the public transportation system. The output files can be found in  $\boxed{\mathsf{Fo}}$  graphics.

## 4.9.1 PTN

To create an illustration of the PTN run

 $\boxed{\mathsf{R}}$  make ptn-draw

The result for dataset toy is depicted in Figure [4.1.](#page-63-0)

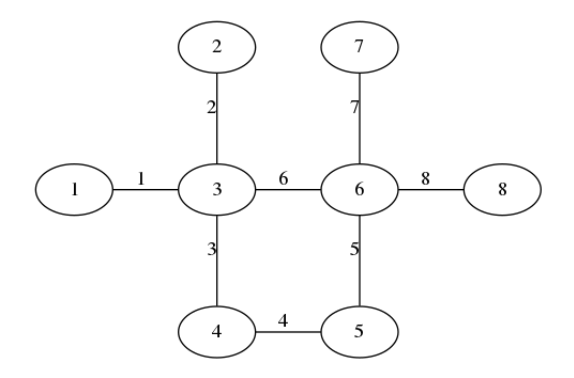

<span id="page-63-0"></span>Figure 4.1: The PTN of the toy dataset

The graph can be scaled by adapting CK ptn\_draw\_conversion\_factor.

## 4.9.2 Line Pool

To create an illustration of the line pool run

 $R$  make lpool-line-pool-draw

The result for dataset toy is depicted in Figure [4.2.](#page-63-1)

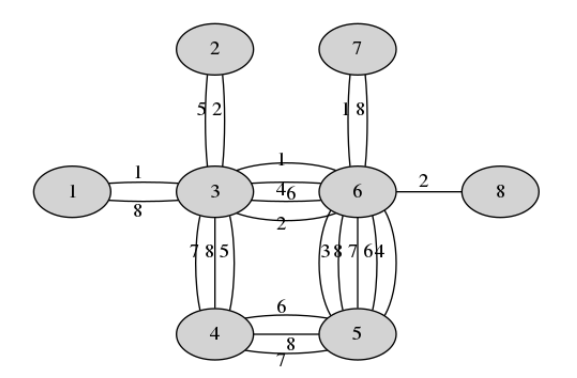

<span id="page-63-1"></span>Figure 4.2: The line pool of the toy dataset

The graph can be scaled by adapting  $\boxed{CK}$  lpool\_coordinate\_factor.

## 4.9.3 Line Concept

To create an illustration of the line concept run

 $R$  make lc-line-concept-draw

The result for dataset toy is depicted in Figure [4.3.](#page-64-0)

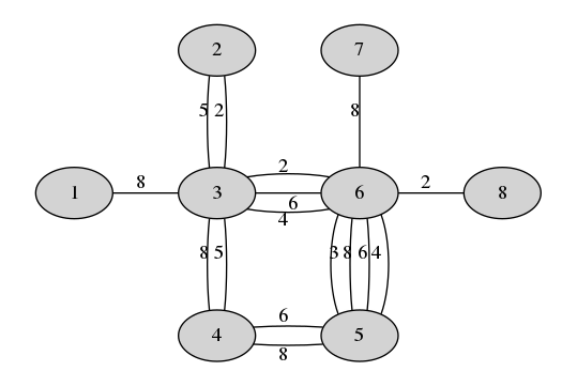

<span id="page-64-0"></span>Figure 4.3: One possible line concept of the toy dataset

The graph can be scaled by adapting  $\boxed{CK}$  lpool\_coordinate\_factor.

## 4.9.4 Timetable

To create an illustration of the timetable, run

 $R$  make tim-timetable-draw

The result for dataset toy is depicted in Figure [4.4.](#page-64-1) Note, that this command will draw only the ean, if no

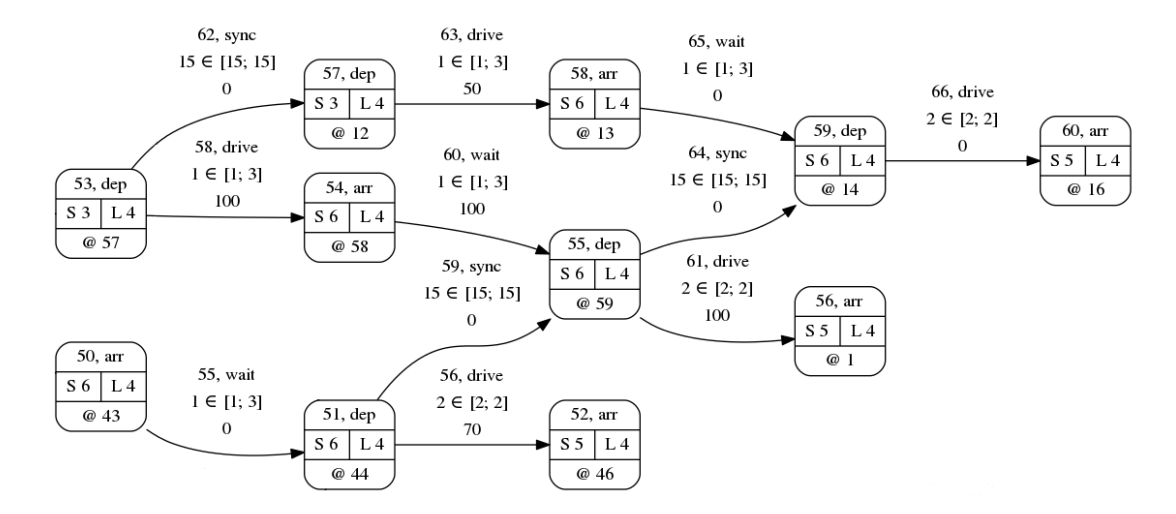

<span id="page-64-1"></span>Figure 4.4: Extract of one possible timetable of the toy dataset

timetable is present.

## 4.9.5 Disposition timetable

To create an illustration of the disposition timetable, run

#### $R$  make dm-disposition-timetable-draw

The result for dataset toy is depicted in Figure [4.5.](#page-65-0) Delayed events will be displayed in red (more delay results in more saturation). Note, that this command will draw only the extended timetable, if no disposition

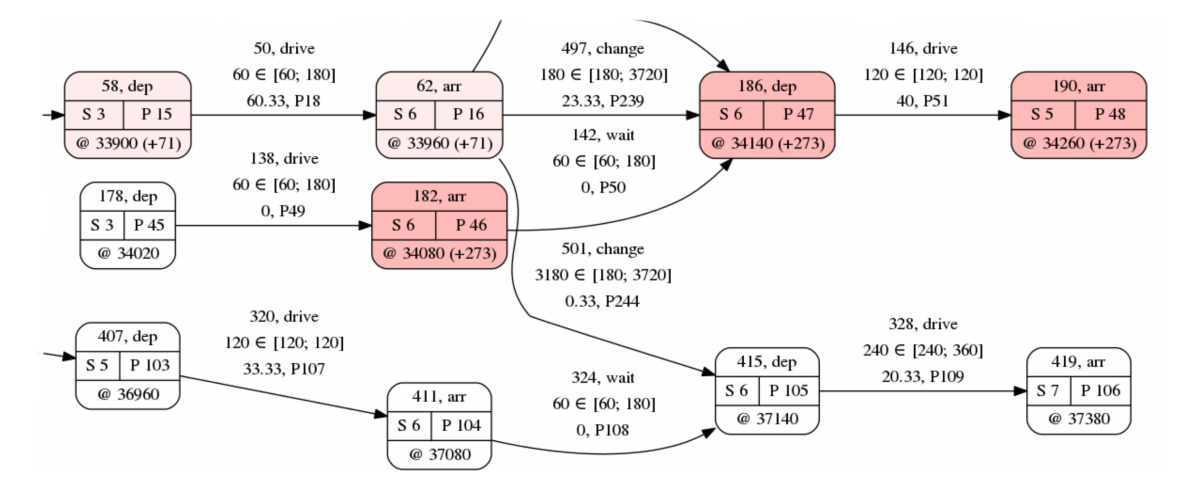

<span id="page-65-0"></span>Figure 4.5: Extract of one possible disposition timetable of the toy dataset

timetable is present.

#### 4.9.6 mapgui

Additionally, there is an interactive tool for displaying public transportation systems on a map which is used by running

R make mapqui

To decide which step is displayed, set the parameter  $CK$  mapgui\_show\_step to  $CV$  ptn,  $CV$  linepool,  $CV$  lineconcept,  $CV$  timetable or  $CV$  dispotimetable, respectively. The speed of the visualization is controlled by  $CK$  mapgui\_visual\_speed.

## 4.10 Interaction with VISUM

During the work on DFG FOR 2083 [\[5\]](#page-123-15), a basic interface to PTV VISUM ([\[1\]](#page-123-16)) was created. For this, LINTIM gained the ability to write the periodic timetable in a format that can be easily read by VISUM, as well as reading different infrastructure and solution information from VISUM-net-files. In this section, we will describe the different interfaces and their file requirements. Note that the name of the transport system to read can be set by  $\overline{CK}$  visum\_tsyscode, which defaults to "B". In this documentation, all attributes will include this default in their name when necessary but the read attributes are dependent on the config key.

## 4.10.1 Writing files for VISUM

By calling

 $|R|$  make tim-transform-to-visum

LinTim will create a timetable file based on stops (or stop points in VISUM) at  $|CK|$  default\_timetable\_visum\_file  $(|F|)$  timetabling/Timetable-visum-nodes.tim), that can be read easier by VISUM.

## 4.10.2 Reading a config file

By calling

 $R$  make config-fill-config-from-visum

LinTim will read a visum configuration file provided for LinTim and set the contained config parameters in the LINTIM config file  $\boxed{F}$  basis/Config.cnf. It will read  $\boxed{CK}$  filename\_visum\_config\_file  $(\boxed{F}$ config.net). The following parameters will be read

- **LINTIM\_BASE\_UNIT\_FOR\_HEADWAY** : The system frequency to use, i.e., the common frequency divisor for all line freuqencies. Will set CK 1c\_common\_frequency\_divisor.
- LINTIM\_DEFDWELLTIME the default minimal wait time at each station, will set CK ean\_default\_minimal\_waiting\_time.
- LINTIM\_MIN\_TRANSFERTIME the default minimal transfer time at each station, will set CK min\_change\_time
- **LINTIM\_PERIOD\_LENGTH** the period length in time units to use. Will set  $CK$  period\_length.
- LINTIM\_POSTPREPTIME the turnover time after each line serving. One part of CK vs\_turn\_over\_time, i.e., the values of LINTIM\_POSTPREPTIME and LINTIM\_PREPREPTIME will be summed up.
- LINTIM\_PREPREPTIME the turnover time before each line serving. One part of CK vs\_turn\_over\_time, i.e., the values of LINTIM\_POSTPREPTIME and LINTIM\_PREPREPTIME will be summed up.
- LINTIM\_TIME\_UNITS\_PER\_MINUTE the time units per minute to use. Will set  $|CK|$ time\_units\_per\_minute.
- LINTIM\_TRANSFER\_UTILITY the change penalty to use, i.e., the additional penalty to add for each transfer. Will set  $|CK|$  ean\_change\_penalty.
- LINTIM\_TSYS\_FOR\_ADAPTING the public transport mode to adapt. Will determine, which set of ptn links/infrastructure edges from Visum will be set to usable/forbidden in LinTim. Will set  $|CK|$ visum\_tsyscode.
- LINTIM\_WALKTIME\_UTILITY the walk time utility, i.e., the penalty factor for time spend walking. Will set  $|CK|$  gen\_walking\_utility.

**SCENARIO\_NAME** the name of the dataset, will set  $CK$  ptn\_name.

## 4.10.3 Reading the infrastructure

## By calling

R make ptn-read-infrastructure-from-visum

LinTim will read the infrastructure information on node-level from the provided VISUM-net-file and the corresponding walking information. Note that this will not create a PTN but the underlying infrastructure, i.e., you need to compute the PTN yourself. Whether the walking information is assumed to be symmetric is dependent on  $|CK|$  sl\_walking\_is\_directed. The following files and contents will be read:

 $CK$  filename\_net\_file ( $Fi$  infrastructure.net) the infrastructure file with the following objects and attributes

\$ NODE: NO, XCOORD, YCOORD

\$ LINK: FROMNODENO, LENGTH, NO, TONODENO, TSYSSET, T\_PUTSYS(B)

- $CK$  filename\_visum\_walk\_file ( $Fi$  walk\_times.att) the walking file with the following objects and attributes
	- \$ ODPAIR: FROMZONENO, TOZONENO, WALK\_TIME (note that any third attribute will be interpreted as the walk time and only three attributes are allowed here!)

The following files will be written:

- $CK$  filename\_node\_file ( $Fi$  basis/Node.giv): The nodes will contain the original visum node number as name.
- CK filename\_infrastructure\_edge\_file ( Fi basis/Edge-Infrastructure.giv)
- CK filename\_walking\_edge\_file ( Fi basis/Edge-Walking.giv)

## 4.10.4 Reading the PTN

By calling

 $\vert$  R  $\vert$  make ptn-read-ptn-from-visum

LinTim will read the infrastructure information regarding the PTN from the provided VISUM-net-file. Note that the read infrastructure needs to represent a valid LinTim PTN, i.e., links may only include nodes that are stop points. The following files and contents will be read:

 $CK$  filename\_net\_file ( $Fi$  infrastructure.net) the infrastructure file with the following objects and attributes

\$ NODE: NO, XCOORD, YCOORD

\$ STOPPOINT: NO, NODENO

\$ LINK: FROMNODENO, LENGTH, NO, TONODENO, TSYSSET, T\_PUTSYS(B)

The following files will be written:

- CK default\_stops\_file (Fi basis/Stop.giv): The stops will contain the original visum node number as short and long name.
- CK default\_edges\_file ( Fi basis/Edge.giv)

## 4.10.5 Reading the demand

## Reading stop demand

By calling

 $|R|$  make od-read-stop-od-from-visum

LinTim will read the demand data for the current stops from the provided VISUM-net-file. This step will assume that all zones in the demand matrix are located and named by their corresponding stopping point, which should be present in the short name of the L<sub>IN</sub>T<sub>IM</sub> stops. Demand from and to the same zone will be ignored and set to 0. The following files and contents will be read:

 $CK$  filename\_visum\_od\_file ( $Fi$  od.att) the demand file with the following objects and attributes

\$ ODPAIR: FROMZONENO, TOZONENO, DEMAND (note that any third attribute will be interpreted as the demand and only three attributes are allowed here!)

The following file will be written:

• CK default\_od\_file ( Fi basis/OD.giv)

#### Reading node demand

By calling

 $R$  make od-read-node-od-from-visum

LinTim will read the demand data for the nodes from the provided VISUM-net-file. This step will assume that all zone numbers correspond to the original visum node numbers which should be stored in the names of the LinTim nodes. The following files and contents will be read:

 $CK$  filename\_visum\_od\_file ( $F_i$  od.att) the demand file with the following objects and attributes

\$ ODPAIR: FROMZONENO, TOZONENO, DEMAND (note that any third attribute will be interpreted as the demand and only three attributes are allowed here!)

The following file will be written:

• CK filename\_od\_nodes\_file ( Fi basis/OD-Node.giv)

#### 4.10.6 Reading stops and lines

For a given infrastructure network and demand, i.e., nodes, infrastructure edges and a node-based demand, given VISUM stops and lines can be read by calling

R make lc-read-stops-and-lines-from-visum

This step will assume that the original visum node numbers are stored in the names of the LinTim nodes and that the read lines are undirected. The following files and contents will be read:

 $CK$  filename\_visum\_timetable\_file ( $Fi$  vehicle\_journeys.att) the vehicle journey file with the following objects and attributes:

\$ VEHJOURNEYITEM: DEP, DIRECTIONCODE, INDEX, LINENAME, TIMEPROFILEITEM\LINEROUTEITEM\STOPPOINT\NO, VEHJOURNEYNO

The following files will be written:

- $CK$  default\_stops\_file ( $Fi$  basis/Stop.giv): The stops will contain the original visum node number as short and long name.
- CK default\_edges\_file ( Fi basis/Edge.giv)
- CK default\_pool\_file ( Fi basis/Pool.giv)
- CK default\_pool\_cost\_file ( Fi basis/Pool-Cost.giv)
- CK default\_lines\_file ( Fi lineplanning/Line-Concept.lin)

#### 4.10.7 Reading a timetable

For a given line concept a timetable for the same lines can be read from provided VISUM-net-files by calling

 $|R|$  make tim-read-timetable-from-visum

This step will assume that the lines for the VISUM timetable are the same as in the current line concept, including the frequencies but excluding the direction, i.e., LinTim and VISUM may have the same lines noted in different directions, since lines are assumed to be undirected. The original VISUM node numbers are assumed to be present in the short names of the stops. This method will read the timetable in one specific hour, given by  $CK$  visum\_hour\_to\_consider. The corresponding periodic EAN is assumed to be present. The following files will be read:

CK filename\_visum\_timetable\_file (Fi vehicle\_journeys.att) the vehicle journey file with the following objects and attributes:

\$ VEHJOURNEYITEM: ARR, DEP, DIRECTIONCODE, INDEX, LINENAME, TIMEPROFILEITEM\LINEROUTEITEM\STOPPOINT\NO, VEHJOURNEYNO

The following file will be written:

•  $|CK|$  default\_timetable\_periodic\_file  $|F|$  timetabling/Timetable-periodic.tim)

### 4.10.8 Reading fixed lines

By calling

 $|R|$  make lc-read-fixed-lines-from-visum

LinTim will read lines to fix from the provided VISUM-net-file. For this, we assume that there is a transportation system that should be optimized (given by  $\overline{CK}$  visum\_tsyscode) and other fixed transportation systems. All fixed lines are read and added to the line pool as well as a fixed line file with their respective frequency and the corresponding capacities. Note that this will change the line pool, i.e., running this multiple times in a row without resetting the pool may lead to unintended consequences. We assume that the short name of the LinTim stops contains the original VISUM node number.

Afterwards, setting  $CK$  lc\_respect\_fixed\_lines to  $CV$  true will respect these lines for the line planning problem. This is not supported for all line planning problems, see the corresponding line planning documentation in Section [3.3.](#page-31-0)

The following file and contents will be read:

- $CK$  filename\_net\_fixed\_lines\_file ( $Fi$  visum-fixed-lines.net) the infrastructure file with the following objects and attributes
	- \$ LINE: NAME, TSYSCODE
	- \$ LINEROUTEITEM: DIRECTIONCODE, LINENAME, NODENO
	- \$ LINK: FROMNODENO, NO, TONODENO
	- \$ VEHJOURNEY: DEP, LINENAME
	- \$ VEHUNIT: TOTALCAP, TSYSSET

The following files will be written:

- $|CK|$  filename\_lc\_fixed\_lines ( $|Fi|$ line-planning/Fixed-Lines.lin) the fixed lines
- $\boxed{CK}$  filename\_lc\_fixed\_line\_capacities ( $\boxed{FI}$  line-planning/Line-Capacities.lin) the capacities of the fixed lines

#### 4.10.9 Reading fixed times

By calling

R make tim-read-fixed-times-from-visum

LinTim will read the timetable of some fixed lines from the provided VISUM-net-file. For this, we assume that there is a transportation system that should be optimized (given by  $|CK|$  visum\_tsyscode) and other fixed transportation systems. The fixed lines are assumed to be included in the event-activity-network and the corresponding times will be read.

Afterwards, setting  $|CK|$  tim\_respect\_fixed\_times to  $|CV|$  true will respect these times for the timetabling problem. For more information, see Section [3.4.8.](#page-41-0)

The following file and contents will be read:

 $CK$  filename\_net\_fixed\_lines\_file ( $F$  visum-fixed-lines.net) the infrastructure file with the following objects and attributes

\$ LINK: FROMNODENO, NO, TONODENO

\$ LINEROUTEITEM: DIRECTIONCODE, LINENAME, NODENO

\$ TIMEPROFILE: ARR, DEP, DIRECTIONCODE, LINENAME

The following file will be written:

•  $CK$  filename\_tim\_fixed\_times ( $Fi$  timetabling/Fixed-timetable-periodic.tim) the fixed times

# Chapter 5

# Evaluation

## 5.1 Evaluation of the PTN created by Stop Location

To evaluate the properties of the public transportation network created by stop location, you can use the makefile target

 $R$  make sl-evaluate

The following parameters will be evaluated and written to  $|CK|$  default\_statistic\_file  $(|F|$  statistic/statistic.sta):

- SK ptn\_feasible\_od For every OD pair exists a path through the PTN. (Only evaluated if an OD matrix exists.)
- $|SK|$  ptn\_feasible\_sl Every demand point that is no more than  $|CK|$  sl\_radius away from the PTN is covered by a stop, i.e., it is no more than  $CK$  sl\_radius away from a stop.
- SK ptn\_time\_average Average travel-time of all passengers on shortest path through the PTN in seconds. (Only evaluated if an OD matrix exists.)
- SK ptn\_obj\_stops Number of stops.
- SK **ptn\_prop\_edges** Number of undirected edges for an undirected PTN, number of directed edges for a directed PTN.
- SK ptn\_prop\_existing\_stops Number of stops before a stop location algorithm was executed.
- SK ptn\_prop\_existing\_edges Number of undirected edges for an undirected PTN, number of directed edges for a directed PTN before a stop location algorithm was executed.
- **SK** ptn\_prop\_demand\_point Number of demand points.
- SK ptn\_prop\_relevant\_demand\_point Number of demand points that are no more than CK sl\_radius away from the PTN.
- SK ptn\_travel\_time\_realistic Sum of the realistic travel-travel time on all edges of the PTN in seconds considering the acceleration  $(|cK|)$  sl\_acceleration) and deceleration  $($  $C<sub>K</sub>$  sl\_deceleration) of the vehicles.
- SK ptn\_travel\_time\_const Sum of the travel-travel time on all edges of the PTN in seconds assuming the vehicles would maintain a constant speed of  $CK$  gen\_vehicle\_speed.

If
C sl\_eval\_extended; true

is set, the following parameters will additionally be evaluated:

SK ptn\_max\_distance Maximal distance any demand point has to the stop nearest to it.

SK ptn\_candidates Number of candidates considered as new stops during the stop location algorithm.

# 5.2 Evaluation of the PTN

To evaluate the properties of the public transportation network, you can use the makefile target

 $R$  make ptn-evaluate

The following parameters will be evaluated and written to  $|CK|$  default\_statistic\_file  $(|Fi|$  statistic/statistic.sta):

- SK ptn\_feasible\_od For every OD pair exists a path through the PTN. (Only evaluated if an OD matrix exists.)
- SK ptn\_time\_average Average travel-time of all passengers on shortest path through the PTN. (Only evaluated if an OD matrix exists.)
- SK ptn\_obj\_stops Number of stops.
- SK ptn\_prop\_edges Number of undirected edges for an undirected PTN, number of directed edges for a directed PTN.

# 5.3 Evaluation of the OD matrix

To evaluate the properties of the origin destination matrix, you can use the makefile target

R make od-evaluate

The following parameters will be evaluated and written to

- $|CK|$  default\_statistic\_file  $(|Fi|$  statistic/statistic.sta):
- SK od\_prop\_entries\_greater\_zero Number of entries greater than zero, i.e., of OD pairs (*A*, *<sup>B</sup>*) where more than zero passengers want to travel from *A* to *B*.
- $|SK|$  od\_prop\_overall\_sum Sum over all entries in the matrix, i.e., all passengers who want to travel in the network.

# 5.4 Evaluation of the line pool

To evaluate the properties of the line pool, you can use the makefile target

 $R$  make lpool-line-pool-evaluate

The following parameters will be evaluated and written to

CK default\_statistic\_file ( Fi statistic/statistic.sta):

SK **lpool\_cost**  $\sum_{l \in \mathfrak{L}} cost_l$  - sum over costs per line.

- SK lpool\_feasible\_circles No line is containing a circle.
- SK **lpool\_feasible\_od** For every passenger there exists a path through the PTN that is only using edges occurring in the line pool.
- SK **lpool\_prop\_directed\_lines** Number of directed lines.
- SK **lpool\_time\_average** Average travel-time of all passengers on shortest path through the PTN where only edges occurring in the line pool are used.

## 5.5 Evaluation of the line concept

To evaluate the properties of the line concept, you can use the makefile target

 $R$  make  $lc$ -line-concept-evaluate

The following parameters will be evaluated and written to  $CK$  default\_statistic\_file ( $Fi$  statistic/statistic.sta):

SK **lc\_cost**  $\sum_{l \in \mathcal{L}} cost_l f_l$  - sum over costs per line times frequency.

SK **lc\_feasible**  $f_e^{min} \le \sum_{l \in \mathcal{L}} f_l \le f_e^{max}$  - lower and upper bounds on frequency on every edge respected.

- **SK lc\_obj\_direct\_travelers\_sp** Number of direct travelers on all shortest paths.
- SK **lc\_obj\_game**  $\sum_{e \in E} f_e^2$  sum of the squared frequencies on all edges.
- $\boxed{\text{SK}}$  **lc\_prop\_directed\_lines** (2·)| $\mathcal{L}$ | number of directed lines. If a line is undirected, it is counted twice.
- SK **lc\_prop\_freq\_max** max<sub>*l*∈ x</sub>  $f_l$  the maximal frequency.
- SK **1c\_time\_average** Average travel-time of all passengers on shortest path through the PTN where only edges occurring in the line concept with frequency greater than zero are used.
- SK 1c\_average\_distance/edges/length Average distance/number of edges/length of the lines in the line concept.
- SK lc\_min\_distance/edges/length Minimal distance/number of edges/length of the lines in the line concept.
- SK **1c\_var\_distance/edges/1ength** Variance of the distance/number of edges/length of the lines in the line concept.

Furthermore by setting config-parameter  $CK$  1c\_eva1\_extended to *true* additionally the following parameter will be evaluated and written to  $|cK|$  default\_statistic\_file ( $|F|$  statistic/statistic.sta):

SK 1c\_prop\_changes Sum over all OD pairs, where the number of passengers is multiplied with the number of necessary changes on the shortest path.

# 5.6 Evaluation of the EAN

To evaluate the properties of the event activity network, you can use the makefile target

```
R make ean-evaluate
```
The following parameters will be evaluated and written to CK default\_statistic\_file ( Fi statistic/statistic.sta):

SK ean\_prop\_events |E| - number of events.

SK **ean\_prop\_events\_arrival**  $|\{e \in \mathscr{E} : e \text{ is } arrival\}|$  - number of arrival events.

SK **ean\_prop\_events\_departure**  $|{e \in \mathcal{E} : e \text{ is } departure}|$  - number of departure events.

 $|SK|$  ean\_prop\_activities  $|\mathcal{A}|$  - number of activities.

 $|SK|$ **ean\_prop\_activities\_change**  $|\mathcal{A}_{change}|$  - number of change activities.

- $|\text{SK}|$  **ean\_prop\_activities\_drive**  $|\mathcal{A}_{drive}|$  number of drive activities.
- $|\text{SK}|$  **ean\_prop\_activities\_wait**  $|\mathcal{A}_{wait}|$  number of wait activities.
- $|SK|$ **ean\_prop\_activities\_headway**  $|\mathcal{A}_{\text{headway}}|$  number of headway activities.
- SK **ean\_prop\_activities\_od**  $|\{a \in \mathcal{A} : c_a > 0\}|$  number of activities with more than 0 passengers.
- $|SK|$  **ean\_prop\_activities\_od\_change**  $|{a ∈ \mathcal{A}_{change} : c_a > 0}|$  number of change activities with more than 0 passengers.
- SK **ean\_prop\_activities\_od\_drive**  $|\{a \in \mathcal{A}_{drive}: c_a > 0\}|$  number of drive activities with more than 0 passengers.
- SK **ean\_prop\_activities\_od\_wait**  $|\{a \in \mathcal{A}_{wait}: c_a > 0\}|$  number of wait activities with more than 0 passengers.
- SK **ean\_time\_average**  $\frac{1}{\sum_{a \in \mathcal{A}} c_a} \sum_{a \in \mathcal{A}} c_a$  · "duration assumption" estimated average travel time. For duration assumption see [4.4.](#page-57-0)

Furthermore by setting config-parameter  $CK$  ean\_eval\_extended to *true* additionally the following parameter will be evaluated and written to CK default\_statistic\_file (Fi statistic/statistic.sta):

- $\overline{S}$ **SK** ean\_prop\_activities\_feas  $\overline{A}$  ∈  $\mathcal{A}$  :  $U_a L_a < T 1$ }| number of activities that impose constraints.
- SK **ean\_prop\_activities\_objective**  $|{a ∈ A : c_a > 0}$  or  $U_a L_a < T 1|$  number of activities that have an influence on the objective value.
- SK **ean\_prop\_changes\_od\_max** max "duration assumption of a" maximal used  $c_a > 0$

change duration.

SK **ean\_prop\_changes\_od\_min** min "duration assumption of a" - minimal used *a*∈A*change <sup>c</sup>a*><sup>0</sup>

change duration.

 $|SK|$  ean\_prop\_headways\_dep Are headways between departures only.

 $|SK|$  ean\_prop\_headways\_interstation Do headways exist between different stations.

Additionally, the loads on the ean will be evaluated and compared to the maximal feasible load on the ptn edges given by the line concept. If the load on the ptn is invalid, i.e., too high, the respective ptn edges and their load will be written to  $|CK|$  filename\_invalid\_loads ( $|Fi|$  statistic/Invalid-Loads.sta). Additionally, the maximal load factor will be written as  $\overline{\mathbb{SK}}$  ean\_max\_load\_factor to CK default\_statistic\_file ( Fi statistic/statistic.sta).

### 5.7 Evaluation of the timetable

To evaluate the properties of the timetable, you can use the makefile target

 $R$  make tim-timetable-evaluate

The following parameters will be evaluated and written to

 $CK$  default\_statistic\_file ( $F$  statistic/statistic.sta):

SK **tim\_feasible**  $L_a$  ≤ (( $π_j − π_i − L_a$ )mod  $T$ ) +  $L_a$  ≤  $U_a$  for all (*i*, *j*) =  $a ∈ \mathcal{A}$  - Are lower and upper bounds on travel time on each activity respected.

- $\frac{\partial f}{\partial x}$  **tim\_obj\_ptt1**  $\sum_{(i,j)=a\in\mathcal{A}} c_a \left( \left( (\pi_j \pi_i L_a \right) \mod T \right) + L_a \right)$  Sum of weighted travel time. Weights correspond to the number of passengers specified in activity file correspond to the number of passengers specified in activity file.
- SK **tim\_obj\_slack\_average**  $\frac{1}{|st|}\sum_{(i,j)=a\in st}(\pi_j-\pi_i-L_a) \mod T$  Average of slacks.
- SK tim\_time\_average Average travel time per passenger. The travel time for every OD pair is calculated according to its shortest path in the EAN.
- SK tim\_perceived\_time\_average Average travel time per passenger. The travel time for every OD pair is calculated according to its shortest path in the EAN with additionally  $|CK|$  ean\_change\_penalty on change activities.

Furthermore by setting config-parameter  $\overline{CK}$  tim\_eval\_extended to *true* additionally the following parameter will be evaluated and written to  $\overline{CK}$  default\_statistic\_file ( $\overline{Fi}$  statistic/statistic.sta):

- SK **tim\_obj\_slack\_drive\_average**  $\frac{1}{|\mathcal{A}_{drive}|}\sum_{(i,j)=a\in\mathcal{A}_{drive}}(\pi_j-\pi_i-L_a) \mod T$  average slack on drive activities activities.
- SK **tim\_obj\_slack\_wait\_average**  $\frac{1}{|\mathcal{A}_{wait}|}\sum_{(i,j)=a \in \mathcal{A}_{wait}}(\pi_j \pi_i L_a) \mod T$  average slack on wait activities slack on wait activities.
- $\frac{1}{|S| \times |S|}$ **tim\_obj\_slack\_change\_average**  $\frac{1}{|S_{change}|} \sum_{(i,j)=a \in S_{change}} (\pi_j \pi_i L_a) \mod T$  average slack on change activities.
- $\frac{1}{|S| \times |S|}$  tim\_obj\_slack\_headway\_average  $\frac{1}{|S_{\text{headway}}|} \sum_{(i,j)=a \in S_{\text{headway}}} (\pi_j \pi_i L_a) \mod T$ average slack on headway activities.
- SK tim\_overcrowded\_time\_average the average time that passengers are overcrowded in the vehicles. Does not take any rerouting into account, i.e., will use the passenger weights currently stored in the EAN. A drive activity is overcrowded, if the number of passengers using the activity is larger than CK gen\_passengers\_per\_vehicle.

SK tim\_prop\_changes\_od\_max max  $(i,j)=a∈A_{change}$ <br>*c<sub>a</sub>*>0  $(\pi_j - \pi_i) \text{ mod } T$  - maximal used change duration.

SK tim\_prop\_changes\_od\_min min (*i*,*j*)= $a \in \mathcal{A}_{change}$ <br>  $c_a > 0$  $(\pi_j - \pi_i) \text{ mod } T$  - minimal used change duration.

SK tim\_number\_of\_transfers Weighted number of transfers.

### 5.8 Evaluation of the trips

To evaluate the properties of the trips, you can use the makefile target

 $R$  make ro-trips-evaluate

```
The following parameters will be evaluated and written to
CK default_statistic_file ( Fi statistic/statistic.sta):
```
SK **ro\_trips\_feasible** whether the trips are feasible. The trips are considered feasible if they cover every event in the aperiodic event activity network and no event is used in multiple trips.

 $\boxed{\mathbb{SK}}$  **ro\_prop\_trips**  $\boxed{\mathcal{T}}$  - number of trips.

SK **ro\_prop\_stops\_at\_begin\_or\_end** Number of stations that are start or end station of a trip.

# 5.9 Evaluation of the Delay Management

To evaluate the properties of the delay management, you can use the makefile target

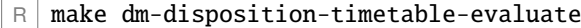

The following parameters will be evaluated and written to

 $|CK|$  default\_statistic\_file ( $|Fi|$  statistic/statistic.sta):

 $|SK|$ **dm\_feasible** Whether the disposition timetable is feasible according to the lower bounds of the activities.

SK dm\_obj\_changes\_missed\_od The number of missed used connections in the disposition timetable.

SK dm\_obj\_delay\_events\_average The average delay of the events in the disposition timetable.

 $|SK|dm\_obj\_dm2$  The objective value of the DM\_method DM2.

SK **dm\_obj\_dm2\_average** The objective value of DM\_method DM2, divided by the number of passengers.

 $SK$  dm\_prop\_events\_delayed The number of delayed events in the disposition timetable.

 $\overline{\mathcal{S}}$  dm\_prop\_headways\_swapped The number of headways swapped in the disposition timetable, compared to the original timetable.

SK dm\_time\_average The average travel time of the passengers according to the disposition timetable.

Furthermore by setting config-parameter CK DM\_eval\_extended to *true* additionally the following parameters will be written to CK default\_statistic\_file (Fi statistic/statistic.sta). Note, that the rollout must have been done with the parameter ro\_rollout\_passenger\_paths set to *true*.

SK dm\_obj\_dm1 The objective value of DM\_method DM1.

 $\overline{SK}$  dm obj dm1 average The objective value of DM method DM1, divided by the number of passengers.

SK dm\_passenger\_delay The delay of the passenger after rerouting, given the distribution of DM passenger routing arrival on time.

SK dm\_passenger\_delay\_average The average delay of the passenger after rerouting, given the distribution of DM\_passenger\_routing\_arrival\_on\_time.

Additionally, when the config-parameter  $\boxed{\subset K}$  DM\_eval\_extended is set to *true*, the following distributions will be written to  $\boxed{F}$ . /statistic/statistic\_dist.sta:

 $|SK|$ **dm\_dist\_delays\_events** For each possible delay (in seconds) there is one entry giving the number of events with this delay in the disposition timetable.

SK **dm\_dist\_delays\_od** For each possible delay (in seconds) there is one entry giving the number of passengers with this delay in the disposition timetable.

# 5.10 Evaluation of the Vehicle Scheduling

To evaluate the properties of the vehicle scheduling, you can use the makefile target

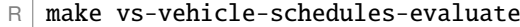

This evaluation will read the following parameters from the config-files:

CK vs\_vehicle\_cost The cost of a vehicle, needed to determine the costs

- CK vs\_eval\_cost\_factor\_empty\_length the cost of a kilometer on an empty trip
- $CK$  vs\_eval\_cost\_factor\_empty\_duration the cost for the vehicle driving on an empty trip for an hour
- CK vs\_eval\_cost\_factor\_full\_length the cost of a kilometer serving a line
- $CK$  vs\_eval\_cost\_factor\_full\_duration the cost for the vehicle driving for an hour while serving a line

The following parameters will be evaluated and written to

 $CK$  default\_statistic\_file ( $Fi$  statistic/statistic.sta):

- SK **vs\_cost** The cost of the vehicle schedule, weighted according to the parameters above.
- SK **vs\_feasible** Whether the current vehicle schedule is feasible. This only checks, whether the time for the empty trips is sufficient, not the viability of the covered lines.
- SK **vs\_circulations** The number of circulations in the vehicle schedule.
- SK vs\_vehicles The number of used vehicles in the vehicle schedule.
- SK vs\_empty\_distance The distance a vehicle drives without passengers in the current vehicle schedule, given in kilometers.
- SK vs\_empty\_distance\_with\_depot The distance a vehicle drives without passengers in the current vehicle schedule including driving from and to the depot, given in kilometers. Will be the same as above if the depot index is not set.
- SK vs\_empty\_duration The time needed for empty trips in the current vehicle schedule, given in minutes. Does not include waiting in stations.
- SK vs\_empty\_duration\_with\_depot The time needed for empty trips in the current vehicle schedule including driving from and to the depot, given in minutes. Does not include waiting in stations. Will be the same as above if the depot index is not set.
- SK vs\_empty\_trips The number of empty trips in the current vehicle schedule. Does not include waiting in stations.
- SK vs\_emtpy\_trips\_depot The number of empty trips to and from the depot.
- $SK$  **vs\_minimal\_waiting\_time** The minimal waiting time in a station between two consecutive trips, served by the same vehicle. Only if the station is not changed in the empty trip.
- $SK$  vs\_maximal\_waiting\_time The maximal waiting time in a station between two consecutive trips, served by the same vehicle. Only if the station is not changed in the empty trip.
- SK vs\_average\_waiting\_time The average waiting time in a station between two consecutive trips, served by the same vehicle. Only if the station is not changed in the empty trip.
- SK vs\_full\_distance The distance a vehicle drives with passengers in the current vehicle schedule, given in kilometers.
- $|SK|$  **vs\_full\_duration** The time needed for serving trips in the current vehicle schedule, given in minutes.

# Chapter 6

# Overview of Supported Integer Programming Solver

Different algorithms in LINTIM use integer programm solvers. Altogether, the following solver are currently used in LinTim

- Gurobi
- Xpress
- Cplex
- SCIP
- COIN
- CBC
- GLPK

For an overview, which algorithms support which solver choice, see Table [6.1.](#page-79-0) For information on how to combine LinTim with one of the solvers above, see Section [1.2.1.](#page-9-0)

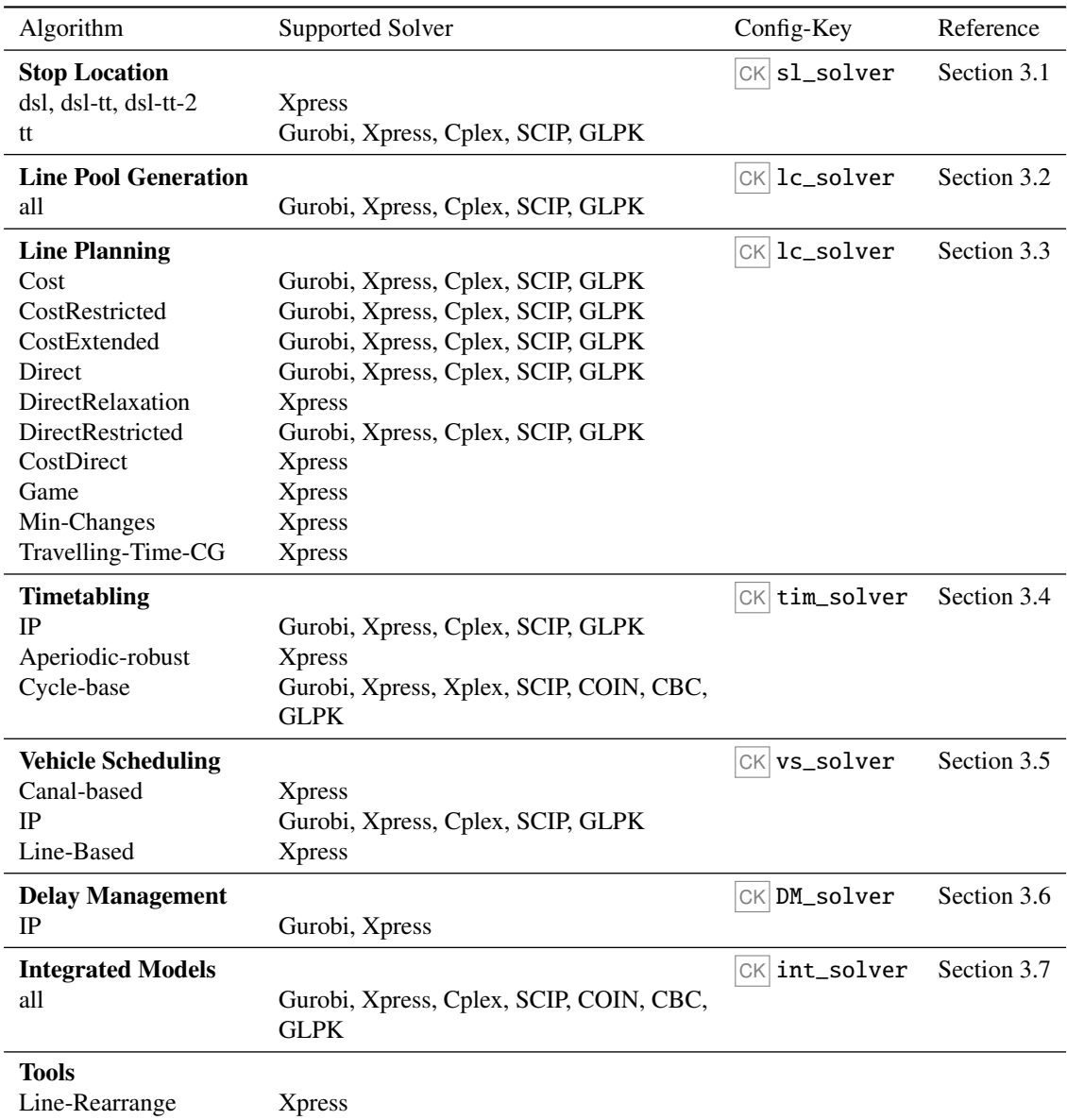

<span id="page-79-0"></span>Table 6.1: Table of all algorithms using an integer programming solver

# Chapter 7

# Configuration Parameters

This section describes the configuration parameter available in LinTim. For a detailed description of the different algorithms, see Section [3.](#page-27-1) There, you find a list of corresponding parameters for the different algorithms.

# 7.1 General

- $CK$  console\_log\_level the log level to use, determines the amount of output on the console. The possible log levels are:
	- CV ERROR: Only write error messages
	- CV WARN: Additionally write warnings
	- $\overline{CV}$  INFO: The default. Will give general information about the current step of the algorithm used.
	- CV DEBUG: This includes many information to better understand the behavior of the algorithm, e.g., information about substeps of the algorithm, the read configuration values, the read input files, solver output, ...
- CK gen\_passengers\_per\_vehicle the capacity of the vehicles.
- $CK$  gen\_walking\_utility the penalty factor for walking.
- CK period\_length the length of the periodic planning period.

# 7.2 Stop Location

- CK sl\_destruction\_allowed whether it is allowed to destroy existing stops
- $CK$  sl\_distance the distance function to use
- CK sl\_eval\_extended activate the extended evaluation
- $CK$  sl\_max\_walking\_time the maximal walking time allowed for passengers
- $CK$  sl\_mip\_gap the mip optimization gap for the solver, 0.1 equals a gap of 10 % (-1=use default value).
- CK sl\_model the model to use. For an overview on all models, see Section [3.1.](#page-27-0)
- $CK$  sl\_radius the covering radius of a stop
- CK **sl\_solver** determine the solver to be used. Note that not all solvers are supported by all models.
- $CK$  sl\_threads determine the maximal number of threads to use for the solver  $(-1)$ =use default value, i.e., no restriction). Note that this will only be used for a possible solver integration of the chosen model, not for the rest of the algorithm.
- $CK$  sl\_timelimit the timelimit for the solver in seconds (-1=use default value).
- $CK$  sl\_write\_lp\_file whether to write the lp file of the model to solve

# 7.3 Line Planning

- CK lc\_budget the budget for the line concept, i.e., the maximal weighted sum of the line costs and the computed frequencies.
- $|CK|$ **Lc\_common\_frequency\_divisor** the common divisor of the frequencies, i.e., a frequency is only allowed if it is a multiple of this value. A value  $\leq$  0 will test any system frequency (except for 1) and output the best solution.
- CK lc\_direct\_optimize\_costs whether to additionally optimize the costs in the direct model, see Section [3.3.2.](#page-33-0) When set to  $\boxed{CV}$  true, the model will optimize a weighted sum of line costs and direct travelers and will use CK lc\_mult\_relation as a weight.
- $|CK|$  **lc\_maximal\_frequency** the maximal frequency value allowed
- $CK$  **lc\_mult\_relation** weighting factor in a convex combination of costs and direct travelers. A value of 0 is equivalent to solving the direct travelers model while a value of 1 is equivalent to solving the cost model, therefore the value should be in [0, 1].
- $|CK|$ **lc\_mip\_gap** the mip optimization gap for the solver, 0.1 equals a gap of 10 % (-1=use default value).

 $CK$  **lc\_model** the line planning model to use. For an overview of all models, see Section [2.3.](#page-17-0)

- CK lc\_number\_of\_possible\_frequencies the maximal number of different frequency values allowed to use.
- CK **1c\_respect\_fixed\_lines** whether to respect fixed lines, i.e., lines with a given frequency
- $CK$  **lc\_respect\_forbidden\_edges** whether to respect forbidden links, i.e., links in the PTN that may not be used by the public transport model currently optimized. This may e.g. be the case when optimizing a bus network and considering a PTN containing train tracks.
- $|CK|$ **lc\_solver** determine the solver to be used. Note that not all solvers are supported by all models.
- $CK$  **lc\_threads** determine the maximal number of threads to use for the solver  $(-1)$ =use default value, i.e., no restriction). Note that this will only be used for a possible solver integration of the chosen model, not for the rest of the algorithm.
- $CK$  **lc\_timelimit** the timelimit for the solver in seconds (-1=use default value).
- $CK$  **lc\_write\_lp\_file** whether to write the lp file of the model to solve

#### 7.4 Load Generation

 $|CK|$ **load\_generator\_add\_additional\_load** whether to add additional load per link, given in  $|CK|$ filename\_additional\_load\_file ( Fi basis/Additional-Load.giv).

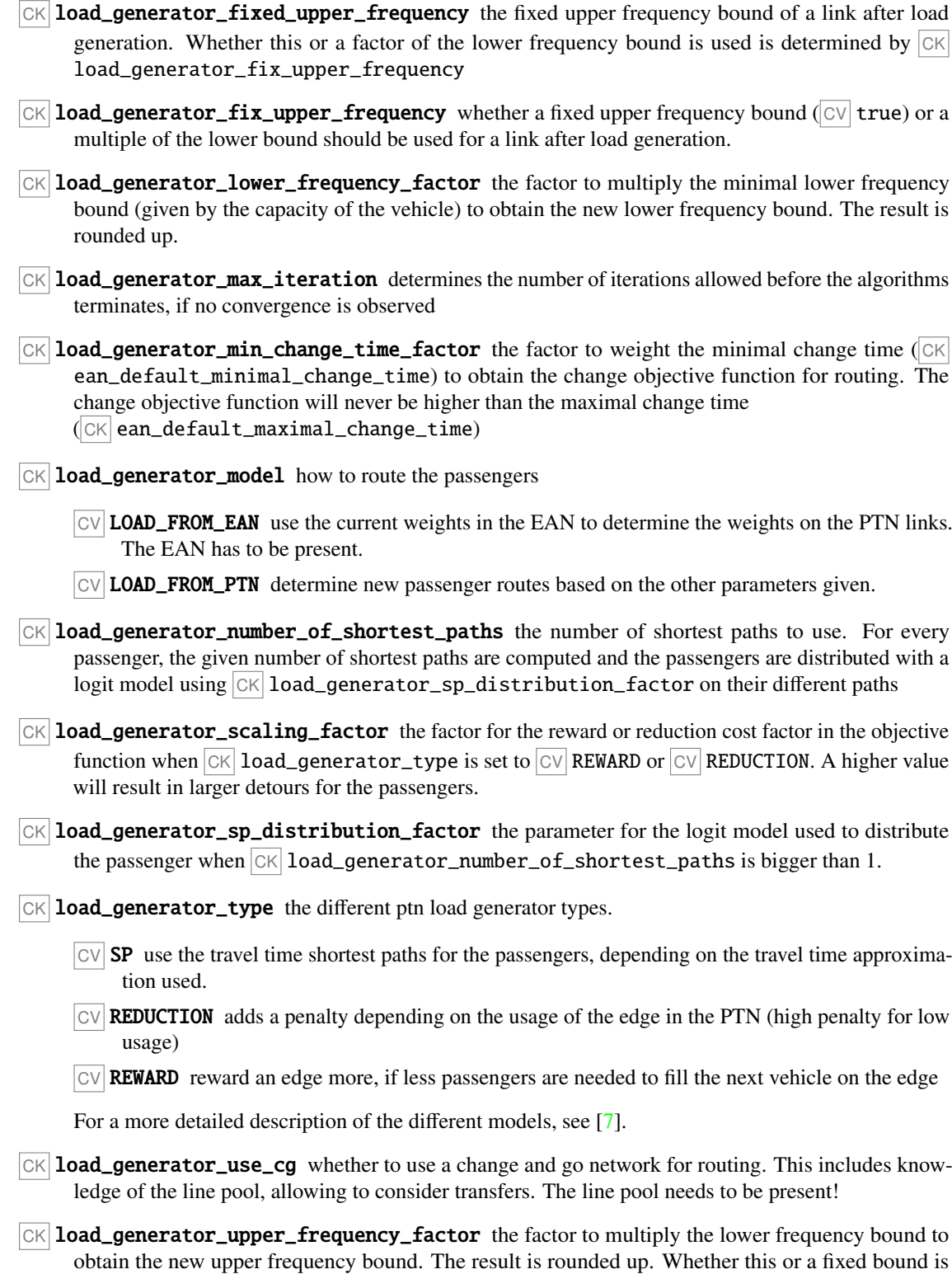

81

used depends on  $|\texttt{CK}|$   $\texttt{load\_generator\_fix\_upper\_frequency}.$ 

# 7.5 Periodic EAN

l,

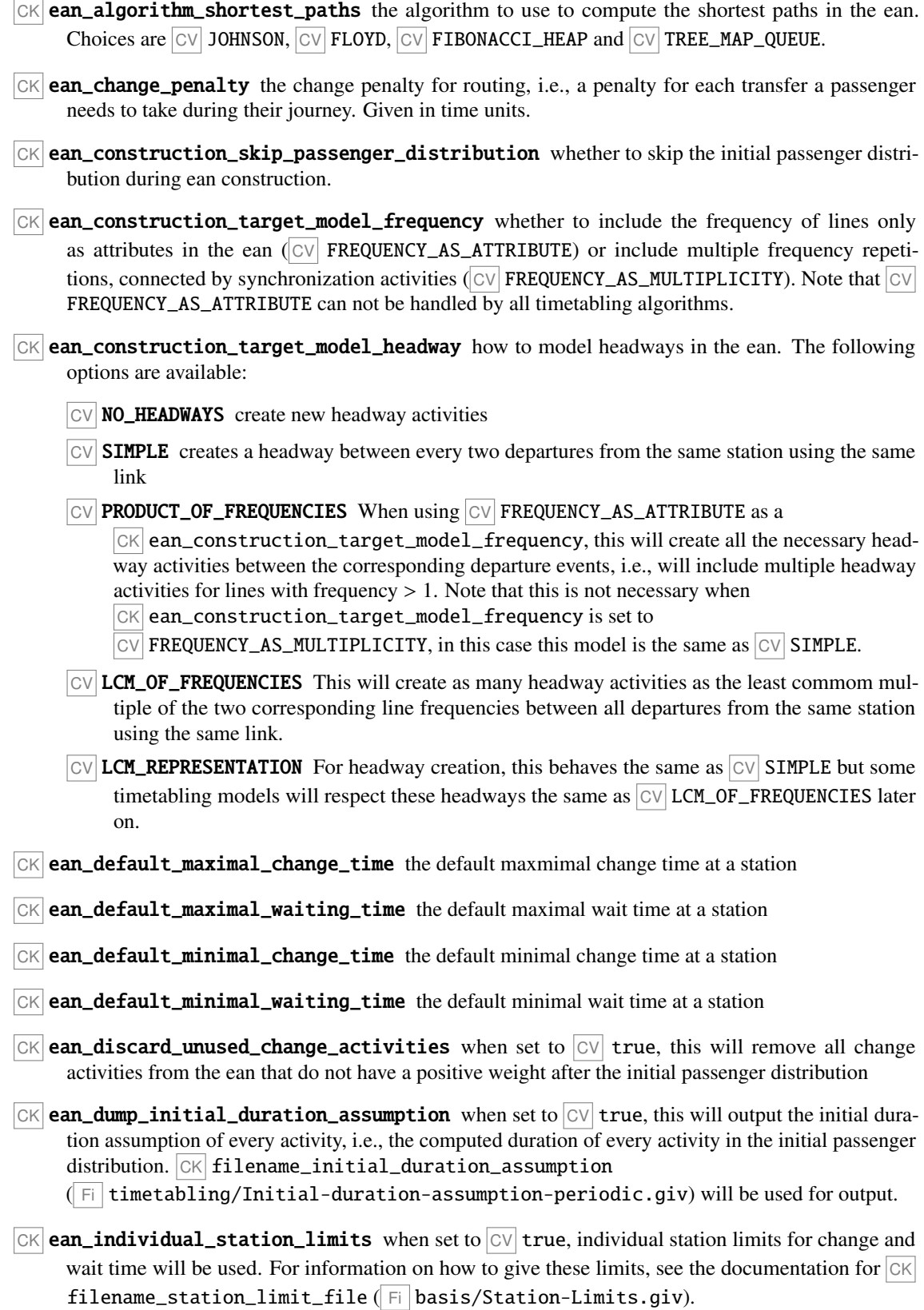

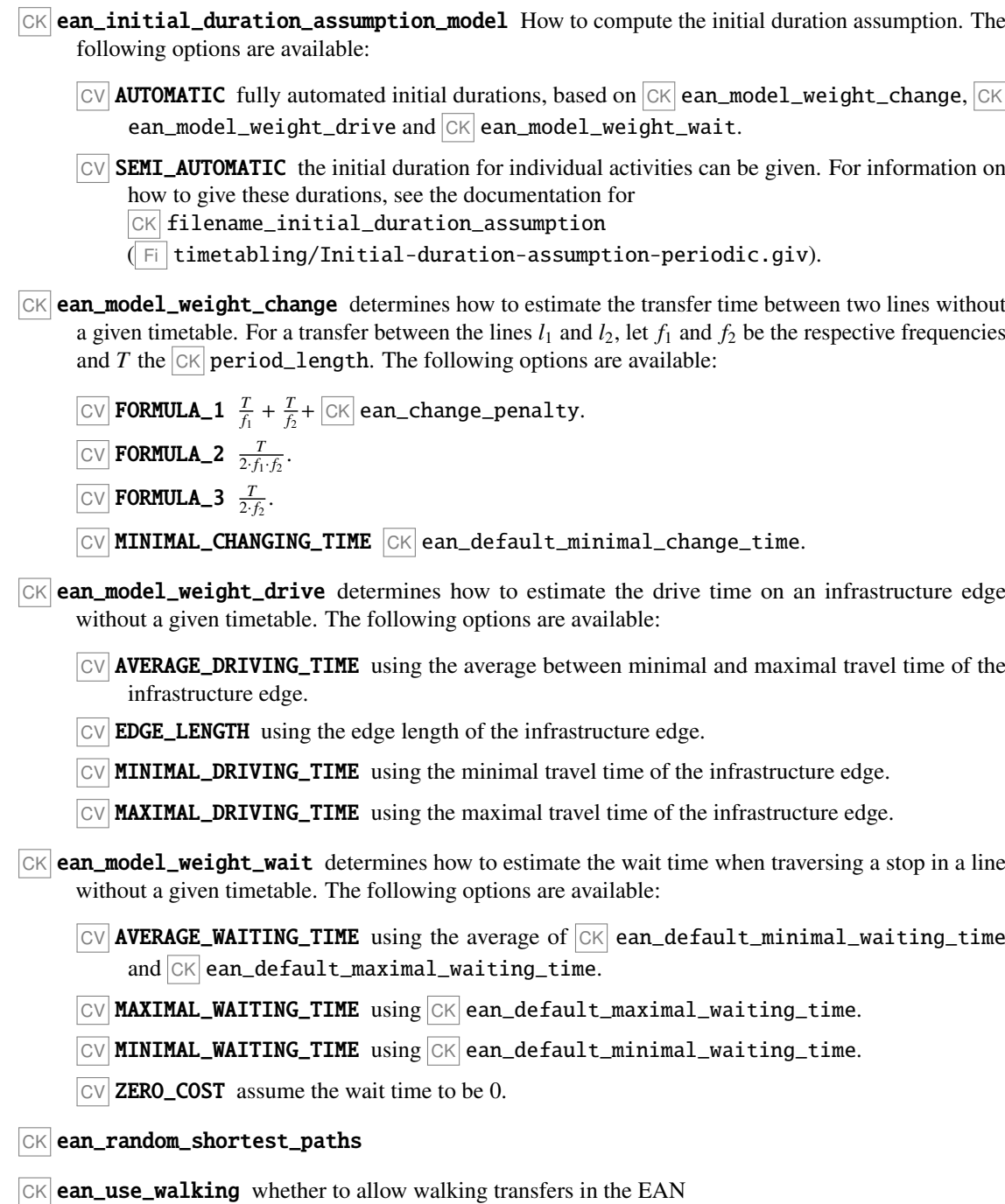

# 7.6 Debug

CK debug\_paths\_in\_ptn when set to  $\boxed{CV}$  true, some routing methods will output the found ptn paths to CK default\_debug\_od\_link\_paths\_file ( Fi Debug/ODLinkPaths.dbg)

 $|CK|$  debug\_paths\_in\_ean when set to  $|CV|$  true, some routing methods will output the found ean paths to CK default\_debug\_od\_activity\_paths\_file ( Fi Debug/ODActivityPaths.dbg).

# 7.7 Timetabling

- $CK$  tim\_mip\_qap the mip optimization gap for the solver, 0.1 equals a gap of 10% (-1=use default value).
- $CK$  tim\_model the timetabling model to use. For an overview of all models, see Section [3.4](#page-38-0)
- $CK$  tim\_pesp\_ip\_solution\_limit limit the number of feasible solutions found. Only implemented in Gurobi. Set to 0 to deactivate.
- CK tim\_pesp\_ip\_best\_bound\_stop a best bound stop criterion, only implemented for Gurobi. For details, see Gurobi documentation. Set to 0 to deactivate.
- CK tim\_pesp\_ip\_mip\_focus set the MIPFocus, only implemented for Gurobi. For details, see Gurobi documentation. Set to 0 to deactivate.
- $CK$  tim\_solver the solver to use for timetabling. Which solvers are implemented depends on the chose  $|CK|$  tim\_model, see the corresponding documentation.
- $CK$  tim\_threads determine the maximal number of threads to use for the solver ( $-1$ =use default value, i.e., no restriction). Note that this will only be used for a possible solver integration of the chosen model, not for the rest of the algorithm.
- $|CK|$  **tim\_timelimit** the timelimit to use for the solver in seconds ( $-1$  = use default value).
- $|CK|$  **tim\_use\_old\_solution** whether to use the current solution as a starting solution, only implemented for Gurobi and the pesp ip.
- $|CK|$  tim\_write\_lp\_file whether to write the lp file of the model to solve

# 7.8 Vehicle Scheduling

- $CK$  vs\_depot\_index the stop index of the depot. Set to -1 to disable to consideration of a depot.
- $CK$  vs\_eval\_cost\_factor\_empty\_trips\_duration the weight factor for the duration of empty trips in the cost function for a vehicle schedule
- $CK$  vs\_eval\_cost\_factor\_empty\_trips\_length the weight factor for the length of empty trips in the cost function for a vehicle schedule
- $CK$  vs\_eval\_cost\_factor\_full\_trips\_duration the weight factor for the duration of services in the cost function for a vehicle schedule
- $CK$  vs\_eval\_cost\_factor\_full\_trips\_length the weight factor for the length of services in the cost function for a vehicle schedule
- $CK$  vs\_maximum\_buffer\_time the maximal buffer time between the service of two trips
- $|CK|$  vs\_mip\_gap the mip optimization gap for the solver, 0.1 equals a gap of 10% (-1=use default value).
- $|CK|$  **vs\_model** ] the vehicle scheduling model to use. For an overview of all models, see Section [3.5](#page-41-0)
- $|CK|$  **vs\_solver** the solver to use for vehicle scheduling. Which solvers are implemented depends on the chose  $|CK|$  vs\_model, see the corresponding documentation.
- $CK$  vs\_timelimit the timelimit to use for the solver in seconds (-1 = use default value).
- $|CK|$  **vs\_threads** determine the maximal number of threads to use for the solver  $(-1)$ =use default value, i.e., no restriction). Note that this will only be used for a possible solver integration of the chosen model, not for the rest of the algorithm.
- $CK$  vs\_turn\_over\_time the minimal time between two services, given in time units.
- $|CK|$  vs\_vehicle\_costs the costs of a vehicle
- CK vs\_write\_lp\_file whether to write the lp file of the model to solve

### 7.9 Delay Management

- $|CK|$  DM\_best\_of\_all\_write\_objectives whether to write all objectives to a file, when  $|CK|$  DM\_method  $\boxed{\text{CV}}$  best-of-all is used
- CK DM\_debug enable debug output
- CK DM\_earliest\_time the start of the rollout period

 $|CK|$  DM\_enable\_consistency\_checks enable consistency checks for the input data, i.e., 28800 is 08:00.

- CK DM\_eval\_extended enable the extended evaluation
- CK DM\_latest\_time the end of the rollout period, given in seconds after midnight, i.e., 28800 is 08:00.
- CK DM\_method the delay management model to use. For an overview of all models, see Section [3.6.](#page-43-0)
- $CK$  DM\_mip\_gap the mip optimization gap for the solver, 0.1 equals a gap of 10% (-1=use default value).
- CK DM\_opt\_method\_for\_heuristic the optimization method to use for the heuristics.
- CK DM\_solver the solver to use for vehicle scheduling. Which solvers are implemented depends on the chose  $|CK|DM_{mod}el$ , see the corresponding documentation.
- $CK$  DM threads determine the maximal number of threads to use for the solver (-1=use default value, i.e., no restriction). Note that this will only be used for a possible solver integration of the chosen model, not for the rest of the algorithm.
- $CK$  DM\_timelimit the timelimit to use for the solver in seconds (-1 = use default value).
- CK DM\_write\_lp\_file whether to write the lp file of the model to solve
- CK DM\_verbose enable verbose output

#### 7.10 Integrated Models

#### 7.10.1 General

- $|CK|$  int\_solver the solver to use. Which solvers are implemented depends on the chosen model, see the corresponding documentation.
- $|CK|$  int\_threads determine the maximal number of threads to use for the solver (-1=use default value, i.e., no restriction). Note that this will only be used for a possible solver integration of the chosen model, not for the rest of the algorithm.

#### 7.10.2 LinTimPass

- $|CK|$  **lin\_tim\_pass\_mip\_gap** the mip optimization gap for the solver, 0.1 equals a gap of 10% (-1=use default value).
- $CK$  lin tim pass timelimit the timelimit to use for the solver in seconds (-1 = use default value).
- $CK$  lin\_tim\_pass\_write\_lp\_file whether to write the lp file of the model to solve.

#### 7.10.3 LinTimPassVeh

- $CK$  lin\_tim\_pass\_veh\_mip\_gap the mip optimization gap for the solver, 0.1 equals a gap of 10% (-1=use default value).
- $CK$  lin\_tim\_pass\_veh\_timelimit the timelimit to use for the solver in seconds (-1 = use default value).
- CK lin\_tim\_pass\_veh\_write\_lp\_file whether to write the lp file of the model to solve.

#### 7.10.4 TimPass

- $CK$  tim\_pass\_mip\_gap the mip optimization gap for the solver, 0.1 equals a gap of 10% (-1=use default value).
- $CK$  tim\_pass\_timelimit the timelimit to use for the solver in seconds (-1 = use default value).
- $CK$  tim\_pass\_write\_lp\_file whether to write the lp file of the model to solve.

#### 7.10.5 TimVeh

- $CK$  tim\_veh\_mip\_gap the mip optimization gap for the solver, 0.1 equals a gap of 10% (-1=use default value).
- $CK$  tim\_veh\_timelimit the timelimit to use for the solver in seconds (-1 = use default value).
- CK tim\_veh\_write\_lp\_file whether to write the lp file of the model to solve.

#### 7.10.6 TimVehToLin

- $CK$  tim\_veh\_to\_lin\_mip\_gap the mip optimization gap for the solver, 0.1 equals a gap of 10% (-1=use default value).
- $CK$  tim\_veh\_to\_lin\_timelimit the timelimit to use for the solver in seconds (-1 = use default value).
- CK tim\_veh\_to\_lin\_write\_lp\_file whether to write the lp file of the model to solve.

# Chapter 8

# In- and Output Data

This section will describe all files and their contents that are in- or outputs of the LinTim algorithms.

# 8.1 Config

Config is the short form for *configuration* and an important tool in LinTim. We will now have a look at the general structure of the LinTim config files.

The LinTim config is contained in several CSV files that have the syntax

config\_key; config\_value

It organizes those values that are parameters to the calculation. Typical examples are the period length, the vehicle capacity (if there is only one), which algorithm to use for a specific computation step, e.g. for timetabling and filenames as well and could thus look like

period\_length; 60 gen\_passengers\_per\_vehicle; 100 tim\_model; MATCH

Besides key-value pairs the configuration may also include other config files with either the  $\overline{CK}$  include or  $CK$  include\_if\_exists statement. Former states that the file must exists or else an exception is thrown, in latter case, if the file does not exist, it will not be included. This inclusion is recursive, i.e. files included in already included files are included as well.

If a certain config key occurs twice, the latter value overwrites the former, e.g.

period\_length; 60 period\_length; 120

sets the  $CK$  period\_length to 120. As a consequence, all values that belong to keys in an included file overwrite those defined before.

All keys demanded by programs are expected to exist, i.e., there are no in-program default values. Programs accessing config are expected to exit with an error message in case a key does not exist.

The meaning of the parameters is explained in the corresponding sections of this documentation. Config has the following file hierarchy

Fi /datasets/Global-Config.cnf offers a default value for all config parameters that are not network specific, like  $CK$  ptn\_name or  $CK$  period\_length.

 $F_i$  basis/Config.cnf contains all the values specific to the dataset. Together with the global config this offers a value for all parameters. It includes the global config at the beginning, i.e., every parameter that was already defined in the global config will be overwritten. It roughly looks like

```
include; "../../Global-Config.cnf"
ptn_name; "DATASET"
...
include_if_exists; "State-Config.cnf"
include_if_exists; "Private-Config.cnf"
include_if_exists; "After-Config.cnf"
```
- $CK$  filename\_state\_config ( $F_i$  basis/State-Config.cnf) is intended to allow programs to not only generate networks, but also to save and modify state information about them, e.g. whether the event activity network is modeled with frequency\_as\_attribute or frequency\_as\_multiplicitywhich is once set on construction and may be modified by a PERIODIC Rollout. The network specific state is not part of the version control system, although there are state defaults in the global config.
- Fi basis/Private-Config.cnf is used for user specific settings, e.g. for choosing a specific algorithm for solving or manipulating its parameters and is not part of the version control system. Note that if a value is defined in the config or state config as well as in the private config, the one given in the private config is used.
- Fi basis/After-Config.cnf can be used for automation and is intended to be *thrown away* upon usage, unlike all other configurations. A script that automatically evaluates a wide range of configurations thus may overwrite the after config in every step. Make sure that at the end of the script, the after config is deleted again or else it still influences manual runs as it overwrites all other configs.

# 8.2 Statistic

The statistic file  $CK$  default\_statistic\_file ( $Fi$  statistic/statistic.sta) contains the outcome of the evaluation routines described in [5.](#page-71-0) The content is formatted as follows

```
statistic_key; statistik_value
```
where the statistic key described what is evaluated and the statistic value gives the corresponding value. Statistic files are intended to be modified, i.e., new entries are added but old entries are not deleted, although the statistic file itself may be deleted any time. Make sure that the entries are up to date, e.g.  $\boxed{R}$  make tim-timetable-evaluate is run after calculating a new timetable and before evaluating the statistic.

# 8.3 basis

Files in the folder  $\boxed{F_0}$  basis describe the structure of the Public Transportation Network, the demand and the line pool with its corresponding costs.

#### 8.3.1 Additional Load

The file CK filename\_additional\_load\_file (Fi basis/Additional-Load.giv) contains additional load on single PTN links. When  $\overline{CK}$  load\_generator\_add\_additional\_load is set to  $\overline{CV}$  true, these loads will be added to the corresponding links during load generation. For an undirected network, a link may be given in both directions, allowing for different additional load values for the different directions. Unmentioned links will be assumed to have no additional load. The columns of the csv file correspond to:

edge-id id of the PTN edge

left-stop-id the id of the left stop, i.e., the origin of the edge

right-stop-id the id of the right stop, i.e., the destination of the edge

additional-load the value of the additional load

#### 8.3.2 Change Station

The file  $\overline{CK}$  filename\_change\_station\_file ( $\overline{Fi}$  basis/Change-Stations.giv) contains a list of change stations, i.e., a list of stops where passengers can transfer. The columns of the csv file correspond to:

stop-id id of the stop

#### 8.3.3 Demand

The file  $CK$  default\_demand\_file ( $Fi$  basis/Demand.giv) contains the demand at specified locations. The columns of the csv file correspond to:

demand-id id of the demand point

short-name short name of the demand point

long-name log name of the demand point

x-coordinate x-coordinate of the demand point

y-coordinate y-coordinate of the demand point

demand demand at the demand point

Note: the distance between two demand points can be transformed to kilometers by multiplying with  $\vert c \kappa \vert$ gen\_conversion\_coordinates.

#### 8.3.4 Demand Geo

The file  $CK$  default\_demand\_coordinates\_file ( $Fi$  basis/Demand.giv.geo) gives the geographical coordinates (latitude and longitude) of the demand points. The columns of the csv file correspond to:

demand-id id of the demand point

latitude latitude of the demand point

longitude longitude of the demand point

#### 8.3.5 Edge

The file  $\overline{CK}$  default\_edges\_file ( $\overline{F}$  basis/Edge.giv) contains information about the edges in the PTN. The columns of the csv file correspond to:

edge-id id of the edge

left-stop-id id of the left stop (source node in directed case)

right-stop-id id of the right stop (target node in directed case)

length length of the edge

lower-bound minimum time to traverse the edge in minutes

upper-bound maximum time to traverse the edge in minutes

Note: whether the edges are directed or undirected in defined by  $\boxed{CK}$  ptn\_is\_undirected. Note: the length of an edge can be transformed  $\overline{to}$  kilometers by multiplying with CK gen\_conversion\_length.

#### 8.3.6 Edge Forbidden

The file  $CK$  filename\_forbidden\_links\_file ( $F$  basis/Edge-forbidden.giv) contains information about the edges in the PTN that are forbidden, i.e., that may not be used by the public transport mode that is being planned. These edges should be a subset of the edges in  $\overline{CK}$  default\_edges\_file ( $\overline{F}$ i basis/Edge.giv). The columns of the csv file correspond to:

edge-id id of the edge

left-stop-id id of the left stop (source node in directed case)

right-stop-id id of the right stop (target node in directed case)

length length of the edge

lower-bound minimum time to traverse the edge in minutes

upper-bound maximum time to traverse the edge in minutes

Note: whether the edges are directed or undirected in defined by  $\boxed{CK}$  ptn\_is\_undirected.

Note: the length of an edge can be transformed to kilometers by multiplying with CK gen\_conversion\_length.

#### 8.3.7 Edge Infrastructure

The file CK filename\_infrastructure\_edge\_file (Fi basis/Edge-Infrastructure.giv) contains information about the infrastructure edges, i.e., edges that connect infrastructure nodes. The columns of the csv file correspond to:

edge-id id of the edge

left-node-id id of the left stop (source node in directed case)

right-node-id id of the right stop (target node in directed case)

length length of the edge

lower-bound minimum time to traverse the edge in minutes

upper-bound maximum time to traverse the edge in minutes

Note: whether the edges are directed or undirected in defined by  $CK$  ptn\_is\_undirected. Note: the length of an edge can be transformed  $\overline{to}$  kilometers by multiplying with CK gen\_conversion\_length.

#### 8.3.8 Edge Infrastructure Forbidden

The file CK filename\_forbidden\_infrastructure\_edges\_file

( Fi basis/Edge-Infrastructure-forbidden.giv) contains information about the infrastructure edges that are forbidden, i.e., that may not be used by the public transport mode that is being planned. These edges should be a subset of the edges in  $|CK|$  filename\_infrastructure\_edge\_file

 $(\overline{\mathsf{F}})$  basis/Edge-Infrastructure.giv). The columns of the csv file correspond to:

edge-id id of the edge

left-node-id id of the left node (source node in directed case)

right-node-id id of the right node (target node in directed case)

length length of the edge

lower-bound minimum time to traverse the edge in minutes

upper-bound maximum time to traverse the edge in minutes

Note: whether the edges are directed or undirected in defined by  $CK$  ptn\_is\_undirected.

Note: the length of an edge can be transformed  $\overline{to}$  kilometers by multiplying with CK gen\_conversion\_length.

#### 8.3.9 Edge Walking

The file  $\overline{CK}$  filename\_walking\_edge\_file ( $\overline{Fi}$  basis/Edge-Walking.giv) contains information about the possible walking edges, i.e., connections between infrastructure nodes that can directly be used for walking by the passengers. The columns of the csv file correspond to:

edge-id id of the edge

left-node-id id of the left node (source node in directed case)

right-node-id id of the right node (target node in directed case)

length length of the edge, given in seconds

Note: whether the edges are directed or undirected in defined by  $\overline{CK}$  sl\_walking\_is\_directed. Note: when read by  $\text{LinTim}, |\alpha| \leq 1$  max\_walking\_time will be respected, i.e., only edges with a length smaller than the given value will be read. A value of  $\boxed{CV}$  -1 will disable this and allow all edges will be read. **Note:** it is possible to preprocess the walking edges  $\overline{by}$  using

 $|R|$  make ptn-preprocess-walking.

With this, walking edges will be filtered by  $\overline{CK}$  sl\_max\_walking\_amount,  $\overline{CK}$  sl\_max\_walking\_ratio (both per node with outgoing demand) and  $\overline{CK}$  sl\_max\_walking\_time, possibly reducing the size of the walking graph.

#### 8.3.10 Existing Stop

The file CK default\_existing\_stop\_file (Fi basis/Existing-Stop.giv) contains information about already existing stops in the PTN. The columns of the csv file correspond to:

stop-id id of the stop

short-name short name of the stop

**long-name** log name of the stop

x-coordinate x-coordinate of the stop

y-coordinate y-coordinate of the stop

Note: the distance between two stops can be transformed to kilometers by multiplying with CK gen\_conversion\_coordinates.

#### 8.3.11 Existing Stop Geo

The file  $\overline{CK}$  default\_existing\_stop\_coordinates\_file ( $\overline{F}$  basis/Existing-Stop.giv.geo) gives the geographical coordinates (latitude and longitude) of the already existing stops. The columns of the csv file correspond to:

stop-id id of the stop

latitude latitude of the stop

longitude longitude of the stop

#### 8.3.12 Existing Edge

The file CK default\_existing\_edge\_file (Fi basis/Existing-Edge.giv) contains information about already existing edges in the PTN. The columns of the csv file correspond to:

edge-id id of the edge

left-stop-id id of the left stop (source node in directed case)

right-stop-id id of the right stop (target node in directed case)

length length of the edge

lower-bound minimum time to traverse the edge in minutes

upper-bound maximum time to traverse the edge in minutes

Note: whether the edges are directed or undirected in defined by  $CK$  ptn\_is\_undirected. Note: the length of an edge can be transformed to kilometers by multiplying with CK gen\_conversion\_length.

#### 8.3.13 Headway

The file  $CK$  default\_headways\_file ( $Fi$  basis/Headway.giv) contains information about the headway needed for the edges in the PTN. The columns of the csv file correspond to:

edge-id id of the edge

headway headway on the edge, i.e., the minimum time between two consecutive vehicles on this edge in minutes

# 8.3.14 Load

The file  $\overline{CK}$  default\_loads\_file ( $\overline{FI}$  basis/Load.giv) contains information about the load and frequency constraints of the edges in the PTN. The columns of the csv file correspond to:

edge-id id of the edge

load load on the edge

**lower-frequency** minimal frequency all lines in the line concept have to add up to the edge

upper-frequency maximal frequency all lines in the line concept are allowed to add up to for the edge

#### 8.3.15 OD

The file  $CK$  default\_od\_file ( $Fi$  basis/OD.giv) contains information about the passenger demand between all pairs of stops in the PTN. The columns of the csv file correspond to:

left-stop-id id of the stop the passengers start at

right-stop-id id of the stop the passengers travel to

customers number of passengers traveling

#### 8.3.16 OD Node

The file  $CK$  filename\_od\_nodes\_file ( $FI$  basis/0D-Node.giv) contains information about the passenger demand between pairs of nodes in the infrastructure network. The columns of the csv file correspond to:

left-node-id id of the node the passengers start at

right-node-id id of the node the passengers travel to

customers number of passengers traveling

#### 8.3.17 Pool

The file  $CK$  default\_pool\_file ( $F_i$  basis/Pool.giv) contains information about the line pool. The columns of the csv file correspond to:

line-id id of the line

edge-order where the edge is in the line

edge-id id of the edge

#### 8.3.18 Pool Cost

The file  $\overline{CK}$  default\_pool\_cost\_file ( $\overline{Fi}$  basis/Pool-Cost.giv) contains information about the cost and length of lines in the line pool. The columns of the csv file correspond to:

line-id id of the line

length length of the line

cost cost of the line

Note: the length of a line can be transformed to kilometers by multiplying with CK gen\_conversion\_length.

#### 8.3.19 Restricted Turns

The file  $CK$  filename\_turn\_restrictions ( $Fi$  basis/Restricted-Turns.giv) contains information about restricted turns, i.e., pairs of link ids of the PTN that are not allowed to be traversed by a line directly after each other. The columns of the csv file correspond to:

first-edge-id the first edge id

second-edge-id the second edge id

Note: whether the information will be interpreted as directed is dependent on  $\overline{CK}$  ptn\_is\_undirected.

#### 8.3.20 Restricted Turns Infrastructure

The file CK filename\_turn\_restrictions\_infrastructure

( Fi basis/Restricted-Turns-Infrastructure.giv) contains information about restricted turns, i.e., pairs of edge ids in the infrastructure network that are not allowed to be traversed by a line directly after each other. The columns of the csv file correspond to:

first-edge-id the first edge id

second-edge-id the second edge id

Note: whether the information will be interpreted as directed is dependent on  $\overline{CK}$  ptn\_is\_undirected.

#### 8.3.21 Station Limits

The file CK filename\_station\_limit\_file (Fi basis/Station-Limits.giv) contains information about individual station limits on wait or change times. The columns of the csv file correspond to:

stop-id the id of the stop

min-wait-time the minimal wait time.

max-wait-time the maximal wait time.

min-change-time the minimal change time.

max-change-time the maximal change time.

Note: every individual limit may be set to -1 if there is none. Then the corresponding default parameters will be used. The same holds for stops not present in this file.

#### 8.3.22 Stop

The file  $CK$  default\_stops\_file ( $Fi$  basis/Stop.giv) contains information about the stops in the PTN. The columns of the csv file correspond to:

stop-id id of the stop

short-name short name of the stop

long-name log name of the stop

x-coordinate x-coordinate of the stop

y-coordinate y-coordinate of the stop

Note: the distance between two stops can be transformed to kilometers by multiplying with CK gen\_conversion\_coordinates.

#### 8.3.23 Stop Geo

The file CK default\_stops\_coordinates\_file (Fi basis/Stop.giv.geo) gives the geographical coordinates (latitude and longitude) of the stops. The columns of the csv file correspond to:

stop-id id of the stop

latitude latitude of the stop

longitude longitude of the stop

#### 8.3.24 Terminals

The file  $CK$  filename\_terminals\_file ( $Fi$  basis/Terminals.giv) gives the stop ids of terminals, i.e., stops where lines are allowed to terminate. The columns of the csv file correspond to:

stop-id id of the stop

Note: the stop ids should be a subset of the ptn stops, i.e., of CK default\_stops\_file ( Fi basis/Stop.giv).

#### 8.4 Line Planning

The folder  $\boxed{F_0}$  line-planning contains information about the line concept.

#### 8.4.1 Line Concept

The file  $\overline{CK}$  default\_lines\_file  $(\overline{F_i}$  line-planning/Line-Concept.lin) contains information about the line concept. The columns of the csv file correspond to:

line-id id of the line

edge-order where the edge is in the line

edge-id id of the edge

**frequency** frequency of the line. If this is zero, the line is not used in the line concept.

#### 8.4.2 Fixed Lines

The file  $\overline{CK}$  filename\_lc\_fixed\_lines ( $\overline{Fi}$  line-planning/Fixed-Lines.lin) contains information about the fixed lines that should be in the line concept. It can not be read/respected by all line planning methods, so see Section [3.3](#page-31-0) for more information. The columns of the csv file correspond to:

line-id id of the line

edge-order where the edge is in the line

edge-id id of the edge

frequency frequency of the line. If this is zero, the line is not used in the line concept.

#### 8.4.3 Line Capacities

The file  $\overline{CK}$  filename\_lc\_fixed\_line\_capacities ( $\overline{FI}$  line-planning/Line-Capacities.lin) contains information about the capacities of the fixed lines that should be in the line concept. It can not be read/respected by all line planning methods, so see Section [3.3](#page-31-0) for more information. The columns of the csv file correspond to:

line-id id of the line

capacity the capacity of the line

# 8.5 Timetabling

The folder  $\boxed{F}$  timetabling contains information about the periodic event-activity-network and the timetable.

#### 8.5.1 Activities Periodic

The file  $CK$  default\_activities\_periodic\_file ( $FI$  timetabling/Activities-periodic.giv) contains information about activities in the periodic EAN. The columns of the csv file correspond to:

activity-id id of the activity

type type of the activity, can be drive for drive activities, wait for wait activities, change for transfers of passengers, sync for synchronization activities between different servings of a line with frequency greater than one or turnaround for turnaround activities, i.e., activities of vehicles serving one line after another

tail-event-id id of source event, i.e., the start of the activity

head-event-id id of target event, i.e., the end of the activity

- **lower-bound** the minimal time for this activity, i.e., the minimal time duration needed between the corresponding source and target event to be feasible
- upper-bound the maximal time for this activity, i.e., the maximal time duration allowed between the corresponding source and target event to be feasible

passengers the number of passengers using this activity

#### 8.5.2 Events Periodic

The file  $\overline{CK}$  default\_events\_periodic\_file ( $\overline{Fi}$  timetabling/Events-periodic.giv) contains information about events in the periodic EAN. The columns of the csv file correspond to:

event-id id of the event

type type of the event, can be departure for events which are departures of a line at a stop or arrival for events which are arrivals of a line at a stop

stop-id id of the corresponding stop

**line-id** id of the corresponding line

passengers number of passengers boarding/alighting at the event

- **line-direction** direction of the line,  $>$  for forward direction (i.e., the direction given in the file  $\vert$ Fi Pool.giv) or  $\lt$  for the backward direction
- line-freq-repetition repetition of the line, i.e., how often the line has already been used in the planning period

#### 8.5.3 Fixed times

The file  $CK$  filename\_tim\_fixed\_times ( $Fi$  timetabling/Fixed-timetable-periodic.tim) gives restrictions on the allowed times for single events. Not all events need to be included in this file, only the ones with additional restrictions.

event-id the periodic event id

**lower-bound** the lower time bound on the event

upper-bound the upper time bound on the event

#### 8.5.4 Initial duration Assumptions

The file  $|CK|$  filename\_initial\_duration\_assumption

 $(|F|)$  timetabling/Initial-duration-assumption-periodic.giv) may contain a duration for each activity used in the initial passenger distribution of the ean creation. The columns of the csv file correspond to:

activity-id id of the activity

duration the duration to use for the passenger distribution

Note that  $CK$  ean\_initial\_duration\_assumption\_model needs to be set to  $CV$  SEMI\_AUTOMATIC for this file to be read. Not all activities need to be present in the file, the duration of activities not present will be computed normally.

#### 8.5.5 Timetable Periodic

The file  $\overline{CK}$  default\_timetable\_periodic\_file ( $\overline{Fi}$  timetabling/Timetable-periodic.tim) contains a time for each event in the periodic EAN. The columns of the csv file correspond to:

event-id id of the event

time the periodic time of the event

#### 8.5.6 Timetable for VISUM

The file  $CK$  default\_timetable\_visum\_file ( $FI$  timetabling/Timetable-visum-nodes.tim) is an intermediate format for reading a LinTim timetable into VISUM. For more information, see [4.10.](#page-65-0) The columns of the csv file correspond to:

line-id the line id

line-code the line code, i.e., a short name

direction the direction of the line

stop-order where the stop is in the line

stop-id the id of the stop

frequency the frequency of the line

departure\_time the departure time at this stop

arrival\_time the arrival time at this stop

line-freq-repetition the repetition of the line

### 8.6 Delay Management

The folder Fo delay-management contains information about the aperiodic event-activity-network, timetable and delays with a disposition timetable

#### 8.6.1 Events Expanded

The file CK default\_events\_expanded\_file (Fi delay-management/Events-expanded.giv) contains information about events in the aperiodic EAN. The columns of the csv file correspond to:

event-id id of the event

periodic-id the corresponding periodic id

- type type of the event, can be departure for events which are departures of a line at a stop or arrival for events which are arrivals of a line at a stop
- time the time of the event

passengers number of passengers boarding/alighting at the event

stop-id id of the corresponding stop

#### 8.6.2 Activities Expanded

The file CK default\_activities\_expanded\_file

( Fi delay-management/Activities-expanded.giv) contains information about activities in the aperiodic EAN. The columns of the csv file correspond to:

activity-id id of the activity

periodic-id the corresponding periodic id

type type of the activity, can be drive for drive activities, wait for wait activities, change for transfers of passengers, sync for synchronization activities between different servings of a line with frequency greater than one or turnaround for turnaround activities, i.e., activities of vehicles serving one line after another

tail-event-id id of source event, i.e., the start of the activity

head-event-id id of target event, i.e., the end of the activity

- **lower-bound** the minimal time for this activity, i.e., the minimal time duration needed between the corresponding source and target event to be feasible
- upper-bound the maximal time for this activity, i.e., the maximal time duration allowed between the corresponding source and target event to be feasible

passengers the number of passengers using this activity

#### 8.6.3 Timetable Expanded

The file CK default\_timetable\_expanded\_file

 $(F<sub>F</sub>)$  delay-management/Timetable-expanded.tim) contains information about the aperiodic timetable, i.e., the time for each aperiodic event. The columns of the csv file correspond to:

event-id id of the event

time the time of the event

#### 8.6.4 Timetable Disposition

The file CK default\_disposition\_timetable\_file

( Fi delay-management/Timetable-disposition.tim) contains information about the disposition timetable, i.e., the time for each aperiodic event in the given delay scenario. The columns of the csv file correspond to:

event-id id of the event

time the time of the event

#### 8.6.5 Delays Events

The file CK default\_event\_delays\_file (Fi delay-management/Delays-Events.giv) contains information about the delay induced at the events. The columns of the csv file correspond to:

ID the id of the delayed event

delay the delay, given in seconds

#### 8.6.6 Delays Activities

The file CK default\_activity\_delays\_file

( Fi delay-management/Delays-Activities.giv) contains information about the delay induced at the activities. The columns of the csv file correspond to:

ID the id of the delayed activity

delay the delay, given in seconds

#### 8.6.7 Trips

The file  $CK$  default\_trips\_file ( $Fi$  delay-management/Trips.giv) contains information regarding the vehicle trips. A vehicle trips is the serving of a line by a vehicle, i.e., this file contains all line servings in the aperiodic EAN. The columns of the csv file correspond to:

aperiodic-start-ID the aperiodic event id of the start event of this serving of the line

periodic-start-ID the periodic event id of the start event of this serving of the line

start-stop-id the stop id of the start of the line

start-time the starting time of this service of the line

aperiodic-end-ID the aperiodic event id of the end event of this serving of the line

periodic-end-ID the periodic event id of the end event of this serving of the line

end-stop-id the stop id of the end of the line

end-time the ending time of this service of the line

line the line id

# 8.7 Vehicle Scheduling

The folder  $|F_0|$  vehicle-scheduling contains information about the vehicle tours in the dataset.

#### 8.7.1 Vehicle Schedules

The file CK default\_vehicle\_schedule\_file ( Fi vehicle-scheduling/Vehicle\_Schedules.vs) contains information regarding the scheduling of the vehicles. The columns of the csv file correspond to:

circulation-ID Id of the corresponding circulation

vehicle-ID Id of the vehicle

trip-number of this vehicle the trip number of the vehicle

type the type of the tour, can be trip for a line serving or empty for an empty trip

aperiodic-start-ID the aperiodic event id of the start event of this serving of the line

periodic-start-ID the periodic event id of the start event of this serving of the line

start-stop-id the stop id of the start of the line

start-time the starting time of this service of the line

aperiodic-end-ID the aperiodic event id of the end event of this serving of the line

periodic-end-ID the periodic event id of the end event of this serving of the line

end-stop-id the stop id of the end of the line

end-time the ending time of this service of the line

line the line id

# 8.8 GTFS

Using

 $R$  make gtfs

will create all required gtfs files. For this, the stops  $(\overline{CK}$  default\_stops\_file  $(\overline{F}$  basis/Stop.giv)), the line concept  $(\overline{CK}]$  default\_lines\_file  $(\overline{Fi}]$  line-planning/Line-Concept.lin)), the aperiodic ean  $(\overline{CK}]$  default\_events\_expanded\_file  $(\overline{Fi}]$  delay-management/Events-expanded.giv),  $\overline{CK}$ default\_activities\_expanded\_file ( Fi delay-management/Activities-expanded.giv)) and the trips  $(\overline{CK}$  default\_trips\_file  $(\overline{Fi}$  delay-management/Trips.giv)) will be read and the corresponding raw gtfs files will be written to  $\overline{CK}$  gtfs\_output\_path ( $\overline{FI}$  gtfs), i.e. the files

- $\bullet$   $\boxed{\text{Fi}}$  agency.txt,
- $\bullet$   $\boxed{\overline{\mathsf{FI}}}$  stops.txt,
- $\bullet$   $\boxed{\overline{\mathsf{FI}}}$  routes.txt,
- $\bullet$  Fi trips.txt,
- Fi stop\_times.txt and
- $\bullet$   $\boxed{\overline{\mathsf{FI}}}$  calendar.txt.

Additionally, a zipped file containing the raw data will be created in  $CK$  gtfs\_output\_path ( $Fi$  gtfs), named after CK ptn\_name.

# Chapter 9

# **Datasets**

LinTim provides many datasets to test and evaluate public transport planning algorithms. The following chapter should give an overview over the available datasets and the compatibility with the different planning steps.

# 9.1 Configuration Parameters for Datasets

There are some configuration parameters used per dataset and not per algorithm. These are set in the file  $\lceil F \rceil$ basis/Config.cnf.

- $CK$  gen\_conversion\_length: conversion factor used to convert the edge length given in  $CK$ default\_edges\_file ( Fi basis/Edge.giv) to kilometers.
- CK gen\_conversion\_coordinates: conversion factor used to convert the distance between two stations given in  $CK$  default\_stops\_file ( $F$ i basis/Stop.giv) by the coordinates to kilometers.
- CK gen\_vehicle\_speed: speed of the vehicles in km/h.
- CK ptn\_name: the name of the network
- CK ptn\_stop\_waiting\_time: the time each vehicle has to stop at each stop in average. Used in shortest path computation during OD creation.
- $|CK|$  period\_length: the length of a period in time units
- CK time\_units\_per\_minutes: the number of time units per minute
- $CK$  ean\_default\_minimal\_waiting\_time: the lower bound for wait activities in the ean. Used during the creation of the ean.
- CK ean\_default\_maximal\_waiting\_time: the upper bound for wait activities in the ean. Used during the creation of the ean.
- CK ean\_default\_minimal\_change\_time: the lower bound for change activities in the ean. Used during the creation of the ean.
- $|CK|$  ean\_default\_maximal\_change\_time: the upper bound for change activities in the ean. Used during the creation of the ean.
- $|CK|$  ean change penalty: the penalty for using a change activity in the ean. Used for routing passengers in the ean and evaluating the perceived travel time.
- CK gen\_passengers\_per\_vehicle: the maximal number of passengers per vehicle. Used in computing lower frequency bounds in preparation of line planning.

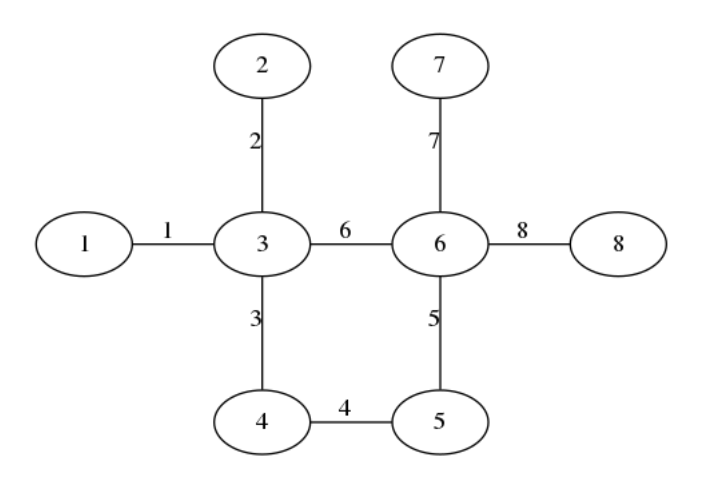

<span id="page-103-0"></span>Figure 9.1: The PTN of the toy dataset

# 9.2 Artificial Datasets

There are two purely artificial datasets in LinTim. These are small examples to test and understand new algorithms.

#### 9.2.1 Toy

The toy dataset is purely designed for testing purposes. It contains 8 nodes, 8 edges and 22 OD pairs, consisting of 2622 passengers in total. An overview of the structure is given in Fig. [9.1.](#page-103-0) Since the dataset does not contain the necessary information, stop location is not supported on this dataset out of the box.

### 9.2.2 Grid

The grid dataset is designed to be overseeable, yet complex enough to contain complex effects. Therefore, the dataset contains a simple PTN structure but a reasonable demand structure designed by transportation planners, see [\[9\]](#page-123-1). It is part of the benchmark datasets found at [\[6\]](#page-123-2).

The dataset contains 25 nodes, 40 edges and 567 OD pairs, consisting of 2546 passengers in total. An overview of the structure is given in Fig. [9.2.](#page-104-0) Since the dataset does not contain the necessary information, stop location is not supported on this dataset out of the box.

#### 9.2.3 Ring

The ring dataset is a little bit larger than the grid dataset but still maintains a clear structure. It is part of the benchmark datasets found at [\[6\]](#page-123-2).

The dataset contains 161 nodes, 320 edges and 25760 OD pairs, consisting of 2766.12 passengers in total. An overview of the structure is given in Fig. [9.3.](#page-104-1) Since the dataset does not contain the necessary information, stop location is not supported on this dataset out of the box.

# 9.3 Datasets based on real world data

#### 9.3.1 Sioux Falls

The sioux falls dataset is a dataset often used in practical public transport planning. It was first introduced in  $[18]$  and is available at  $[35]$ . It is a representation of the city of Sioux Falls, South Dakote, USA. It is part of the benchmark datasets found at [\[6\]](#page-123-2).

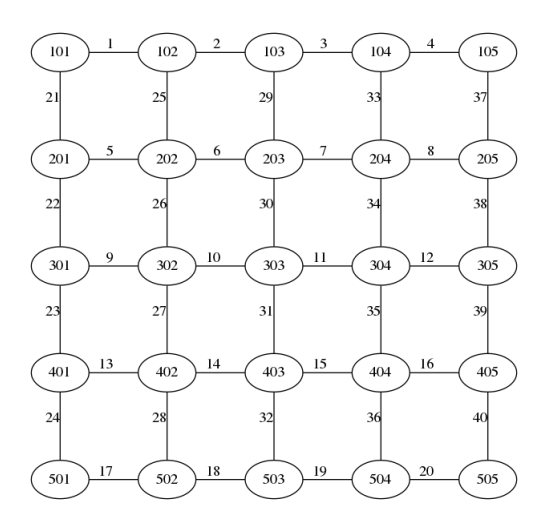

<span id="page-104-0"></span>Figure 9.2: The PTN of the grid dataset

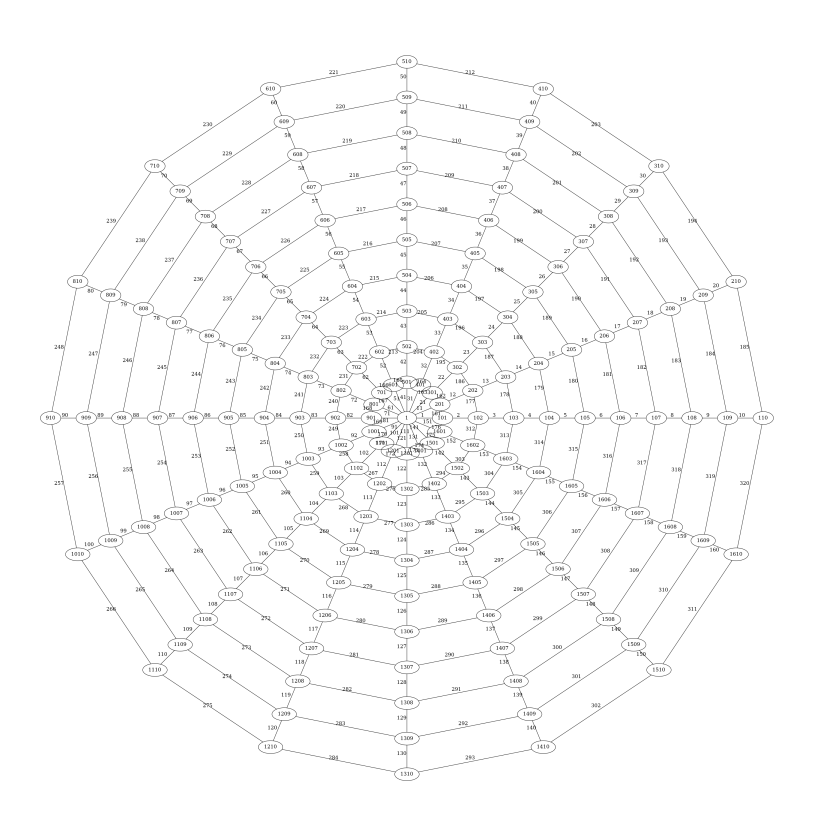

<span id="page-104-1"></span>Figure 9.3: The PTN of the ring dataset

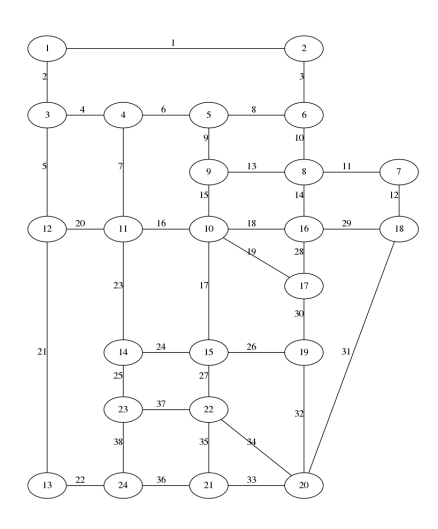

<span id="page-105-0"></span>Figure 9.4: Infrastructure of the sioux falls dataset

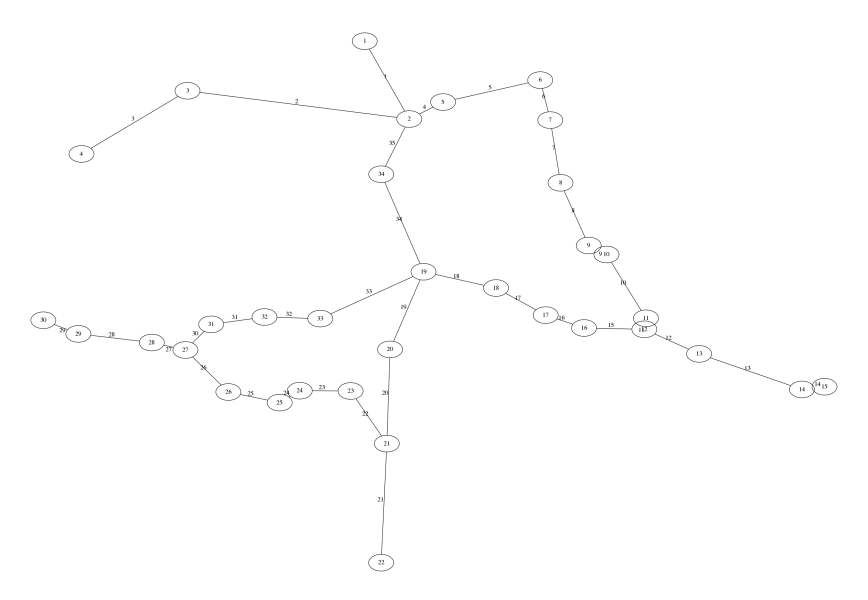

<span id="page-105-1"></span>Figure 9.5: Existing infrastructure of the lower saxony dataset

The dataset contains 24 stops, 38 edges and 4114.57 passengers in 552 od pairs. An overview of the structure of the dataset is given in Fig. [9.4.](#page-105-0)

#### 9.3.2 Lowersaxony

The lower saxony dataset was included to test the effects of stop location and line pool generation. It contains the regional railway data of lower saxony, a region in northern Germany.

The dataset contains 34 existing stops, 35 existing edges and 31 demand points. An overview of the structure given by the existing stops and edges is given in Fig. [9.5.](#page-105-1) To work with this dataset, you need to start with the stop location step.

#### 9.3.3 Goevb

The goevb dataset represents the bus network in Göttingen, a city in the middle of Germany and home of the LinTim project. It was included as part of a student project in 2011.

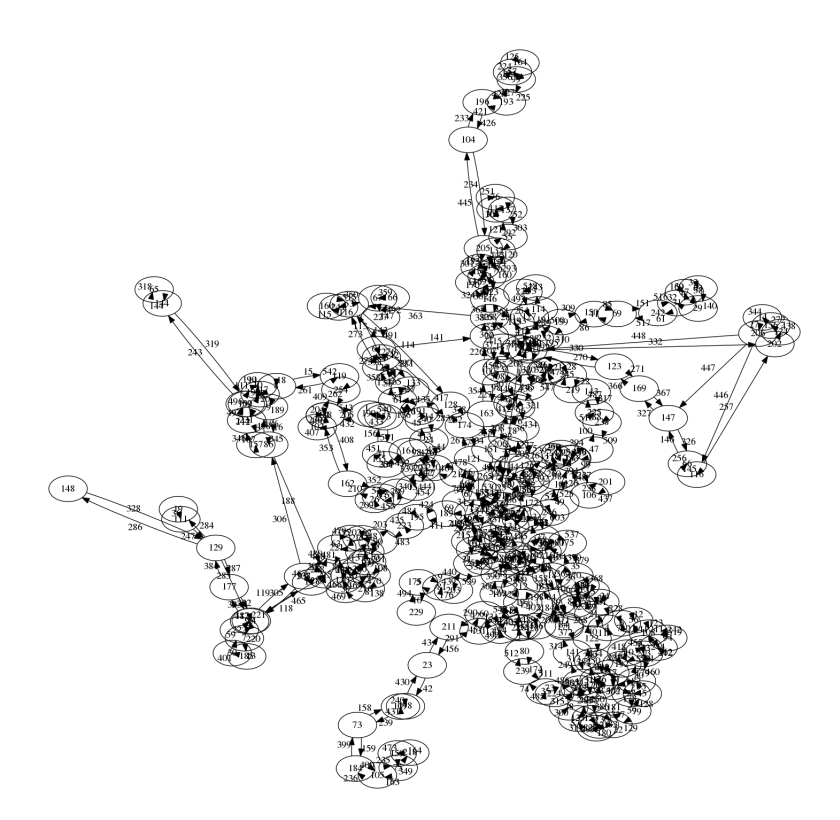

Figure 9.6: The PTN of the goevb dataset

<span id="page-106-0"></span>The dataset contains 257 stops, 548 edges and 58226 OD pairs, consisting of 406146 passengers in total. An overview of the structure is given in Fig. [9.6.](#page-106-0) Since the dataset does not contain the necessary information, stop location is not supported on this dataset out of the box. Note, that goevb is a directed network!

### 9.3.4 Athens

The athens dataset represents the metro system in Athens.

The dataset contains 51 stops, 52 edges and 2385 OD pairs, consisting of 63323 passengers in total. An overview of the structure is given in Fig. [9.7.](#page-107-0) Since the dataset does not contain the necessary information, stop location is not supported on this dataset out of the box.

### <span id="page-106-2"></span>9.3.5 Bahn-01

*Currently not included in the release version of LinTim.*

The bahn-01 dataset represents parts of the German railway network, including the long distance network. For larger datasets, see Sec. [9.3.6-](#page-106-1)[9.3.8.](#page-108-0)

The dataset contains 250 stops, 326 edges and 48842 OD pairs, consisting of 3147382 passengers in total. An overview of the structure is given in Fig. [9.8.](#page-107-1) Since the dataset does not contain the necessary information, stop location is not supported on this dataset out of the box.

### <span id="page-106-1"></span>9.3.6 Bahn-02

#### *Currently not included in the release version of LinTim.*

The bahn-02 dataset represents parts of the German railway network, including the long distance network. For a smaller dataset see Sec. [9.3.5,](#page-106-2) for larger datasets, see Sec. [9.3.7](#page-108-1) and [9.3.8.](#page-108-0)

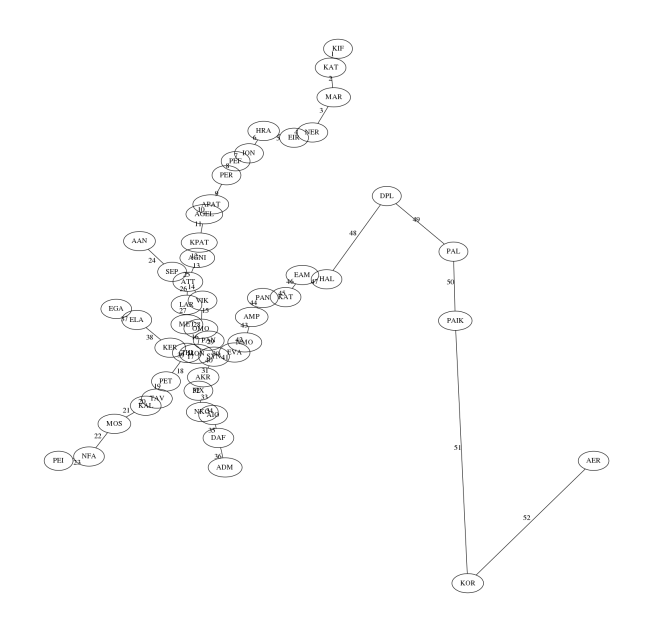

<span id="page-107-0"></span>Figure 9.7: The PTN of the athens dataset

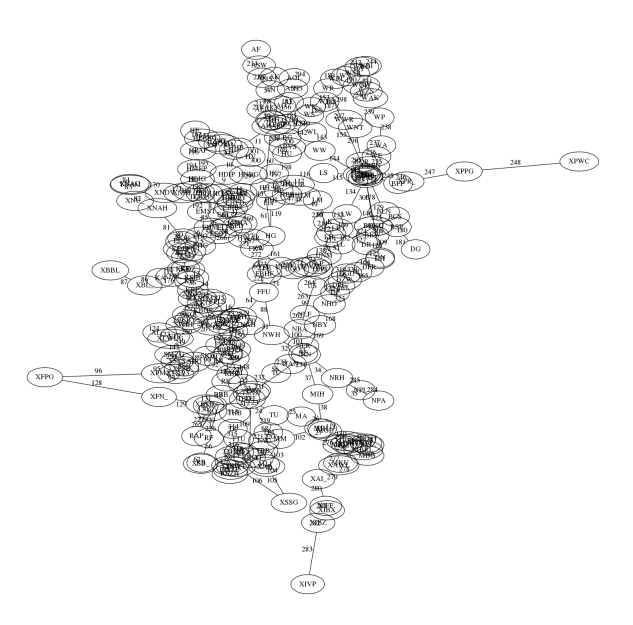

<span id="page-107-1"></span>Figure 9.8: The PTN of the bahn-01 dataset
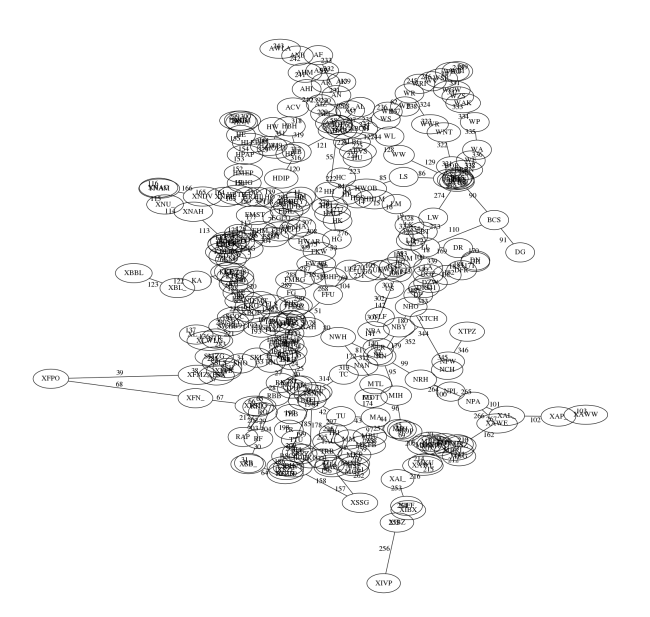

Figure 9.9: The PTN of the bahn-02 dataset

<span id="page-108-0"></span>The dataset contains 280 stops, 354 edges and 61110 OD pairs, consisting of 3666720 passengers in total. An overview of the structure is given in Fig. [9.9.](#page-108-0) Since the dataset does not contain the necessary information, stop location is not supported on this dataset out of the box.

## <span id="page-108-2"></span>9.3.7 Bahn-03

*Currently not included in the release version of LinTim.*

The bahn-03 dataset represents parts of the German railway network, including the long distance network. For smaller datasets see Sec. [9.3.5](#page-106-0) and [9.3.6,](#page-106-1) for a larger dataset, see Sec. [9.3.8.](#page-108-1)

The dataset contains 296 stops, 393 edges and 68284 OD pairs, consisting of 3878392 passengers in total. An overview of the structure is given in Fig. [9.10.](#page-109-0) Since the dataset does not contain the necessary information, stop location is not supported on this dataset out of the box.

## <span id="page-108-1"></span>9.3.8 Bahn-04

*Currently not included in the release version of LinTim.*

The bahn-04 dataset represents parts of the German railway network, including the regional network. For smaller datasets, see Sec. [9.3.5](#page-106-0)[-9.3.7.](#page-108-2)

The dataset contains 319 stops, 452 edges and 77878 OD pairs, consisting of 4183088 passengers in total. An overview of the structure is given in Fig. [9.11.](#page-109-1) Since the dataset does not contain the necessary information, stop location is not supported on this dataset out of the box.

## 9.3.9 Bahn-equal-frequencies

*Currently not included in the release version of LinTim.*

The bahn-equal-frequencies dataset is based on bahn-01[\(9.3.5\)](#page-106-0). It is designed, such that running the line planning step with default parameters will result in a line concept with binary frequencies. This is therefore helpful to test algorithms that do not work for frequencies  $> 1$ .

The dataset contains 250 stops, 326 edges and 6106 OD pairs, consisting of 385868 passengers in total. An overview of the structure is given in Fig. [9.12.](#page-110-0) Since the dataset does not contain the necessary information, stop location is not supported on this dataset out of the box.

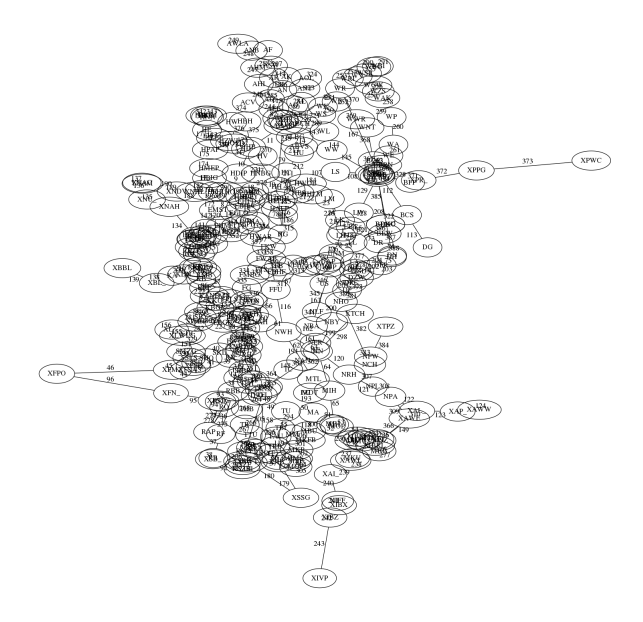

Figure 9.10: The PTN of the bahn-03 dataset

<span id="page-109-1"></span><span id="page-109-0"></span>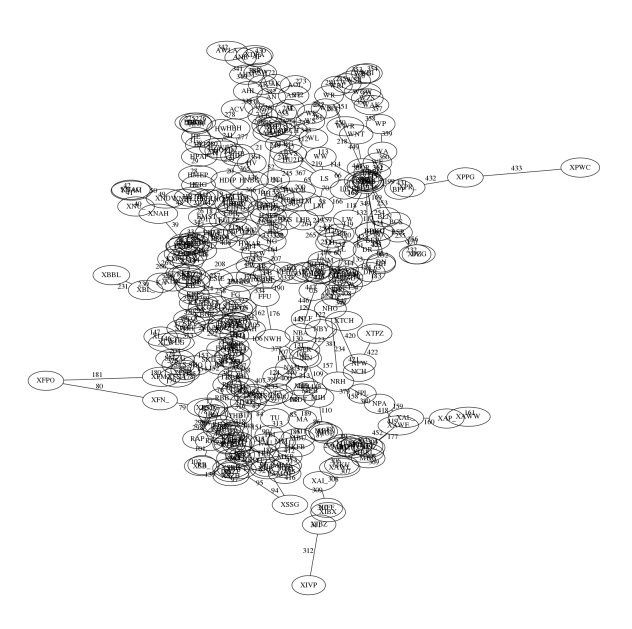

Figure 9.11: The PTN of the bahn-04 dataset

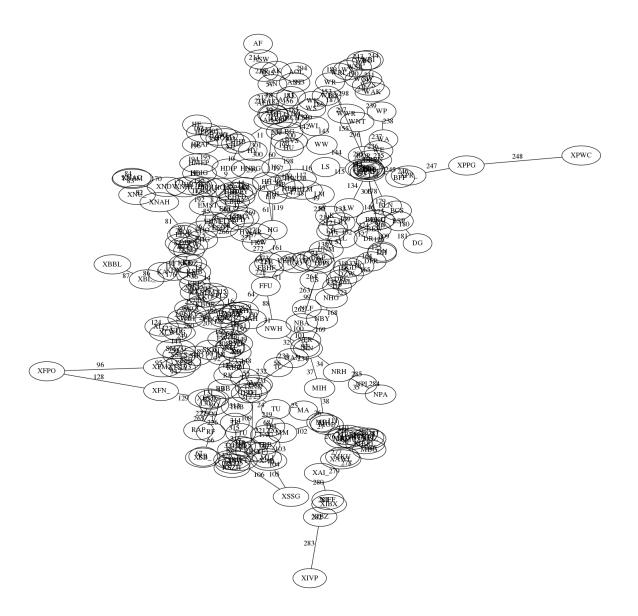

Figure 9.12: The PTN of the bahn-equal-frequencies dataset

<span id="page-110-0"></span>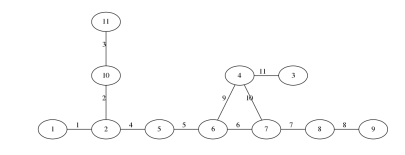

<span id="page-110-1"></span>Figure 9.13: The PTN of the BOMHarbour dataset

## 9.3.10 BOMHarbour

BOMHarbour is based on the metro network in Mumbai, India. Since the metro is quite new, the dataset only consists of a few stations. The main focus investigated in BOMHarbour is to find a feasible timetable for the given line concept.

The dataset contains 11 stops, 11 edges and no passenger information. An overview of the structure is given in Fig. [9.13.](#page-110-1) Since the dataset does not contain the necessary information, stop location is not supported on this dataset out of the box.

## 9.4 Adding new datasets

For adding a new dataset, use the content of the template dataset as input. Therefore create a new folder in Fi datasets and copy the content into a new directory with a name of your choosing. Afterwards, adapt the local only default parameters in the  $\boxed{F}$  basis/Config.cnf file. For an explanation of the parameters, see Section [9.1.](#page-102-0)

Before running anything, you need to fill the new dataset with data. To see, which algorithm needs which data, see the respective section in this documentation. For information on the file structure, see Chapter [8.](#page-88-0)

### 9.4.1 Adding a dataset from PESPlib

There is a helper method to import a PESPlib dataset. PESPlib ([\[13\]](#page-123-0)) is a benchmark library for Periodic Event Scheduling Problems, based on timetabling problems in public transport planning.

To import a PESPlib dataset, place the dataset file (e.g. R1L1.txt) into  $\boxed{F}$  /src/tools/PESPlib\_import and run e.g.

R python3 pesplib\_import.py R1L1

there. This will create a new dataset folder with the given dataset name and all required files for timetabling in the  $\vert$  Fi  $\vert$  /datasets-directory.

# LinTim Core

For allowing easier extensions of LinTim, its core functionality is provided in two languages, namely Python (3) and Java. There is a version for C++ too, but it is deprecated.

In the following the vocabulary of Java is used, but the versions for Python is structured in the same way. The core is organized into several packages, which are briefly explained in the following sections. Note that for continuity all core libraries follow the naming convention for Java for their public API as far as possible. To create a javadoc version of the documentation run

#### R make docs

in the folder  $\boxed{\phantom{0}5}$  /src/core/java. An HTML version of the documentation can then be found in  $\boxed{5}$ /src/core/java/docs.

## 10.1 Model

The package model consists of interfaces which represent basic concepts and classes which represent the basic objects used in public transport planning.

### 10.1.1 Interfaces

The following interfaces are given.

Graph with basic graph functionality

Node with basic node functionality

Edge with basic edge functionality, can be directed or undirected

Path with basic path functionality

OD structure to handle OD information

#### 10.1.2 Classes

The following classes are given.

Stop representing a stop in a PTN, implementing Node

Link representing a link in a PTN, implementing Edge

InfrastructureNode representing a node in an infrastructure network, e.g., a possible stop location or an intersection, implementing Node

InfrastructureEdge representing an infrastrcture edge between infrastructure nodes, e.g. a street or a track, implementing Edge

WalkingEdge representing a walking path between infrastructure nodes, implementing Edge

DemandPoint representing a demand point, i.e., the demand at a certain location

**StationLimit** representing an individual station limit for a stop, containing individual bounds on the transfer or wait times

Line representing a line in the PTN

LinePool representing a line pool

ODPair representing an origin destination pair

PeriodicEvent representing an event in the periodic event activity network

PeriodicActivity representing an activity in the periodic event activity network

PeriodicHeadway representing a headway activity in the periodic event activity network

AperiodicEvent representing an event in the aperiodic event activity network

AperiodicActivity representing an activity in the aperiodic event activity network

AperiodicHeadway representing a headway activity in the aperiodic event activity network

Timetable representation of a timetable

PeriodicTimetable representation of a periodic timetable

Trip representing an aperiodic trip, e.g., a line serving

VehicleTour collecting multiple trips to represent the tour of a vehicle throughout the day

Circulation collecting multiple vehicle tours to represent a circulation

### 10.1.3 Enumerations

The following enumerations are given.

EventType possible types of events

ActivityType possible types of activities

LineDirection possible direction of a line (FORWARDS, BACKWARDS)

#### 10.1.4 Package model.impl

The package model.impl in the Java core contains different implementations of the interfaces, which might be useful in different scenarios.

SimpleMapGraph graph implementation based on Java Maps. Most of the times faster than an ArrayListGraph. May not contain multiple nodes/edges with the same index.

ArrayListGraph graph implementation

LinkedListPath path implementation

MapOD OD implementation used for OD matrices with unknown amount of entries. In most cases the fastest.

FullOD OD implementation used for OD matrices with many entries

SparseOD OD implementation used for OD matrices with few entries

## 10.2 Input and Output

The package io contains reader and writer for all classes in model as well as the ones in util which need them.

## 10.3 Algorithm

The package algorithm contains implementation of algorithms working on model classes, which are needed at several places in LinTim.

Dijkstra shortest path implementation using Dijkstra's algorithm

# 10.4 Utility

The package util contains utility classes and enumerations.

Config a representation of the config

Statistic a representation of the statistic

Pair representation of a tuple consisting of 2 elements

LogLevel wrapper mapping different Java logging levels to the ones we are using

SolverType enumeration of different solver types

## 10.5 Solver

The package solver contains an abstract solver implementation, used to formulate a model once and switch the used solver easily. Currently only a small subset of all possible features is implemented, aimed towards high performance to avoid unneccessary overhead. For more information, see the corresponding Javadoc or documentation in the python code.

## 10.6 Exceptions

The following error catalog is used. All exceptions inherit from LinTimException such that logging is handled only once.

## Input

- input file cannot be found: Error I1: File <filename> cannot be found.
- format of input files is wrong: Error I2: File <filename> is not formatted correctly: <x> columns given, <y> needed.
- inconsistency: Error I3: Column <x> of file <filename> should be of type <type> but entry in line <line number> is <entry>.
- inconsistent numbering: Error I4: Datatype <data-type> is not numbered consistently starting from 1, but <algorithm-name> needs that.

#### **Output**

- output cannot be written: Error O1: File <filename> cannot be written.
- no output is produced: Error 02: Algorithm <algo> did not terminate correctly, no output will be produced.

#### Config parameters

- file not found: Error C1: No config file can be found.
- existence: Error C2: Config parameter <configkey> does not exist.
- type: Error C3: Config parameter <configkey> should be of type <type> but is <configparameter>.
- file name not given: Error C4: No config file name given.

#### Algorithms

- stopping criterion reached: Error A1: Stopping criterion of algorithm <algo> reached without finding a feasible/optimal solution.
- infeasible parameter setting: Error A2: Algorithm <algo> cannot be run with parameter setting <configkey>; <configparameter>.
- in Dijkstra, distance was queried before computation: Error A3: Distance to <node> was queried before computation
- in Dijkstra, path was queried before computation: Error A4: Path to <node> was queried before computation
- in Dijkstra, algo was called with node, that was not in the graph, when the class was initialized: Error  $\overline{AS}$ : Usage of unknown node <node>. This may happen, when the graph was altered after initialization
- in Dijkstra, there is an edge with negative length: Error A6: Edge <edge> has negative length <length>. Dijkstra cannot work reliably with negative edge length.
- in Dijkstra, if the network is not connected: Error A7: Node <sourceNode> is not connected to node <targetNode>, but a shortest path was queried. This may happen during computation of a shortest path or when computing all shortest paths starting from a specific node.

#### Graphs

- multiple nodes with same index: Error G1: Node with id <node id> already exists.
- multiple edges with same index: Error G2: Edge with id <edge id> already exists.
- left or right node of edge does not exist: Error G3: Edge <edge id> is incident to node <node id> but node <node id> does not exist.

#### Lines

- link cannot be added to line: Error L1: Link <link id> cannot be added to line <line id>.
- line contains a circle: Error L2: Line <line id> contains a circle.
- line is no path: Error L3: Line <line id> is no path.

#### Data inconsistency

- periodic event to aperiodic event does not exist: Error D1: Periodic event <event id> to aperiodic event <event id> does not exist.
- periodic activity to aperiodic activity does not exist: Error D2: Periodic activity <activity id> to aperiodic activity <activity id> does not exist.
- index not found: Error D3: <Element> with index <index> not found.
- illegal event type: Error D4: <Event type> of event <event id> is no legal event type.
- illegal activity type: Error D5: <Activity type> of activity <activity id> is no legal activity type.
- illegal line direction: Error D6: <Line direction> of event <event id> is no legal line direction.

#### Solver

- solver not supported: Error S1: Solver <solver name> not supported for algorithm  $\langle \text{algo} \rangle$ .
- Gurobi Error: Error S2: Gurobi returned the following error: <exception.toString()>
- Cplex Error: Error S3: Cplex returned the following error: <exception.toString()>
- Cplex Error: Error S4: The solver <solver name> is not yet implemented in the core solver library.
- Attribute not implemented: Error S5: Attribute <attribute name> is not implemented for <solver name> yet.
- Parameter not implemented: Error S6: The parameter <parameter name> is not implemented for <solver name> yet.
- Variable type not implemented: Error S7: The variable type <variable type> is not implemented for <solver name> yet.
- Invalid call: There was an invalid call, e.g., reading variables of an infeasible model. Please check the text for further information. Error S8: <error message>
- Glpk Error: Error S9: Glpk returned the following error: <exception.toString()>

### Statistic

- type mismatch: Error ST1: Statistic key <key> should have type <type> but has value <value>.
- key not found: Error ST2: Statistic parameter <configkey> does not exist.

# Introduction to extending LinTim

## 11.1 Logging

The following guidelines govern the output expected from LinTim programs.

## 11.1.1 Output from LinTim programs

Output from LinTim programs must adhere to the formatting described here.

For software using a LinTim core Library (Java, C++, ...), there are dedicated logging Classes to use for output.

These will default to write to STDOUT, and the Makefile invocations shall do so, but they can also be configured otherwise.

Software not using a LinTim library should use STDOUT or a commonly used facility for its respective programming environment/language that can be configured for writing to STDOUT, so Makefile invocations can do so.

## 11.1.2 Log Levels

The following Levels shall be used:

FATAL for errors that cancel the execution

ERROR for errors that are severe, but do not stop the program

WARN (a.k.a. warning) for messages from the program that need not be a real error, but may be of interest to the user (also hints for probably wrong configuration) because they might want to be cautious about it, as something is probably different from what they might expect

INFO for everything that happens as expected and is of interest to the end user

DEBUG for output that allows to see what's happening under the hood

In the output to STDOUT (be it configurable through a library or not), the loglevel must be written in capital letters, preceded by the current system time formatted as YYYY-MM-DD HH:mm:ss at the beginning of the line, followed by a colon, a space, and the actual message. (Only) DEBUG messages may additionally contain hints to the source code like the classname, source code line, and/or stack traces of Exceptions, etc.. Multi-line messages are allowed for DEBUG messages.

## 11.1.3 Error messages

The messages outlined in the Error catalog shall be used literally for their respective FATAL, ERROR or WARN messages. The level depends upon the severity for the respective program.

### 11.1.4 Info messages

The following INFO and DEBUG messages should be written at the beginning and end of the respective steps. If a step is not present in a particular program, the respective output can be omitted. any introductory INFO message(s) you like (e.g. stating the program name and version) or nothing at all

INFO: Begin reading configuration

DEBUG: Parameter <key> set to <value>

INFO: Finished reading configuration

INFO: Begin reading input data

DEBUG: Reading file <path/and/filename>

INFO: Finished reading input data

INFO: Begin execution

further DEBUG and INFO messages as you see fit

INFO: Finished execution

INFO: Begin writing output data

**DEBUG:** Writing file  $\langle$  path/and/filename> or Appending to file  $\langle$  path/and/filename>

INFO: Finished writing output data

Whether the setup of a mathematical program for a solver is done during the reading step (maybe on the fly) or as part of the execution step is up to the author. Solvers may produce their own output to report progress. Whenever possible, the output of a solver shall be configured to go into the filename provided by the configuration key  $|CK|$  solver\_output\_file. (which may contain a relative or absolute path). If the key is the empty string or not set at all, solver output shall be printed to STDOUT, but not through the logging facility (or only at the DEBUG level). (Note: Solver output refers to the usual progress report, not to the results, i.e., values of variables in the solution. Still, intermediate or final results may or may not be part of the solver output.)

## 11.2 Cleaning

Due to the vast number of algorithms in LinTim, manually cleaning the  $\lceil \cdot \rceil$  src directory is tedious. Therefore, LinTim provides an automatic capability to do so by running

 $|R|$  make clean-src

in a dataset-folder or

 $R$  make clean

in the  $\overline{F_0}$  src directory. There are several file types cleaned automatically from all directories in  $\overline{F_0}$  src (see Fi src/FILES\_TO\_CLEAN) but you may add additional files as well. To do so, create a file named Fi FILES\_TO\_CLEAN in the source directory of the algorithm and add all files that should be deleted, one per line. Glob patterns, e.g.  $\boxed{\overline{F}}$  bin/\* are supported.

# Continous Integration

There are some continous integration tests contained in LinTim. They can be found in the folder  $|F_0|/ci$ .

## 12.1 Running the tests

There are two possibilities, running all test cases and running a specific test.

For running all tests, run the script  $\boxed{\phantom{0}F}$  /ci/run\_tests.sh. This file will set some basic environment variables for the solvers and run every test separately. Note, that the main script will fail on the first test failure. Also, you may need to make sure, that the environment variables for running the necessary solvers are set for your system, see Chapter [1.2.](#page-9-0)

There is also the possibility to run a single test. For this, change into the corresponding subdirectory of  $\lceil \epsilon_0 \rceil$  $\chi$ ci and run the script  $\vert \varepsilon \vert$  run.sh. Note, that no environment variables for solvers will be set, therefore this is up to you before starting the test.

Additionally, note that the tests are mostly regression tests, designed to find unintended changes on already implemented algorithms. Therefore, the results are based on running specific software versions on specific hardware. They are therefore likely to fail for you. On the other hand, the unit tests should work for every installation of LINTIM. You can run them separately with  $\boxed{\overline{\overline{F}}$  /ci/run\_unit\_tests.sh

## 12.2 Adding test cases

There is the possibility to add your own test cases. A test contains of four things, a list of LinTim commands to run, a dataset to run the commands on, a  $\overline{F}$  Private-Config.cnf for configuration, and an expected statistic result.

To add your own test, copy the content of  $\boxed{\overline{\phantom{F}}\circ$  /**ci**/template into a new subdirectory of  $\boxed{\overline{\phantom{F}}\circ$  /**ci**. In there, the commands to run and the dataset can be changed by setting the corresponding variables in  $\overline{\left| \cdot \right|}$  run.sh. To add your own configuration parameters, adapt  $\boxed{F}$  basis/Private-Config.cnf in your test directory. This file will be copied in the given dataset before running the test commands.

For the expected results, add data into the file Fi expected-statistic.sta in your test directory. This file will be compared to the statistic file created by the test commands and will determine the success or the failure of the test. For a successful test, all statistic keys in the Fi expected-statistic.sta need to be contained in the produced statistic file and their values need to coincide. Note that the produced statistic file may contain more data, this will not cause the test to fail.

Every test will create a new version of the corresponding dataset, you may therefore not assume the dataset to differ from the currently commited version.

# Changelog

This section contains a brief changelog of the different versions. Note that the changelog ist not complete and does only include the most important features. For a complete list of changes, use the version control system. The version numbers of LinTim are based on the date of release and are not semantic.

## 2021.12

#### Added

- Added more integer programming solver support. For an overview which solvers are support by which algorithms, see Section [6.](#page-78-0) For more information on how to combine solvers with LinTim, see Section [1.2.1.](#page-9-1)
- Robust integrated planning based on machine learning predictions. For more information, see Section [3.7.5.](#page-49-0)
- Possibility to run LinTim an ARM-based cpus, e.g. Apple-M1

#### Fixed

- Add java core dependency installation for terminal-to-terminal line pool generation
- Fix wrong make target for ean passenger reroute
- Fix missing build files for line pool drawing
- Line pool cost computation will now scale the ptn edges acccording to  $\overline{CK}$  gen\_conversion\_length
- Will now read  $\overline{CK}$  ptn\_stop\_waiting\_time for the ptn evaluation

#### Removed

• Possibility to run LinTim on i586 cpus.

## 2021.10

### Added

- Ability to respect additional load per link in load generation, see Section [7.4](#page-81-0)
- Export to GTFS, see Section [8.8](#page-101-0)
- Cycle base formulation for periodic timetabling, see Section [3.4.6](#page-41-0)
- Phase 1 simplex for periodic timetabling, see Section [3.4.7](#page-41-1)
- Visum-Interface to import datasets from PTV Visum, see Section [4.10.](#page-65-0) This includes several additions to LinTim:
	- An infrastructure model, more detailed than the current PTN representations, see e.g. Section [3.1.2](#page-28-0)
	- Possibility of passengers to walk, see e.g. Section [4.4](#page-57-0) and Section [4.1.4](#page-54-0)
	- Respecting transfer stations and line terminals, see e.g. Section [4.4](#page-57-0) and Section [3.2.1](#page-28-1)
	- Forbidding edges in line planning, see e.g. Section [3.3.1](#page-32-0)

#### Changed

- Bump used JGraphT version, now JGraphT 1.5 and JHeaps 0.13 are required
- Java 11 is now required
- Maven ( $\geq$  4) is now required
- Rewrite several ip models, using a common naming scheme for solver parameters and align the output of the programs to the rest of LinTim

#### Fixed

- The rollout step will not read the headways anymore if they are not needed
- Python Core now reads directed ptns correctly
- DM extended evaluation now computes average values correctly
- Rolling out passenger paths now works on aperiodic eans without changes
- PTN load generator will now compute correct variable upper frequency bounds for very small load values
- Rolling out passenger paths does not allow headways in passenger paths anymore
- Fixed Big-M-value for DM1

### 2020.12

### Added

- Additional IP parameters for Gurobi
- Dataset ring

#### Changed

- Python Core: Replaced usage of DictGraph by SimpleDictGraph to improve performance
- Core: StatisticWriter will default to appending to the file on disc instead of overwriting
- Line planning model direct is now allowed a non-integer budget restriction
- Remove goblin dependency from periodic modulo simplex, use gurobi now instead
- Allow periodic timetable evaluation without an od matrix present

#### Fixed

- $\boxed{R}$  make ean-add-simple-vs will now respect the parameter  $\boxed{CK}$  time\_units\_per\_minute
- Line Planning method  $|\text{CV}|$  cost\_restricting\_frequencies can now be compiled with only one of the supported solvers installed
- Python core will use default statistic for reading if none is given
- Fixed bug in cycle base version of integrated timetabling and passenger routing model
- Adapted ean\_change\_penalty for time\_units\_per\_minute in dataset athens
- Equals method in periodic and aperiodic ean now working in python core
- Suppress double logging/console output when using the core gurobi solver interface with gurobi 9
- Python core vehicle schedule writer reads correct default config key for the vehicle schedule file
- $R$  make ean-add-simple-vs will now throw an error when run on a directed ptn
- $CK$  time\_units\_per\_minute are now consistently handled in all vehicle scheduling methods

## 2020.02

## Added

- Sioux Falls dataset
- Models for integrated planning
	- Integrated timetabling and passenger routing
	- Integrated line planning, timetabling and passenger routing
	- Integrated timetabling and vehicle scheduling
	- Integrated line planning, timetabling, passenger routing and vehicle scheduling
	- Computing a new timetable for given line plan and vehicle schedule
- Respect fixed lines in line planning
- Respect fixed lines in timetabling
- Modulo Simplex algorithm for timetabling
- Full support for running under Windows
- Import of VISUM datasets
- New Python core graph implementation
- Automatic cleaning of src folders
- Robustness checks for delay management

### Changed

• The export format to visum does now include the line repetition

#### Deprecated

• the cpp core will not be maintained any more and will be removed in a future version

### 2018.06

First release version

# **Bibliography**

- [1] PTV AG, *Visum 17 user manual*, 2018.
- [2] Stefan Bunte and Natalia Kliewer, *An overview on vehicle scheduling models*, Public Transport 1 (2009), no. 4, 299–317.
- [3] Michael Bussieck, *Optimal lines in public rail transport*, Ph.D. Thesis, 1998.
- [4] E. Carrizosa, J. Harbering, and A. Schöbel, *Minimizing the passengers' traveling time in the stop location problem*, Journal of the Operational Research Society 67 (2016), no. 10, 1325–1337.
- [5] FOR2083, *Integrated planning for public transportation*.
- [6] *Collection of open source public transport networks by DFG Research Unit "FOR 2083: Integrated Planning For Public Transportation"*, 2018. https://github.com/FOR2083/PublicTransportNetworks.
- [7] M. Friedrich, M. Hartl, A. Schiewe, and A. Schöbel, *Integrating Passengers' Assignment in Cost-Optimal Line Planning*, 17th workshop on algorithmic approaches for transportation modelling, optimization, and systems (atmos 2017), 2017, pp. 1–16.
- [8] , *System Headways in Line Planning*, Caspt 2018, 2018.
- [9] M. Friedrich, M. Hartl, A. Schiewe, and A. Schöbel, *Angebotsplanung im ö*ff*entlichen Verkehr Planerische und algorithmische Lösungen*, Heureka, 2017.
- [10] P. Gattermann, J. Harbering, and A. Schöbel, *Line pool generation*, Public Transport 9 (2017), no. 1-2, 7–32.
- [11] M. Goerigk and A. Schöbel, *Improving the modulo simplex algorithm for large-scale periodic timetabling*, Computers and Operations Research 40 (2013), no. 5, 1363–1370.
- [12] M. Goerigk, A. Schöbel, and F. Spühler, *A Phase I Simplex Method for Finding Feasible Periodic Timetables*, 21st symposium on algorithmic approaches for transportation modelling, optimization, and systems (atmos 2021), 2021, pp. 6:1–6:13.
- <span id="page-123-0"></span>[13] Marc Goerigk, *PESPlib*. <http://num.math.uni-goettingen.de/~m.goerigk/pesplib/>.
- [14] , *Verallgemeinerte Schnittheuristiken in der periodischen Fahrplangestaltung*, 2009.
- [15] J. Harbering, *Delay resistant line planning with a view towards passenger transfers*, TOP (2017). accepted.
- [16] A. Kaufmann, *Column generation for line planning with minimal traveling time*, 2016.
- [17] Malin Lachmann, *Vehicle scheduling based on a line plan only*, 2016.
- [18] Larry J LeBlanc, Edward K Morlok, and William P Pierskalla, *An e*ffi*cient approach to solving the road network equilibrium tra*ffi*c assignment problem*, Transportation research 9 (1975), no. 5, 309–318.
- [19] Matthias Müller-Hannemann, Ralf Rückert, Alexander Schiewe, and Anita Schöbel, *Towards Improved Robustness of Public Transport by a Machine-Learned Oracle*, 21st symposium on algorithmic approaches for transportation modelling, optimization, and systems (atmos 2021), 2021, pp. 3:1–3:20.
- [20] J. Pätzold, A. Schiewe, P. Schiewe, and A. Schöbel, *Look-Ahead Approaches for Integrated Planning in Public Transportation*, 17th Workshop on Algorithmic Approaches for Transportation Modelling, Optimization, and Systems (ATMOS 2017), 2017, pp. 1–16.
- [21] J. Pätzold and A. Schöbel, *A Matching Approach for Periodic Timetabling*, 16th Workshop on Algorithmic Approaches for Transportation Modelling, Optimization, and Systems (ATMOS 2016), 2016, pp. 1–15.
- [22] M. Schachtebeck, *Delay management in public transportation: Capacities, robustness, and integration*, Ph.D. Thesis, 2010.
- [23] M. Schachtebeck and A. Schöbel, *To wait or not to wait and who goes first? Delay management with priority decisions*, Transportation Science 44 (2010), no. 3, 307–321.
- [24] A. Schiewe and P. Schiewe, *An Iterative Approach for Integrated Planning in Public Transportation*, Georg-August-Universität Göttingen, 2018. Working Paper.
- [25] P. Schiewe, *Integrated Optimization in Public Transport Planning*, Ph.D. Thesis, 2018.
- [26] A. Schöbel, *Optimization in public transportation. stop location, delay management and tari*ff *planning from a customer-oriented point of view*, Optimization and Its Applications, Springer, New York, 2006.
- [27] , *Integer programming approaches for solving the delay management problem*, Algorithmic methods for railway optimization, 2007, pp. 145–170.
- [28] , *Line planning in public transportation: models and methods*, OR Spectrum 34 (2012), no. 3, 491–510.
- [29] , *An eigenmodel for iterative line planning, timetabling and vehicle scheduling in public transportation*, Transportation Research C 74 (2017), 348–365.
- [30] A. Schöbel, H.W. Hamacher, A. Liebers, and D. Wagner, *The continuous stop location problem in public transportation*, Asia-Pacific Journal of Operational Research 26 (2009), no. 1, 13–30.
- [31] A. Schöbel and S. Scholl, *Line planning with minimal travel time*, 5th workshop on algorithmic methods and models for optimization of railways, 2006.
- [32] A. Schöbel and S. Schwarze, *Finding delay-resistant line concepts using a game-theoretic approach*, Netnomics 14 (2013), no. 3, 95–117.
- [33] Anita Schöbel, *Optimization models in public transportation*, 2004.
- [34] Paolo Serafini and Walter Ukovich, *A mathematical model for periodic scheduling problems*, SIAM Journal on Discrete Mathematics 2 (1989), no. 4, 550–581.
- [35] Ben Stabler, *Sioux falls github*, 2018. available at [https://github.com/bstabler/TransportationNetworks/tree/](https://github.com/bstabler/TransportationNetworks/tree/master/SiouxFalls) [master/SiouxFalls](https://github.com/bstabler/TransportationNetworks/tree/master/SiouxFalls).
- [36] Anke Uffmann, *Umlaufplanung mit dem Kanalmodell*, 2010.